# **Introduction à géomatique (Complément de cours)**

Serge LHOMME

## **Introduction**

Le mot « géomatique » est un néologisme issu de la contraction des termes « géographie » et « informatique ». Ce néologisme a été proposé, dans les années 1960 par Bernard Dubuisson. En effet, Bernard Dubuisson considérait que sa profession se renouvelait grâce à l'informatique. Il eut alors l'idée de mettre en avant le rôle croissant de l'informatique en géographie par la création de ce néologisme. C'est tout d'abord au Québec que le terme de « géomatique » va se développer. Désormais, ce néologisme est utilisé dans le monde entier. Plus précisément, la géomatique regroupe l'ensemble des outils et des méthodes permettant d'acquérir, de représenter, d'analyser et d'intégrer des données géographiques. Par conséquent, la géomatique regroupe au moins trois activités distinctes : la collecte des données géographiques, le traitement de ces données et la diffusion de celles-ci. Les outils informatiques apparaissent indispensables à ces trois activités. La géomatique est donc bien la discipline où la géographie (les données géographiques) et l'informatique sont indissociables. Dans les faits, la géomatique est une science qui permet d'appréhender des phénomènes naturels ou anthropiques (liés à l'activité humaine) en manipulant des informations numériques dans des Systèmes d'Information Géographique (SIG). Aujourd'hui, la géomatique se repend sur le web par le biais notamment du « WebMapping ».

Ce complément de cours vise à présenter la géomatique sous ses différentes formes. Pour cela, dans un premier temps, ce complément de cours présente les fondements de la localisation de l'information. En effet, la géomatique manipule des données localisées. Or, les principes permettant cette localisation ne sont pas triviaux. Si la géomatique manipule de l'information localisée, elle contribue aussi à la production de cette information. La collecte des données géographiques constitue donc la deuxième partie de ce complément de cours. Une fois les données collectées, pour exploiter celles-ci, il faut être en mesure de traiter ces données. Ainsi, pour ce qui est du traitement de ces données, une courte présentation des Systèmes d'Information Géographique (SIG) est disponible. En ce qui concerne l'analyse spatiale, il est possible se rapporter à un complément de cours spécialement prévu à cet effet. En matière de diffusion de l'information géographique, le Web a incontestablement ouvert l'information géographique à un public plus large. C'est pourquoi, le Wepmapping et « ses dérivés » seront présentés dans une dernière partie.

## *L'information géographique*

Au préalable, il est important de bien préciser ce qu'est l'information géographique. L'information géographique est la représentation d'un objet ou d'un phénomène réel ou imaginaire, présent, passé ou futur, localisé dans l'espace à un moment donné (quelles qu'en

soient la dimension et l'échelle de représentation). Il s'agit d'un type d'information très répandu, décrivant des objets, phénomènes, êtres vivants ou sociétés, dès lors qu'ils sont reliés à un territoire. Les deux principales composantes de l'information géographique sont :

- l'information relative à un objet décrit par sa nature, son aspect : c'est le niveau sémantique. L'ensemble des attributs de l'objet forme ses attributs (comme par exemple : le numéro d'une parcelle cadastrale, le nom d'une route, le nom d'une rivière, le nombre d'habitants d'une commune…) ;
- la forme et la localisation de l'objet sur la surface terrestre, exprimés dans un système de coordonnées explicite : c'est le niveau géométrique. Un système de coordonnées peut être valable sur tout ou partie de la surface terrestre ou autre (comme par exemple le système géodésique mondial WGS84). On peut aussi définir un système de « coordonnées relatives » par rapport à un point d'origine quelconque, comme c'est souvent le cas pour les relevés topographiques.

Il est possible d'associer à ces deux composantes une troisième composante qui concerne les relations d'un objet avec les autres. C'est le niveau topologique (comme par exemple : la contiguïté entre deux communes, l'inclusion d'une parcelle dans une commune, l'adjacence entre les différents nœuds des tronçons constituant des parcelles cadastrales…).

Pour représenter de l'information géographique, il existe trois formes de représentation (Figure 1). Premièrement, l'information géographique peut être représentée sur une image, où l'on peut voir une multitude d'objets (comme par exemple une photo aérienne ou une image satellite) sans connaître directement leurs attributs (on ne voit pas le nom de la route, ni le nombre d'habitants des communes). Deuxièmement, l'information géographique se prête particulièrement bien à la représentation sur une carte, où l'on situe les objets et les phénomènes dans un repère général et homogène. Enfin, l'information géographique peut être représentée par un texte ou un fichier de données littérales, où elle est représentée par des données numériques et par une adresse (comme par exemple les fichiers des abonnés à l'ADSL qui contiennent nom, prénom, numéro de téléphone, adresse postale…). Ces trois formes de représentation sont distinctes mais complémentaires [\(Figure](#page-2-0) 1) :

- l'image comporte surtout des données géométriques (forme, dimensions, localisation).
- le texte ou le fichier littéral comporte surtout des données sémantiques (attributs).
- la carte comporte des données à la fois sémantiques et géométriques.

D'un point de vue numérique, il existe deux modes de représentation (Figure 2). Le mode maillé (ou raster en anglais), où la surface de la carte ou de l'image est décrite selon un balayage ligne par ligne. Chaque ligne est composée de pixels. C'est mathématiquement ni plus ni moins qu'une matrice (dans le langage usuel un tableau de chiffres). Le deuxième mode de représentation est le mode vecteur, où chaque objet représenté sur la carte est décrit par un ou des points successifs composant sa forme.

Chaque point est localisé par ses coordonnées rectangulaires et est joint au point suivant par un segment de droite. La forme des objets est exprimée par le biais de trois « primitives » géométriques principales : objets ponctuels, linéaires et surfaciques (Figure 2). À un objet ponctuel est associé un seul jeu de coordonnées donnant la position du point dans l'espace. À un objet linéaire est associée une suite ordonnée de points (donc de coordonnées). Chaque point de cette suite est relié au point suivant par un segment de ligne, en général un segment de droite. La forme d'un objet linéaire est ainsi traduite par une ligne brisée représentant le phénomène linéaire. Un objet surfacique est compris comme l'intérieur de son périmètre. Il est délimité par un objet linéaire qui se ferme sur lui-même (polygone).

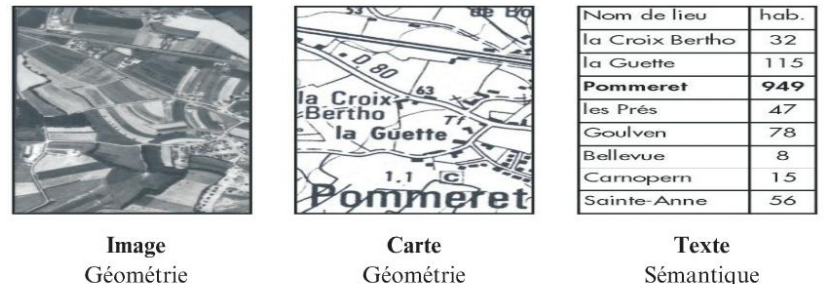

Géométrie sans sémantique

Sémantique sans géométrie

<span id="page-2-0"></span>**Figure 1** : Les trois modes de représentation de l'information géographique (Denègre et Salgé, 2004).

et sémantique

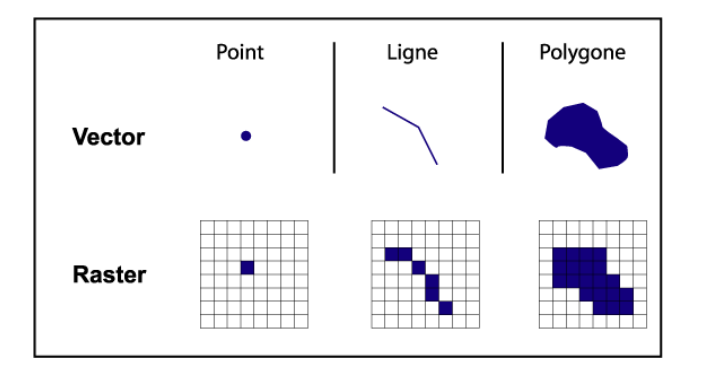

**Figure 2** : L'information géographique en mode numérique et les formes d'objets **(**<http://www.cartographie.ird.fr/refugies/methodes-SIG.html>**).**

## **Les fondements de la localisation**

Il est très frustrant de voir un prétendu « géomaticien » s'énerver sur un faux problème de projection. Cela illustre qu'il ne maitrise pas les fondements de son art. En effet, les outils SIG proposent de nombreux systèmes de coordonnées et permettent aisément de passer d'un système à un autre. Tout va alors pour le mieux dans le meilleur des mondes lorsqu'on a un bon SIG et les bons systèmes de coordonnées. Néanmoins, une petite inattention peut très vite se révéler problématique : par exemple dans le cas où les coordonnées ne sont pas en

Lambert II comme elles devraient l'être mais en Lambert II « carto ». Comment retrouver l'erreur ? Le SIG cette fois-ci ne vous dira rien (ou s'il vous dit quelque chose ce sera un simple message d'erreur) et votre nouvelle couche apparaitra 2 000 km trop à l'est… Pourtant, des connaissances rudimentaires sur les systèmes de coordonnées vous aurez permis de trouver facilement l'erreur. La définition du mode de localisation et de la projection cartographique est un des deux composants indispensables à toute information géographique. C'est ce qui constitue son originalité. Les fondements en la matière sont indispensables à tout géomaticien et peuvent, d'un point de vue pratique, éviter de perdre beaucoup de temps.

Tout d'abord, il est important de préciser que la localisation des objets sur la surface de la terre peut être exprimée de deux manières : selon un mode textuel ou selon le mode mathématique.

Le mode textuel est le nom de l'endroit où l'on se trouve. L'adresse postale est l'exemple le plus répandu. Il existe aussi d'autres adresses de localisation : le numéro de la parcelle cadastrale, le numéro de commune INSEE... Ces systèmes de localisation sont très utilisés dans la vie quotidienne et l'administration (impôts, abonnements à l'électricité et au téléphone, etc ...), mais ils ne se prêtent pas aisément à une représentation directe sur une carte. Le codage des adresses s'effectue en France à l'aide du répertoire FANTOIR (Fichier Annuaire TOpographique Initialisé Réduit) établi et maintenu par la Direction Générale des Impôts. Ce fichier donne le nom et le code numérique des communes, des voies, des lieuxdits, des canaux, des rivières, des voies ferrées, des routes, des autoroutes....

Le mode mathématique correspond aux coordonnées dans un système de référence donné. Ce sont les navigateurs qui, les premiers, ont utilisé des coordonnées (latitude et longitude) mesurées à partir des étoiles, afin de caractériser leur position sur les océans. Ces coordonnées sont obtenues à partir d'un référentiel choisi arbitrairement. Ainsi, la localisation d'un objet n'a rien d'absolu. Par exemple, le choix du méridien d'origine et du nombre de méridiens résultent d'une convention. Dans la pratique, le géomaticien préférera bien souvent manipuler les localisations dans le mode mathématique. En effet, ce mode est plus efficace pour effectuer de l'analyse spatiale ou pour positionner automatiquement des objets géographiques sur une carte ou sur un écran d'ordinateur.

Dans un premier temps, cette partie va se focaliser sur l'étude de la forme de la terre (la géodésie), car pour localiser une entité géographique, encore faut-il connaître la forme de la Terre et les moyens de se repérer à sa surface. De surcroît, la forme de la terre explique pourquoi il existe trois types de système de coordonnées : les systèmes cartésiens, géographiques et plans. Ces trois types de systèmes de coordonnées seront alors présentés dans un deuxième temps. Il conviendra ensuite d'expliquer comment il est possible de représenter ce qui s'apparente à une sphère (une ellipse plus exactement) sur un plan et comment l'on peut se passer d'un système de coordonnées à un autre.

## *La forme de la terre : la géodésie*

A l'origine, les coordonnées utilisées par les navigateurs en se repérant sur les étoiles ont été définies sur une sphère, puis quand on s'est aperçu que la Terre avait la forme d'une sphère aplatie, elles ont été définies sur un ellipsoïde de révolution (sphère aplatie aux pôles). Néanmoins, la Terre n'ayant pas une forme mathématique parfaite, il existe plusieurs ellipsoïdes qui s'en rapprochent plus ou moins. Ces ellipsoïdes sont caractérisés par leur centre (centre des masses de la Terre), leur axe de révolution (l'axe des pôles terrestres), leurs dimensions, leur méridien d'origine (celui de Greenwich par convention internationale). Dans l'acception française du terme, la géodésie s'occupe de la détermination de la forme et des dimensions de la Terre dans son ensemble, ainsi que de son champ de pesanteur (on parle alors de géodésie physique). En outre, la précision des méthodes employées a fait de tels progrès que l'on inclut désormais dans le champ de la géodésie, la mesure des variations de ces paramètres : les variations temporelles de la géométrie globale sont d'ailleurs devenues des entrées incontournables des études concernant la tectonique des plaques, et les missions de gravimétrie spatiale permettent désormais de bien apprécier les variations du champ de pesanteur.

L'histoire de la géodésie se confond au départ avec celle de l'astronomie. L'hypothèse selon laquelle la Terre est sphérique a été émise par les pythagoriciens de la Grèce antique. Ils croyaient que les planètes sphériques, parmi lesquelles la Terre, étaient disposées suivant un ordonnancement harmonique et décrivaient une danse circulaire à des distances déterminées par les intervalles musicaux (c'est « l'harmonie des sphères »). Eratosthène quant à lui proposa une mesure de la circonférence de la terre selon un principe tout à fait acceptable, mais assez peu précis. Ainsi, des amis lui parlèrent d'un puits situé dans la ville de Syène, en Egypte (il s'agit maintenant de la ville d'Assouan). En effet, chaque année, le jour d'été où le soleil atteint sa plus haute position dans le ciel (le solstice d'été), le soleil éclairait entièrement le fond de ce puits. Ce jour-là, à Alexandrie, Eratosthène mesura l'ombre projetée par un bâton vertical, exactement perpendiculaire à la Terre, afin de déterminer l'angle d'incidence des rayons du soleil à Alexandrie. Comme la distance entre Syène et Alexandrie était connue, à l'aide d'un calcul relativement simple, il calcula alors la circonférence de la Terre.

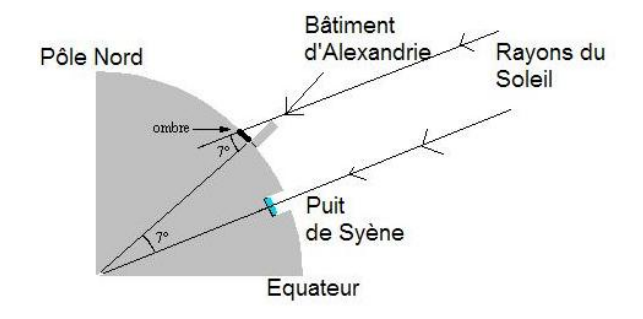

**Figure 3** : Schéma de l'expérience permettant à Eratosthène de calculer le rayon de la Terre<sup>1</sup>.

 $\overline{a}$ 

<sup>1</sup> [http://www.ac-nancy-metz.fr/pres-](http://www.ac-nancy-metz.fr/pres-etab/colllouisarmandnancy/mathsite/M%E9thode%20historique%20d%27Eratosth%E8ne.htm)

[etab/colllouisarmandnancy/mathsite/M%E9thode%20historique%20d%27Eratosth%E8ne.htm](http://www.ac-nancy-metz.fr/pres-etab/colllouisarmandnancy/mathsite/M%E9thode%20historique%20d%27Eratosth%E8ne.htm)

Plus tard, certains grecs (dont le plus « célèbre » est Aristarque de Samos) émirent l'hypothèse que la terre n'était pas au centre du monde, mais qu'elle tournait autour du soleil et autour de son axe. Cette hypothèse permettait notamment de mieux expliquer certains phénomènes comme les éclipses et la parallaxe. A cette époque, on aurait pu s'attendre à un développement rapide dans de nombreux domaines de la science et de ses applications. Mais, au lieu de cela, ces découvertes furent mises à l'écart durant de nombreux siècles. Toute pensée scientifique indépendante était bloquée par l'influence de Ptolémée, au IIe siècle après J.-C. Le système de Ptolémée (l'almageste) était géocentrique et fonctionnait à l'aide d'épicycle. Il fut notamment retenu par les théologiens catholiques. Pire, des personnalités importantes de l'église catholique, comme Saint-Augustin (354-430), professèrent que la terre était plate.

Il faudra attendre la « révolution copernicienne » pour retrouver un système proche de celui d'Aristarque. Néanmoins, ce système restait facilement contestable, car il ne permettait toujours pas de prévoir (avec précision) les éclipses de soleil. De surcroit, les améliorations apportées au système de Ptolémée semblaient objectivement concurrencer le système de Copernic. Un véritable pas en avant fut effectué par Képler, lorsque celui-ci eu l'idée lumineuse de décrire le mouvement de la terre (et des autres planètes), non pas par un cercle, mais par une ellipse. Plus tard, Newton (1687) formula l'équation de la gravité universelle, bien aidé par les travaux de Galilée sur la chute des corps et sur les lunettes astronomiques. Avec l'ensemble de ces connaissances, il était clair que la terre était bien sphérique et qu'elle n'était pas au centre du monde, mais qu'elle tournait autour du soleil selon une forme elliptique. Le système théorique était enfin parfaitement en accord avec les faits.

Néanmoins, à peu près à la même période, une nouvelle question émergea, la Terre était-elle vraiment sphérique ? À peine les mesures précises du rayon de la terre terminées (mesures effectuées par Picard), le doute s'insinua dans les esprits. En effet, en 1659, Huygens découvrit l'existence de la force centrifuge. Cette force qui naît de la rotation terrestre est nulle aux pôles et maximale à l'équateur. Elle agit donc différemment suivant la latitude. Cette force peut-elle avoir un effet sur la forme de la Terre ? La question semble d'autant plus pertinente que Cassini (1625-1712) a observé en 1666 que Jupiter a une figure aplatie (son rayon équatorial est supérieur à son rayon polaire). Ainsi, des théoriciens (au premier rang desquels on trouve Newton et Huygens) affirmèrent que la Terre était aplatie. Les mesures géodésiques effectuées au XVIIIème siècle donnèrent alors raison à ces théoriciens.

Quoi qu'il en soit, que recouvre exactement le terme « forme de la Terre » ? Est-ce la surface réelle du globe formée par les reliefs et les dépressions ? Une surface ellipsoïdale s'approchant le plus possible de la surface réelle ? Une surface représentant l'altitude zéro de la terre ? Une surface en tout point perpendiculaire au champ de pesanteur telle la surface moyenne des océans ? Au cours du XIXe siècle, la nécessité d'une précision s'impose. Il apparait alors que le géoïde est une représentation de la surface terrestre plus précise que l'approximation sphérique ou ellipsoïdale. Ce géoïde correspond à une équipotentielle du champ de gravité terrestre, choisie de manière à coller au plus près à la « surface réelle ». Aujourd'hui, les altitudes sont données par rapport à ce géoïde (Figure 4). Pour le géodésien,

la forme de la terre est donc celle du géoïde, qui correspond à son altitude zéro et qui n'a pas une forme mathématique parfaite : la terre est une « patate ». C'est l'approximation de cette patate qui se fait par une ellipse (Figure 4).

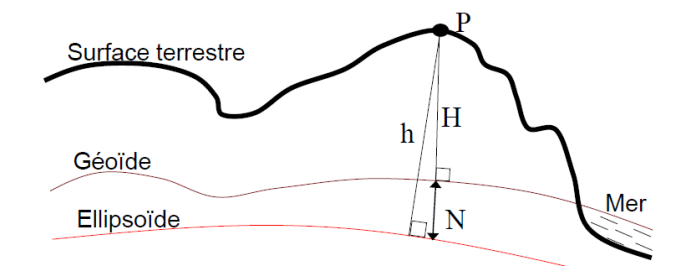

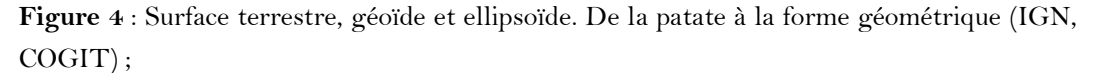

Au cours du XXe siècle, la géodésie va connaître des avancées considérables. Les mesures, de plus en plus nombreuses et de mieux en mieux corrigées, permettent d'affiner toujours davantage la figure de référence et la forme du géoïde. Le géoïde est aujourd'hui déterminé au-dessus des mers par altimétrie radar avec des précisions de l'ordre du centimètre, et audessus des continents par l'analyse des perturbations des orbites des satellites avec des précisions de l'ordre du mètre. Le géoïde apparaît comme une surface irrégulière qui présente des ondulations par rapport à la surface ellipsoïdale de référence, avec des creux (des dépressions) et des bosses. Par exemple, le creux le plus important, situé au sud de l'Inde, est de 94 m. Les ondulations traduisent la répartition hétérogène des masses à différentes profondeurs dans la Terre. Comme cette forme est assez particulière, si l'on calcule les distances par rapport au centre de la terre (au centre du géoïde), on arrive à des résultats surprenants : l'Himalaya n'est alors pas le plus haut sommet du monde, c'est en fait le Chimborazo au Chili.

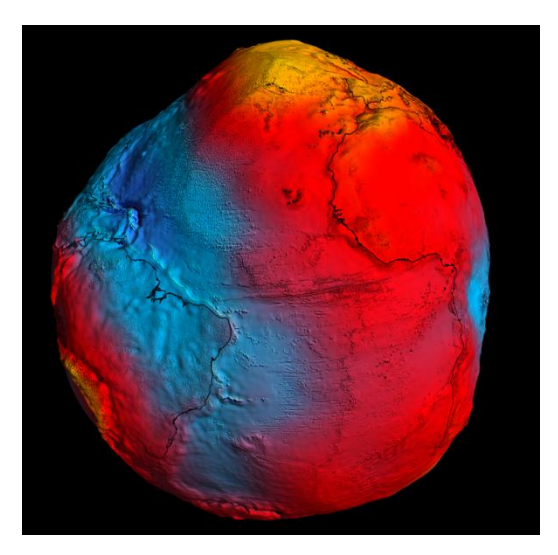

**Figure 5** : La forme du géoïde. Le géoïde le plus précis à ce jour produit grâce à GOCE (gravités les plus fortes en jaune ; gravités les plus faibles en bleu). Crédits: ESA / HPF / DLR.

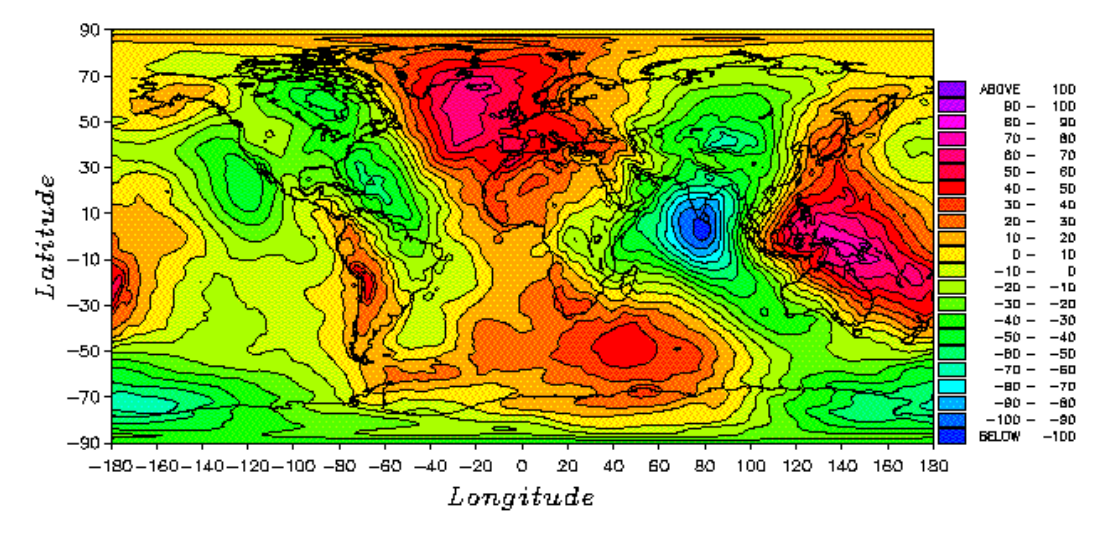

**Figure 6** : Représentation plane du géoïde. On remarque notamment les dépressions (notamment celle proche l'Inde) et les bosses (notamment celle proche du Groenland).

Un des principaux objectifs du géodésien est de déterminer l'ellipsoïde qui approxime au mieux la forme du géoïde. Ainsi, s'il n'y a qu'un géoïde reconnu à un moment donné, il y a toujours plusieurs ellipsoïdes de référence (c'est-à-dire plusieurs approximations du géoïde).

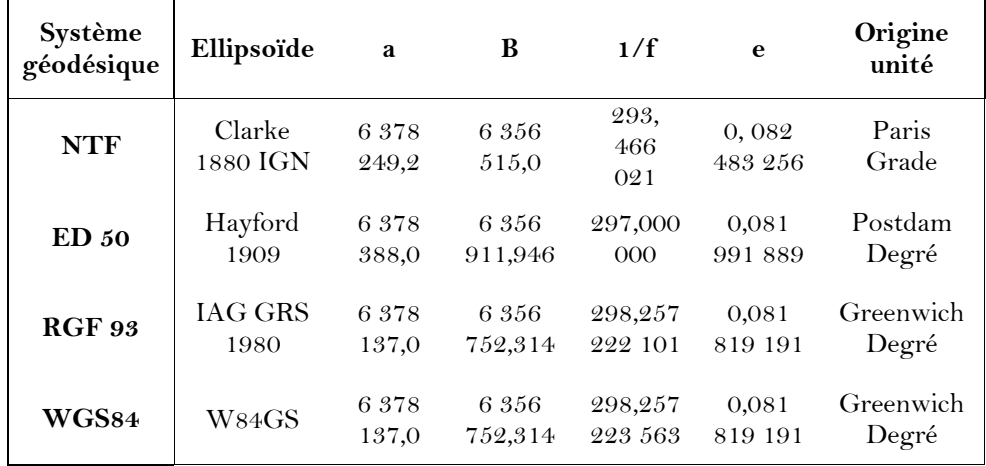

**Tableau 1** : Quelques exemples d'ellipsoïdes de référence.

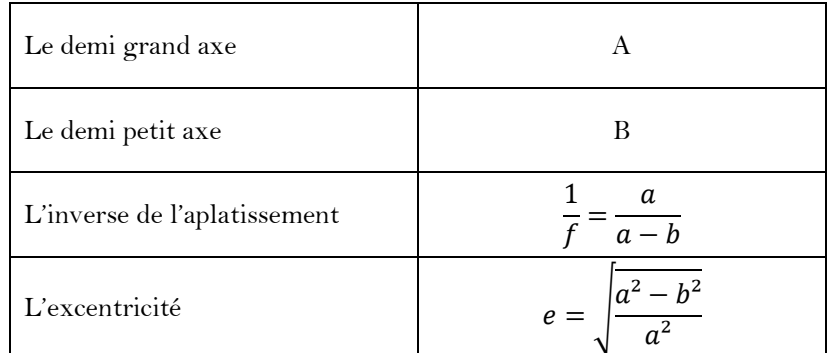

**Tableau 2** : Les principales caractéristiques d'une ellipse.

### *Les systèmes de coordonnées géographiques*

Un système de coordonnées est un référentiel dans lequel on peut représenter des éléments dans l'espace. Ce système permet de se situer sur l'ensemble du globe terrestre grâce à un couple de coordonnées géographiques. Pour des raisons historiques, techniques et d'usage, il existe un grand nombre de systèmes de coordonnées. L'EPSG – European Petroleum Survey Group – a défini une liste des systèmes de coordonnées géoréférencées. Des codes ont été associés à ces systèmes pour les identifier. Le groupe est devenu en 2005 le « Comité de topographie et de positionnement » (Surveying and Positionning Comittee) de l'Association internationale des producteurs de pétrole et de gaz (OGP). Ces codes servent aujourd'hui de référence. Le registre des paramètres géodésiques EPSG (http://www.epsg-registry.org/) permet de trouver les systèmes de coordonnées d'un territoire.

Pour tout système de coordonnées, il faut définir un système de référence (un référentiel ; un repère). En l'occurrence, un référentiel géodésique est un repère affine (O ; i ; j ; k) tel que : O est proche du centre des masses de la Terre (centre du géoide) ; (i ; j ; k) est orthogonale et les 3 vecteurs ont la même norme proche de 1 ; (O ; k) est proche et parallèle à l'axe de rotation de la Terre ; (O ; i ; k) est confondu avec le plan méridien de Greenwich ; J est tel que (i ; j ; k) soit directe. A partir de ce référentiel, tout point de l'espace peut être localisé à l'aide de trois coordonnées (X, Y, Z). Ce système est nommé « système de coordonnées cartésien », on parle aussi de « coordonnées cartésiennes ».

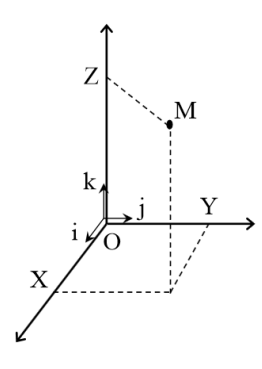

Figure 7 : Le système de coordonnées cartésien ou coordonnées cartésiennes (IGN, COGIT).

Les coordonnées cartésiennes sont indépendantes de la forme de la terre, il est donc difficile de les utiliser pour s'y repérer de manière pratique. D'ailleurs, pour introduire le système de coordonnées cartésien, j'ai utilisé certaines références géographiques connues (comme le méridien de Greenwich). C'est pourquoi, il est intéressant de se localiser en faisant référence à une surface de référence : en l'occurrence, un éllipsoide qui est la figure géométrique qui approxime au mieux la forme de la terre. Pour définir cet ellipsoide, il faut lui définir un centre (il est confondu avec l'origine O d'un référentiel géodésique et donc d'un système de coordonnées cartésien), deux longueurs (le demi grand axe qui mesure environ 6370 km et le demi petit axe qui mesure environ 6350 km) et une orientation (le petit axe est confondu avec l'axe (O ; k)). En définissant un méridien d'origine qui va fixer le plan (O ; i ; k), tous les

points de l'ellipsoide peuvent être localisés à l'aide de deux coordonnées :λ (la longitue) et ϕ (la latitude). Tous les points de la terre peuvent alors être localisés en utilisant une troisième coordonnée : h (la hauteur par rapport à l'ellipsoide). On parle de systèmes de coordonnées géographiques.

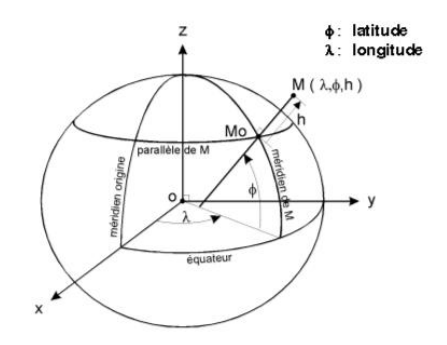

**Figure 8** : Un système de coordonnées géographique ou coordonnées géographiques (IGN, COGIT).

Les longitudes et les latitudes peuvent s'exprimer dans différentes unités et différentes notations (comme tous les angles). De nos jours, les degrés sont l'unité d'angle la plus répandue et les notations les plus courantes sont les suivantes : DMS (Degré Minute Seconde) (49° 30′ 00″ - 123° 30′ 00″) ; DM (Degré Minute) (49° 30,0′ - 123° 30,0′) ; DD (Degré Décimal) (49,5000° - 123,5000°). Les coordonnées géographiques sont très souvent données en DMS. Cependant, les informaticiens jugent généralement le système sexagésimal (DMS) peu pratique à manipuler et préfèrent donc convertir les minutes et secondes en fractions décimales de degré (les degrés décimaux). La formule générale est alors la suivante :

Latitude (degrés décimaux) = degrés + (minutes  $/ 60$ ) + (secondes  $/ 3600$ ) [1]

Par exemple, pour une latitude de 45° 54' 36" (45 degrés, 54 minutes et 36 secondes), obtient :  $45 + (54 / 60) + (36 / 3600) = 45,91^{\circ}$ .

Dans le sens inverse, la conversation se fait selon un processus itératif. Soit une longitude de 121,136° :

- Le nombre avant la virgule indique les degrés ⇒ 121°
- Multipliez le nombre après la virgule par  $60 \Rightarrow 0.136 * 60 = 8.16$
- $\blacksquare$  Le nombre avant la virgule indique les minutes  $(8')$
- Multipliez le nombre après la virgule par  $60 \Rightarrow 0.16 * 60 = 9.6$
- Le résultat indique les secondes (9,6").
- La longitude est donc de 121° 8' 9,6"

Pour vérifier que la formule générale est bien juste, allez sur la page Wikipedia de l'université de Créteil. Dans l'encadré à doite de la page, les coordonnées du site de l'université sont affichées : 48° 47′ 17″ Nord ; 2° 26′ 39″ Est. Les deux transformations donnent :  $48 + (47 / 60) + (17 / 3600) = 48,78805^{\circ}$ ;  $2 + (26 / 60) + (39 / 3600) = 2,44416^{\circ}$ .

Si vous cliquez sur les coordonnées Wikipedia, vous êtes dirigés vers le site GeoHack qui recense de nombreux liens géographiques que l'on trouve sur internet. Ce site affiche les coordonnées sexagésimales et les coordonnées décimales, on peut ainsi vérifier que le résultat est le bon :

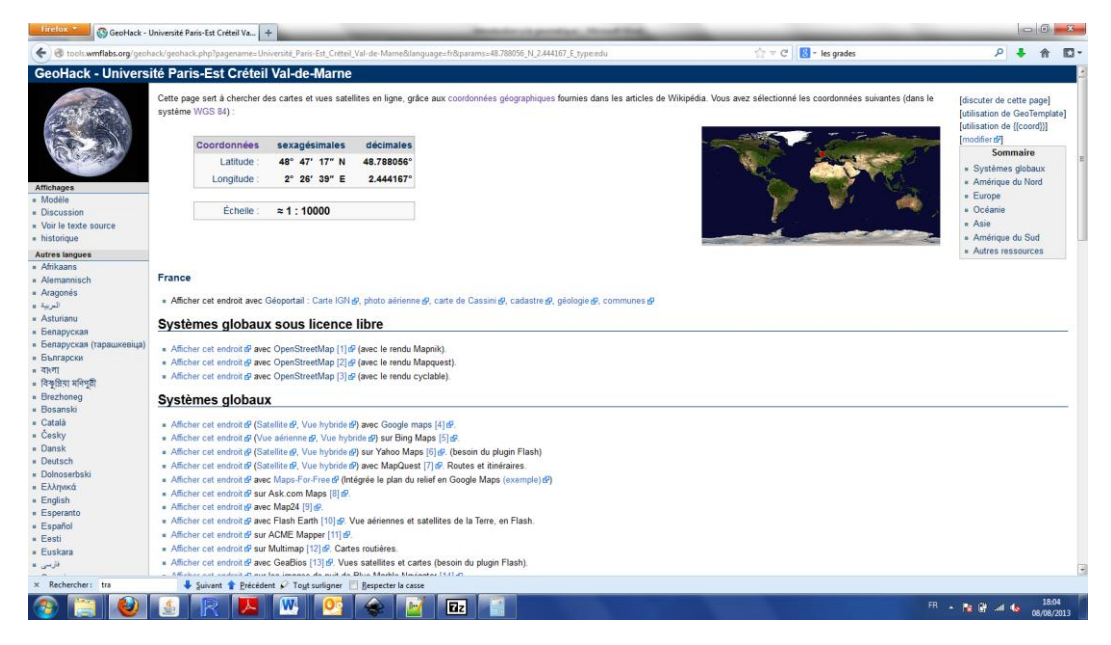

**Figure 9** : La page GeoHack de l'université de Créteil.

Pour terminer avec les unités de mesure d'angle, nous allons présenter les grades. Le grade est une unité de mesure d'angle assez utilisée en France. Le grade est la conséquence du mètre, en ce sens qu' en divisant la totalité de la circonférence terrestre (40 000 km) par 400 grades, on obtient que 1 grade = 100 km et 1 mètre = 10-5 gon. En France, le grade est l'unité légale de mesure d'angle pour l'ensemble des travaux topographiques (arpentage, génie civil) et géodésiques (IGN) réalisés en France. Pour passer des grades en degrés (les degrés décimaux) et inversement, une règle de trois est suffisante.

Comme il n'est pas possible de visualiser directement le monde d'un seul tenant plan à l'aide des deux systèmes de coordonnées présentés, il s'est avéré nécessaire d'avoir recours à des projections pour réaliser des cartes. On parle alors de coordonnées planes (ou de système de coordonnées plan) composées de deux coordonnées : E et N (ou X et Y). Ces deux distances à l'origine peuvent être exprimées dans différentes unités de longueur (mètres, kilomètres, miles…). La conversion de positions géographiques issues d'une surface courbe sur une surface plane nécessite l'utilisation d'une formule mathématique appelée projection cartographique. Ce processus de « mise à plat » entraîne des altérations de la forme et de la surface des éléments cartographiés, mais également des distances et des directions entre ces éléments. La variété des méthodes mathématiques permet d'obtenir des projections qui déforment plus ou moins les surfaces, les angles ou les distances.

Pour résumer, il existe trois grands systèmes de coordonnées qui requièrent différents systèmes de référence.

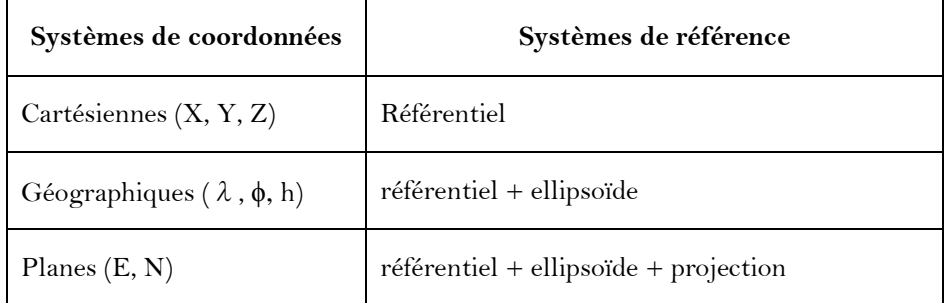

**Tableau 10** : Les trois grands types de systèmes de coordonnées.

#### *La projection : représenter la terre sur un plan*

Par coordonnées géographiques, on entend un système de trois coordonnées qui sont le plus souvent : la latitude, la longitude et l'altitude. Néanmoins, la représentation d'un territoire sur un plan s'avère être la seule solution pour le voir d'un seul tenant. Pour cela, il faut transformer des éléments définis dans un monde « courbe », pour les définir dans un monde « plan », ce qui ne va pas sans poser quelques problèmes. On appelle cette transformation une projection. En effet, chaque projection fait l'objet de certaines restrictions (elles ne conservent plus les distances ou les formes des objets terrestres). Ainsi, il existe différents types de projection qui ne conservent que certaines propriétés de l'espace courbe de départ :

- la projection équivalente qui conserve localement les surfaces ;
- la projection conforme qui conserve localement les angles, donc les formes ;
- La projection aphylactique qui ne conserve ni les surfaces, ni les angles, mais elle peut être équidistante, c'est-à-dire conserver les distances sur les méridiens.

Une projection ne peut pas être à la fois conforme et équivalente. Une carte ne pouvant pas être obtenue simplement en écrasant une sphère, la projection passe généralement par la représentation de la totalité ou une partie de l'ellipsoïde sur une surface développable, c'està-dire une surface qui peut être étalée sans déformation sur un plan. Les trois formes mathématiques courantes qui répondent à ce critère (à savoir le plan, le cylindre et le cône) donnent lieu aux trois types principaux de projection :

- la projection cylindrique ;
- la projection conique ;
- la projection azimutale.

Une projection qui ne peut pas être classée dans un de ces types est appelée individuelle ou unique.

La projection réglementaire en France est une projection conique conforme (c'est la projection « Lambert »). Dans le but de minimiser les déformations, la France a été découpée en 4 zones. Une projection appelée Lambert II « étendu » couvre la France entière pour des besoins d'amplitude nationale. Désormais, de nouvelles projections issues du système de coordonnées RGF93 divise la France en 9 zones afin d'être toujours plus précis.

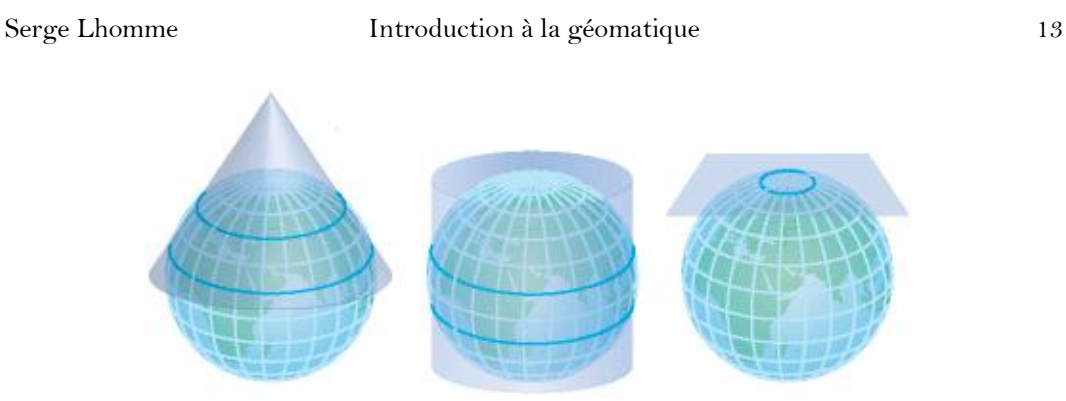

**Figure 11** : Les différents types de projection (à gauche une projection cylindrique, au centre une projection conique et à droite une projection azimutale) (source : ESRI).

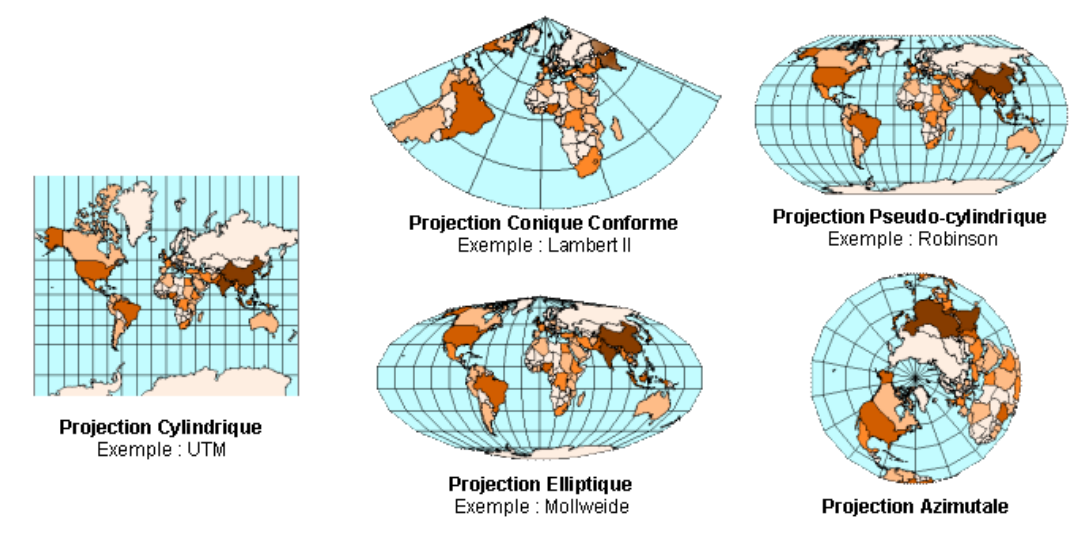

**Figure 12** : Le monde vu sous différents types de projection (source : ESRI).

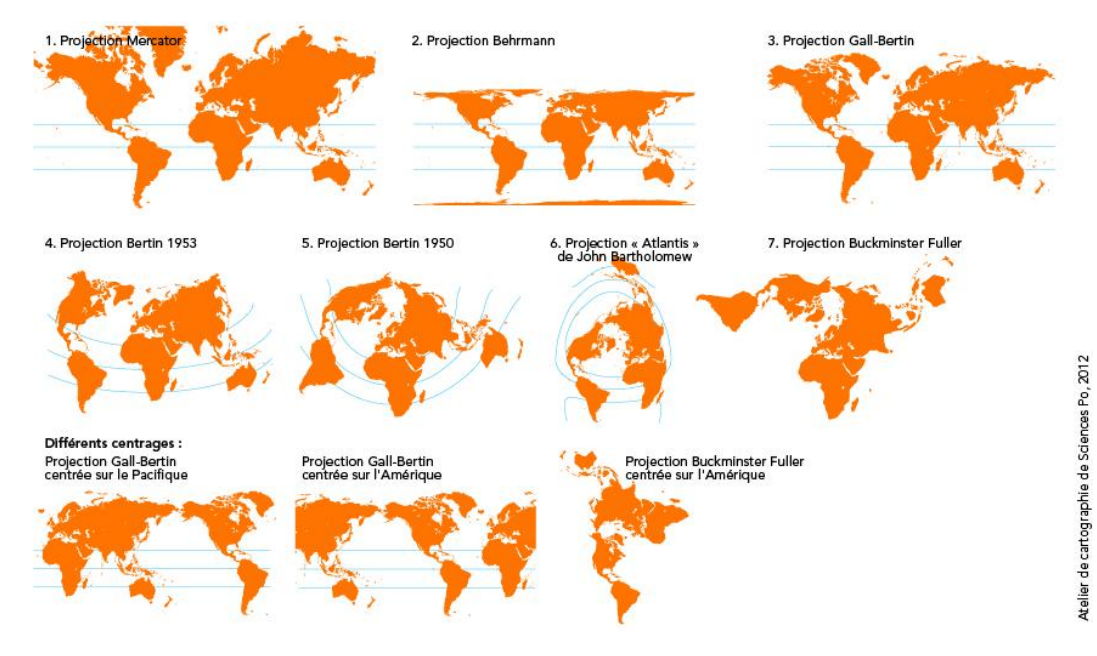

**Figure 13** : Différentes projections cartographiques.

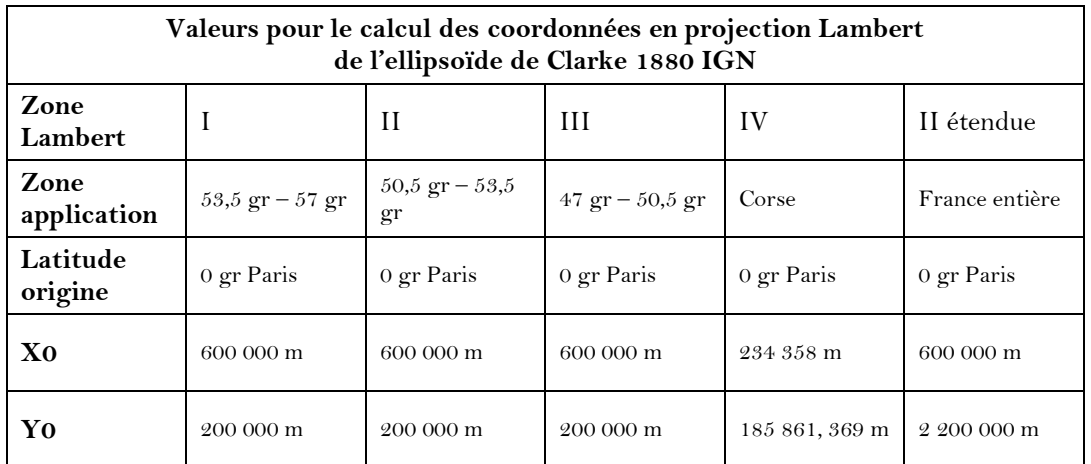

**Tableau 3** : Les caractéristiques de la projection Lambert.

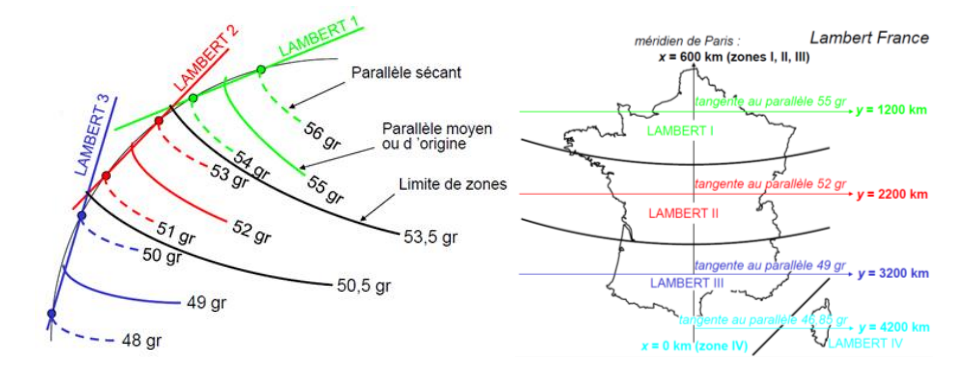

**Figure 14** : Les projections Lambert (IGN, COGIT).

## *Les transformations de coordonnées*

Les opérations de transformation de coordonnées comprennent : les changements de systèmes de coordonnées (comme par exemple passer d'un système de coordonnées cartésiennes à un système de coordonnées géographiques) ; les changements de systèmes géodésiques (comme par exemple passer du système français RGF93 au système international WGS84). Ces changements peuvent être détaillés selon le modèle suivant :

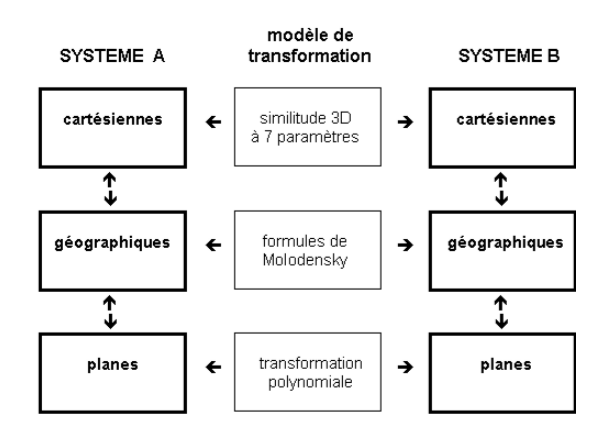

**Figure 15** : Les transformations de coordonnées (IGN).

Pour les changements de systèmes de coordonnées, nous avons déjà présenté le passage des coordonnées géographiques aux coordonnées planes à l'aide des projections (cette opération peut bien sûr être effectuée dans les deux sens). Pour passer des coordonnées cartésiennes aux coordonnées géographiques, l'opération est assez simple :

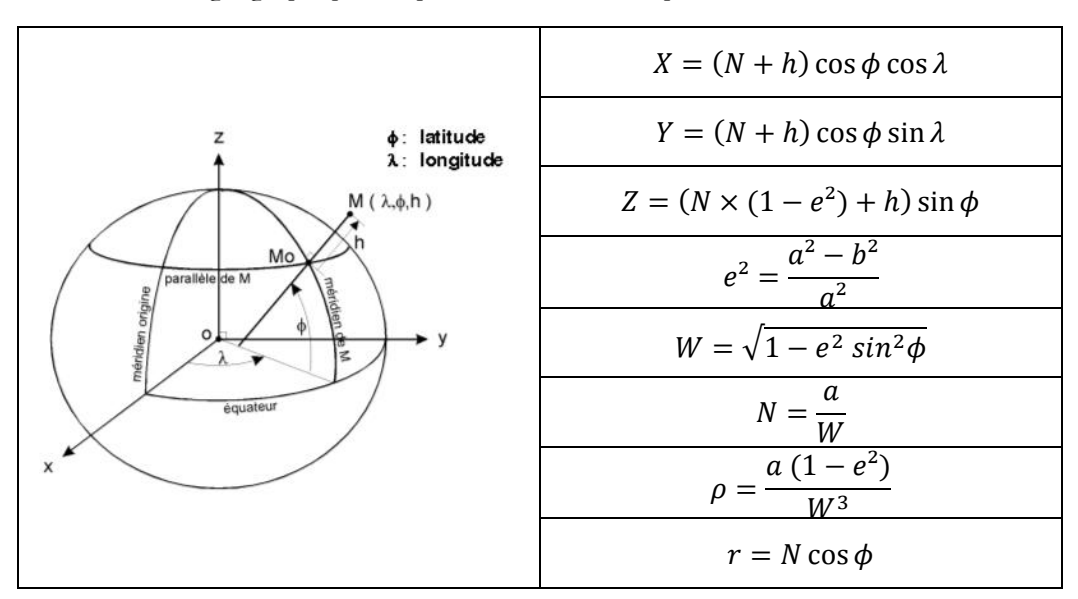

**Figure 16** : Passage des coordonnées géographiques aux coordonnées cartésiennes (source : IGN).

Inversement, pour passer des coordonnées cartésiennes aux coordonnées géographiques, il convient d'utiliser les formules ci-dessous :

$$
f = 1 - \sqrt{1 - e^2} \tag{2}
$$

$$
R = \sqrt{X^2 + Y^2 + Z^2} \tag{3}
$$

$$
\lambda = \arctg\left[\frac{Y}{X}\right] \tag{4}
$$

$$
\mu = \arctg\left[\frac{z}{\sqrt{x^2 + Y^2}} \times \left( (1 - f) + \left(\frac{e^2 a}{R}\right) \right) \right] \tag{5}
$$

$$
\phi = \arctg \left[ \frac{z(1-f) + e^2 a (\sin \mu)^3}{(1-f)(\sqrt{X^2 + Y^2} - e^2 a (\cos \mu)^3)} \right]
$$
 [6]

$$
h = \left(\sqrt{X^2 + Y^2} \times \cos \phi\right) + \left(Z \sin \phi\right) - \left(a\sqrt{1 - e^2\left(\sin \phi\right)^2}\right)
$$
 [7]

Pour les changements de systèmes géodésiques, les opérations mathématiques vont des plus simples aux plus compliquées. En effet, un changement de référentiel géodésique est assez simple à réaliser. Ainsi, dans le meilleur des cas, un changement de référentiel implique une simple translation, car le centre n'est plus le même, mais les référentiels géodésiques ont la même orientation (celle définie à l'aide du méridien de Greenwich par exemple). Ainsi les coordonnées X, Y, Z sont décalées relativement au décalage du centre. C'est par exemple le cas pour passer du système NTF (un système Français) [8] au système WGS84 (le système GPS) et inversement. Trois paramètres doivent être changés à l'aide d'additions et de soustractions, ce n'est donc vraiment pas compliqué (Tx, Ty, Tz). Ce changement de système se complique lorsque les systèmes n'ont pas la même orientation. Cela implique de prendre en considération une rotation du référentiel et éventuellement un facteur d'échelle. Ce cas de figure rajoute tout de même quatre paramètres à calculer. Cette opération mathématique est une similitude. Néanmoins, les calculs restent relativement simples.

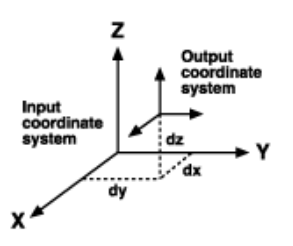

**Figure 17** : Un changement de référentiel géodésique. Le cas simple où les deux systèmes ont la même orientation (ESRI).

$$
\begin{pmatrix} T_x \\ T_y \\ T_z \end{pmatrix} = \begin{pmatrix} -168 \\ -60 \\ +320 \end{pmatrix}
$$
 [8]

Par exemple, dans le système WGS84, prenons les coordonnées cartésiennes suivantes : X = 4206364,441 ; Y = 179547,223 ; Z = 4775062,701. Dans le système NTF, on obtient les coordonnées cartésiennes suivantes : X = 4206364,441 + 168 = 4206532,441 ; Y =  $179547,223 + 60 = 179607,223$ ; Z =  $4775062,701 - 320 = 4774742,701$ .

Pour passer d'un ellipsoïde à un autre, si le principe est plus complexe, les calculs restent assez simples. En effet, les formules de Molodensky permettent d'effectuer une conversion directe entre deux systèmes de coordonnées géographiques sans passer par les coordonnées cartésiennes.

Pour passer d'une projection à une autre, il faut utiliser des transformations polynomiales qui sont propres à chaque paire de projection. Actuellement, on voit émerger une nouvelle méthode pour effectuer des changements de systèmes géodésiques, notamment concernant les coordonnées géographiques. C'est la méthode par grille. Le processus de transformation repose alors sur l'interpolation (dans un semis de points régulièrement répartis) de paramètres tridimensionnels. Les grilles de paramètres sont généralement exprimées en coordonnées géographiques. Ainsi, dans le contexte de l'introduction d'un nouveau système géodésique de référence pour la France métropolitaine (le RGF93), l'Institut Géographique National (IGN) a développé un processus de transformation de coordonnées par grille de manière à faciliter le passage de l'ancien système (la Nouvelle Triangulation de la France : NTF) au nouveau.

Dans la pratique, pour réaliser des transformations de coordonnées, il existe de nombreux logiciels, comme les outils SIG. Dans ce complément de cours, afin de mettre en pratique nos connaissances sur les systèmes de coordonnées, nous allons utiliser un logiciel nommé Circé [\(http://geodesie.ign.fr/index.php?page=circe\)](http://geodesie.ign.fr/index.php?page=circe). Ce logiciel gratuit développé par l'IGN permet de réaliser la majeure partie des transformations de coordonnées sur la France métropolitaine, entre le système légal RGF93 et les systèmes historiquement utilisés en France (NTF, ED50, WGS84). Ce logiciel traite les coordonnées géographiques ainsi que les coordonnées planes. La composante verticale peut être une altitude ou encore une hauteur au-dessus de l'ellipsoïde définie sur les ellipsoïdes de référence liés aux systèmes géodésiques concernés par la transformation.

Premièrement, nous allons récupérer les coordonnées géographiques (WGS84) du restaurant universitaire de Créteil. Pour cela, il est possible d'aller sur le site du Geoportail [\(http://www.geoportail.gouv.fr/accueil\)](http://www.geoportail.gouv.fr/accueil). Zoomez sur le site de l'université et cliquez sur pour obtenir les coordonnées du restaurant universitaire. Ainsi, vous allez obtenir des coordonnées proches de celles ci-dessous :

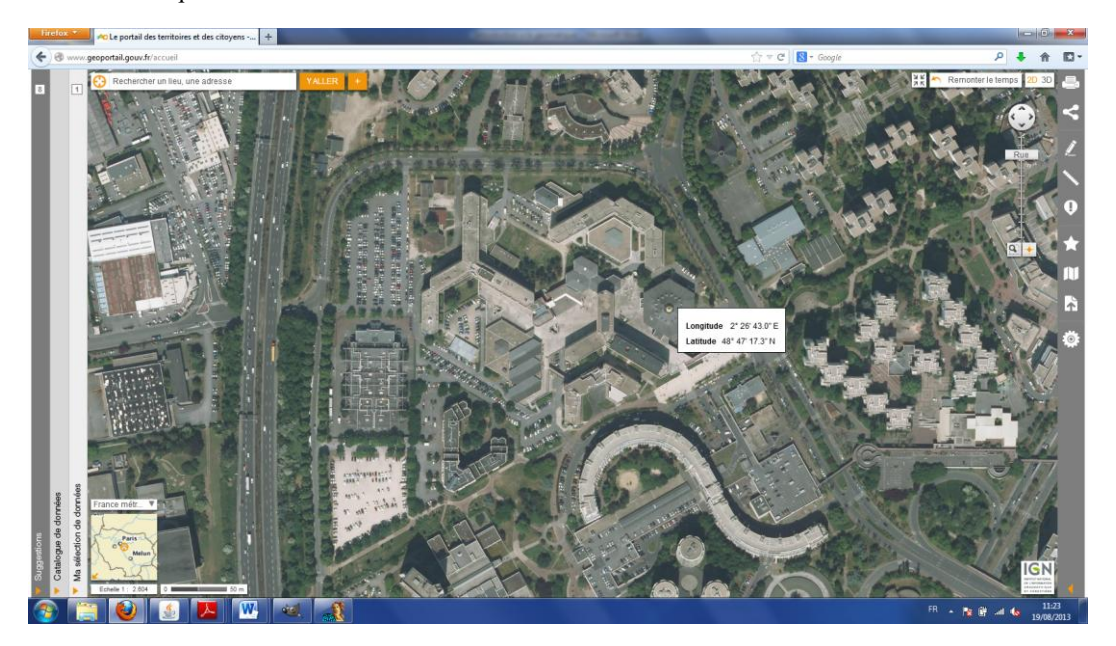

**Figure 18** : Les coordonnées géographiques du restaurant universitaire de Créteil obtenues à l'aide du Géoportail.

Nous allons transformer ces coordonnées géographiques en coordonnées planes Lambert II étendu (système NTF). Pour cela, ouvrez Circé, puis compléter les champs du système de départ. Ainsi, le système de coordonnées est le WGS84 qui est le système géodésique mondial standard (utilisé notamment par le système GPS). Les coordonnées sont géographiques (le Geoportail nous délivre par défaut des longitudes et des latitudes). Les coordonnées sont exprimées en « Degrés Minutes Secondes ». Nous n'avons pas d'information sur la hauteur ellipsoïdale, on laisse donc la hauteur ellipsoïdale à zéro. Pour le système d'arrivée, selectionnez le système NTF (Paris) et les coordonnées planes en projection Lambert II étendu. En cliquant sur OK, deux transformations vont être opérées : un changement de système de coordonnées (des coordonnées géographiques aux coordonnées planes) et un changement de système géodésique (du WGS84 au NTF). Cela va

se faire en une seule et simple étape grâce à Circé. Les résultats s'affichent alors dans les cases grisées (Figure 19).

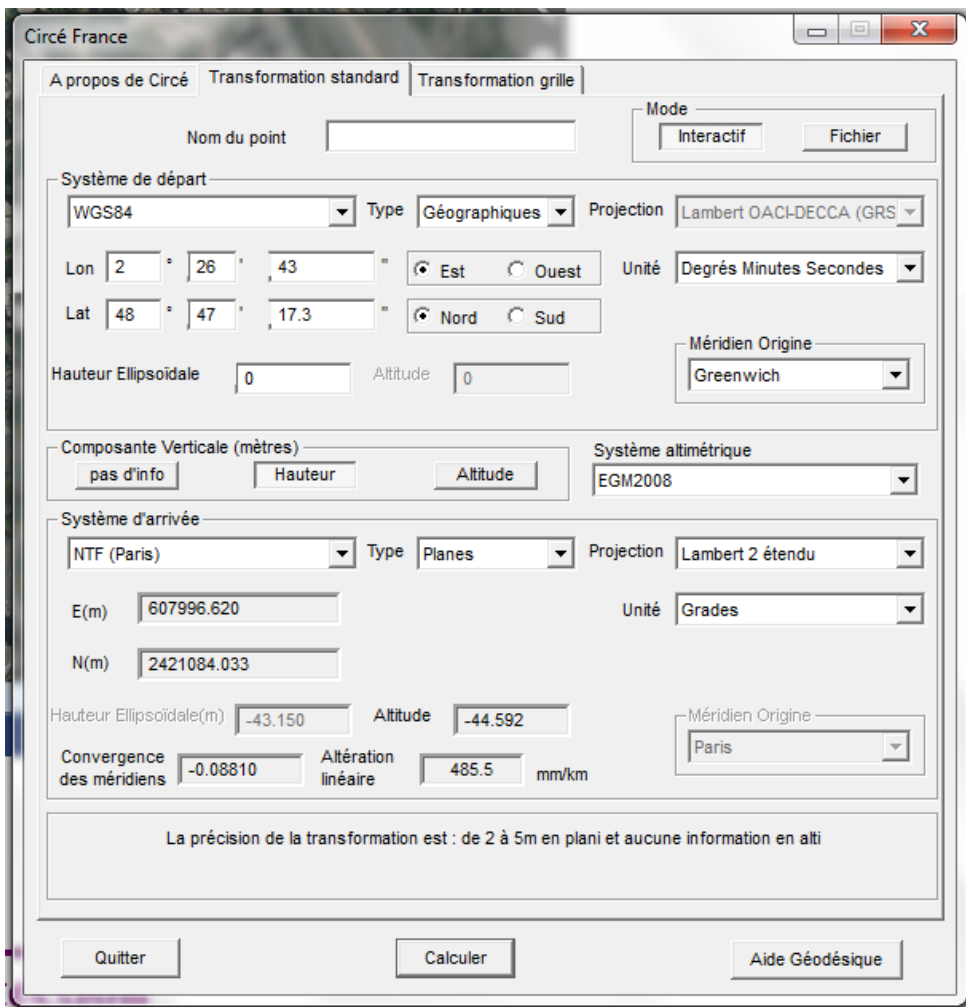

**Figure 19** : Utilisation de Circé pour transformer des coordonnées géographiques (WGS 84) en coordonnées planes (Lambert II étendu).

A l'aide des coordonnées « Lambert II étendu » obtenues, vous pouvez déterminer à combien de kilomètres le site de l'université se situe du méridien de Paris. En effet, on sait que le méridien de Paris a pour valeur X0 = 600 000 m, comme le site de l'université a pour valeur  $X = 607997$  m, la différence  $X - X0 = 607997 - 600000 = 7997$  m nous donne le résultat escompté. Ainsi, le site de l'université se situe à environ 8 km du méridien de Paris.

De plus, comme nous avons défini la hauteur ellipsoïdale à zéro, l'altitude que nous fournit Circé permet de calculer la différence entre la hauteur ellipsoïdale et le géoïde au niveau de l'université. Elle est de 44.592 m : Hauteur ellipsoïdale – Altitude =  $0 - (-44.592) = 44$ . 592. Au niveau de l'université de Créteil, le géoïde est donc au-dessus de l'ellipsoïde de référence WGS 84, nous sommes donc sur une « bosse ». Cela est bien en accord avec les cartes fournies pour présenter le géoïde.

## **La collecte : topométrie, télédétection et photogrammétrie**

Pour disposer et manipuler de l'information géographique, faut-il encore l'avoir collectée. Pour cela, il existe différentes méthodes. On peut les classer au sein de deux grandes familles : les méthodes directes et les méthodes indirectes. Les méthodes qualifiées de directes sont fondées uniquement sur des mesures effectuées sur le terrain. Au moins une personne va donc se déplacer sur le terrain avec les outils de son choix (tachéomètre, niveau, GPS) pour effectuer le relevé d'une zone donnée. Néanmoins, il n'est pas toujours nécessaire de réaliser des campagnes de terrain longues et coûteuses pour obtenir des informations géométriques et attributaires sur des objets. On peut avoir recours aux méthodes indirectes qui collectent de l'information sans qu'il n'y ait de personne sur le terrain (télédétection, photogrammétrie). Nous présenterons tout d'abord les méthodes directes qui sont la spécialité des « géomètres-topographes », puis nous détaillerons deux méthodes indirectes : la télédétection et la photogrammétrie.

## *La topométrie*

La topographie est la science qui permet la mesure puis la représentation sur un plan ou une carte des formes et des détails visibles sur le terrain. La topométrie se concentre sur la partie concernant les mesures. Son objectif est de déterminer la position et l'altitude de n'importe quel point situé dans une zone donnée. Pour cela, il existe différentes méthodes. Selon l'échelle à laquelle on travaille, la précision que l'on veut obtenir, l'investissement que l'on est prêt à réaliser, l'objectif qu'on s'est fixé, une méthode se révèlera plus pertinente qu'une autre. Pour effectuer une cartographie précise de l'université, on aura recours de manière traditionnelle aux méthodes directes (en l'occurrence un relevé topométrique). Pour caractériser les différentes végétations de la région PACA, la télédétection se révélera sans doute moins fastidieuse qu'un relevé topométrique direct.

La topométrie directe est la méthode « classique » et « historique » de collecte de l'information géographique. C'est pourquoi, lorsque l'on traite de la topométrie, il est possible de faire abstraction des méthodes indirectes. Ainsi, un géomètre-topographe est formé pour mettre en pratique les méthodes directes. Dans un premier temps, ce complément de cours fera donc abstraction des méthodes indirectes de collecte de l'information géographique et dans ce cadre, nous allons distinguer le nivellement et le relevé topométrique.

Le nivellement est une opération qui a pour objectif de déterminer, de manière plus ou moins précise, l'altitude de points situés à la surface terrestre. On distingue deux types de nivellement : le nivellement direct (géométrique) et le nivellement indirect (géodésique). Les méthodes de nivellement direct constituent l'arsenal le plus efficace pour déterminer l'altitude de points particuliers. Pour le nivellement direct, la précision dépend du matériel employé mais aussi et surtout des méthodes (nivellement par rayonnement, nivellement d'itinéraire par cheminement…). Le point commun des méthodes directes de nivellement réside dans l'utilisation d'un niveau et d'une mire (Figure 20). Le niveau et les mires sont

placés à la verticale et la lunette du niveau effectue une « visée » horizontale. La lecture (ou l'enregistrement) des valeurs de la mire A et de la mire B permet de déterminer la dénivelée par différence des deux lectures.

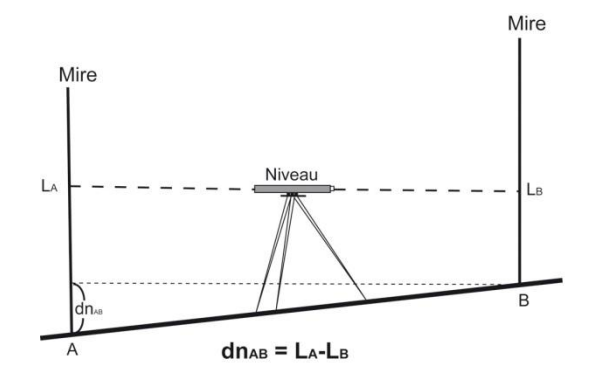

Figure 20 : Principe de fonctionnement du nivellement direct<sup>2</sup>.

Dans un nivellement par cheminement, méthode de nivellement très utilisée, la relation entre l'altitude du point de départ R1 (dont on connait précisément l'altitude) et le point d'arrivée R2 (dont on peut connaitre l'altitude) est donnée par la relation :  $\angle ZR2 = \angle ZR1 + \angle ZR2 = \angle ZR1 + \angle ZR2 = \angle R1$ ∑(AR-AV). Suivant le sens inverse du cheminement, AR est une lecture arrière et AV est une lecture avant (Figure 21). Pour un nivellement par cheminement, lorsqu'on connait l'altitude du point d'arrivée, on peut calculer la fermeture du cheminement (on calcule alors sa précision).

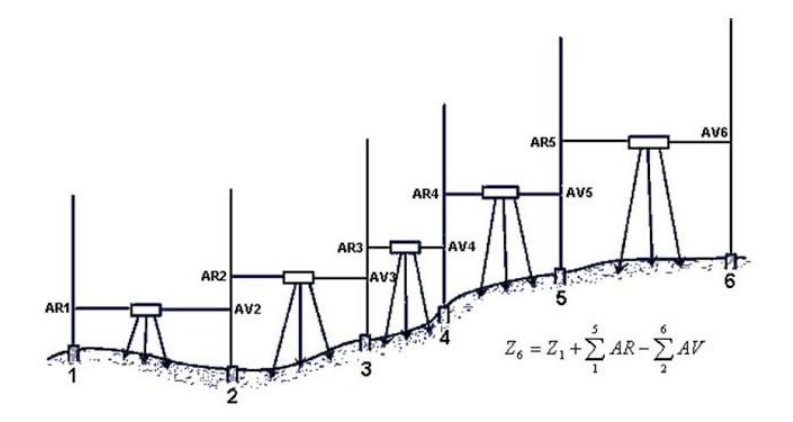

**Figure 21** : Le nivellement par cheminement allant du point 1 au point 6<sup>3</sup>.

Le nivellement indirect (trigonométrique) consiste à déterminer la dénivelée entre deux stations par des mesures de distances spatiales et d'angles zénithaux [\(Figure](#page-20-0) 22). Ce nivellement s'effectue en utilisant un théodolite (ou un tachéomètre) qui permet d'obtenir ces deux mesures. L'altitude du point B s'obtient alors à partir de l'altitude du point A à l'aide de la formule suivante :

$$
Alt_B = Alt_A + h_A + Dp \cos(Z) - h_B \tag{9}
$$

 $\overline{a}$ 

<sup>&</sup>lt;sup>2</sup> [http://geodesie.ign.fr/index.php?page=entretien\\_des\\_reseaux\\_de\\_nivellement](http://geodesie.ign.fr/index.php?page=entretien_des_reseaux_de_nivellement)

<sup>3</sup> <http://topographi.blogspot.fr/2011/05/le-nivellement.html>

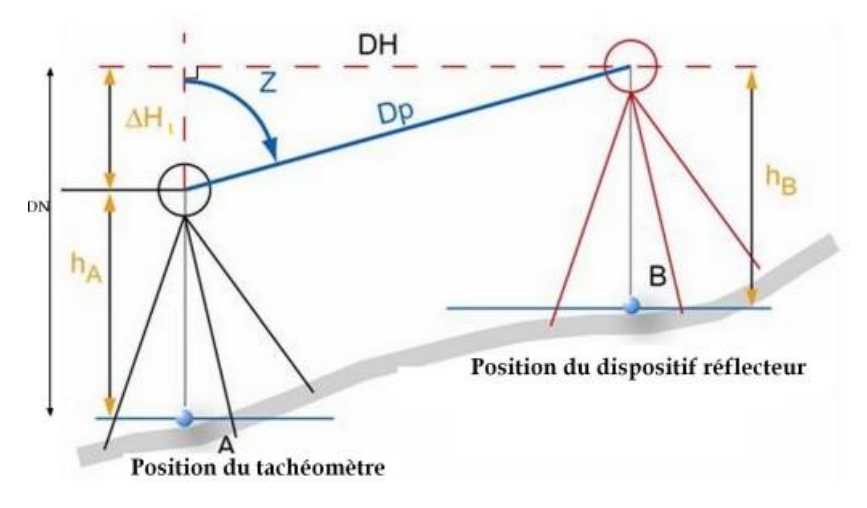

<span id="page-20-0"></span>**Figure 22** : Principe du nivellement indirect à l'aide d'un tachéomètre.

Pour avoir un aperçu un peu plus précis, prenons un exemple théorique. Un cabinet de géomètres a réalisé un nivellement sur un territoire donné. Ce nivellement s'appuie sur un « canevas » (constituant un nivellement par cheminement) qui se rattache à un point dont l'altitude est connue précisément. En l'occurrence, ce cheminement forme une boucle, c'est-àdire que le point de départ et le point d'arrivée sont identiques. C'est donc un cheminement fermé un peu particulier. Le carnet de cheminement est le suivant :

| Carnet de cheminement |                  |             |          |
|-----------------------|------------------|-------------|----------|
| N° point              | Visée<br>arrière | Visée avant | Altitude |
| Rep                   | 1.233            |             | 50.6     |
| A                     | 3.456            | 2.112       |          |
| B                     | 0.326            | 0.223       |          |
| C                     | 0.480            | 0.569       |          |
| D                     | 1.260            | 0.436       |          |
| E                     | 0.870            | 1.240       |          |
| F                     | 0.940            | 1.220       |          |
| G                     | 0.460            | 0.665       |          |
| Н                     | 1.545            | 0.099       |          |
| I                     | 0.980            | 1.780       |          |
| $_{\rm J}$            | 0.400            | 0.496       |          |
| Rep                   |                  | 3.110       | 50.6     |

**Tableau 4** : Un carnet de cheminement.

On obtient simplement les résultats suivants :

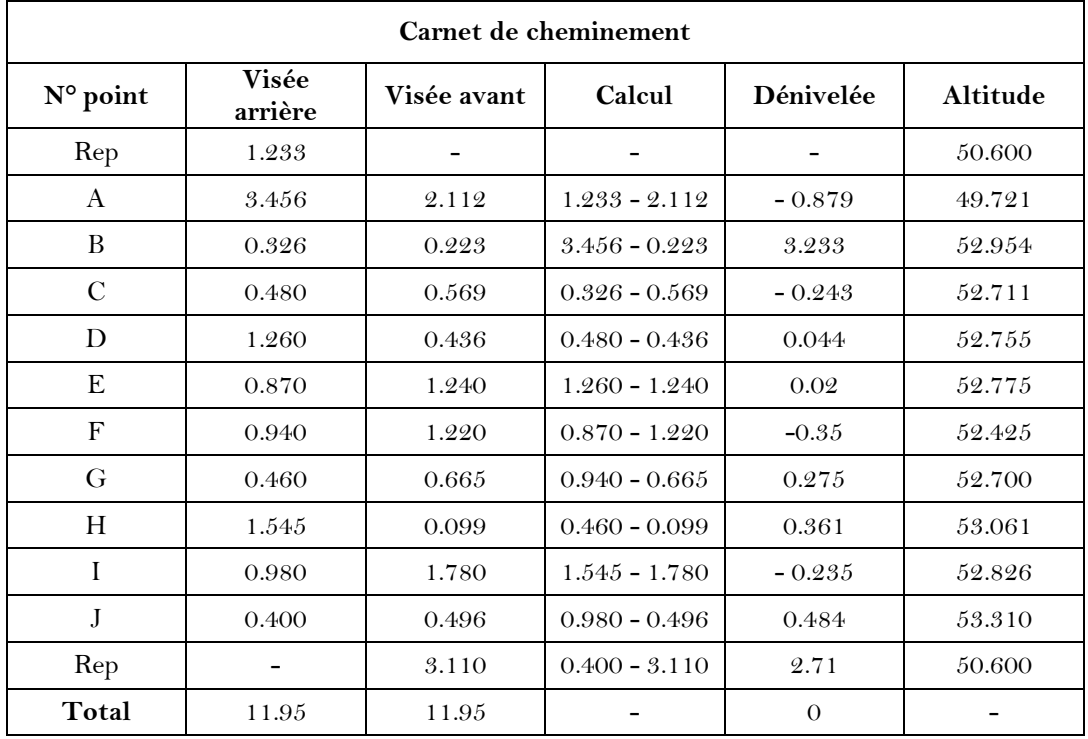

**Tableau 5** : Calcul d'un cheminement.

Nous sommes à présent capables de déterminer l'altitude de points situés à la surface terrestre. Il s'agit maintenant de localiser ces points : c'est l'opération de relevé topométrique. Cette opération permet dans le même temps d'opérer un nivellement. Plus précisément, cette opération s'appuie sur une mesure de distance et deux mesures angulaires (l'angle zénithal Z et l'angle horizontal). Pour cela, le géomètre-topographe va utiliser un tachéomètre. Le tachéomètre combine un théodolite qui mesure les angles et un dispositif de mesure des distances. Ce dernier peut être intégré à la lunette ou indépendant et fixé audessus de la lunette. Le dispositif de mesure électronique des longueurs est appelé distancemètre. L'émetteur produit alors un train d'ondes électromagnétiques et le récepteur analyse l'écho renvoyé par un réflecteur.

De façon générale, avant de lever les « points de détails », il est nécessaire d'établir un « canevas ». Le principe est similaire à celui employé pour le nivellement par cheminement : on détermine les coordonnées des points d'appui du canevas de proche en proche, à partir d'un point du réseau de référence. Plus précisément, le relevé topographique s'appuie sur une notion centrale : celle de gisement. Le gisement est l'angle formé par la direction orientée AB avec l'axe parallèle à l'axe des ordonnées (axe Y) de la représentation. De surcroit, afin de pouvoir déterminer les coordonnées de points à partir de points connus, il est nécessaire de déterminer l'orientation du zéro du cercle horizontal. Ce calcul est appelé « détermination du V0 de la station ». Pour déterminer le V0, il suffit d'effectuer les différences entre les gisements connus  $(G_i)$  et les valeurs issues des lectures  $(l_i)$  [10]. Si l'on ne connait pas le V0, le relèvement n'aura pas la bonne orientation, on travaillera alors dans un système local de coordonnées.

Serge Lhomme Introduction à la géomatique 23

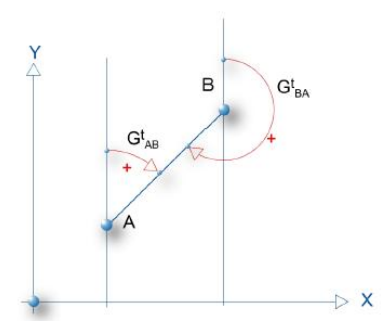

**Figure 23** : La notion de gisement (Bouteloup, ENSG).

$$
G_{0i} = G_i - l_i \tag{10}
$$

$$
G_{0moyen} = \frac{1}{n} \times \sum_{i=1}^{n} G_{0i}
$$
 [11]

Si l'on connait les coordonnées des points A et B, on peut calculer la distance et le gisement entre ces deux points à l'aide des formules suivantes :

$$
D_{AB} = \sqrt{(X_B - X_A)^2 + (Y_B - Y_A)^2}
$$
 [12]

$$
G_{AB} = 2 \times \arctan\left(\frac{(X_B - X_A)}{D_{AB} + (Y_B - Y_A)}\right)
$$
 [13]

A partir des lectures effectuées (d pour la distance inclinée, Z pour l'angle zénital et L pour l'angle horizontal), des coordonnées de la station (Xs, Ys, Zs) et de la détermination du V0, il est possible de déterminer les coordonnées des points relevés à l'aide des équations suivantes :

$$
X = Xs + d \sin Z \sin(V_0 + H) \tag{14}
$$

$$
Y = Ys + d\sin Z \cos(V_0 + H) \tag{15}
$$

$$
Z = Zs + d\cos Z\tag{16}
$$

Prenons un exemple simple afin de rendre ces notions et ces équations plus tangibles. Soit le relevé géodésique ci-dessous effectué à partir de la station 50 :

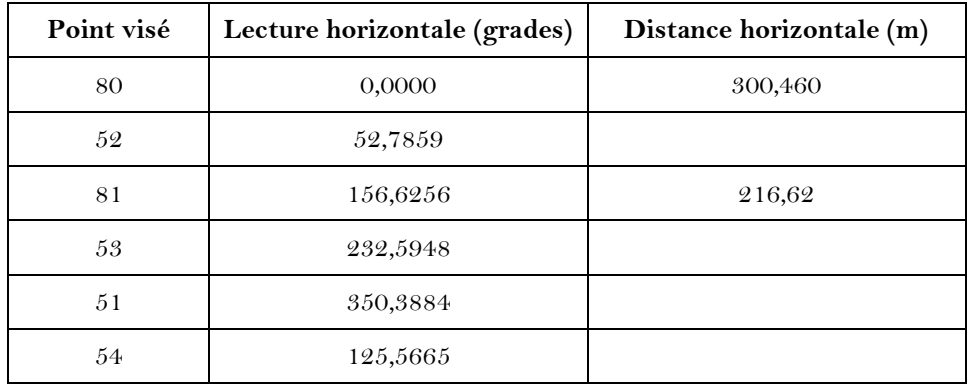

**Tableau 6** : Le relevé topométrique issu de la station 50.

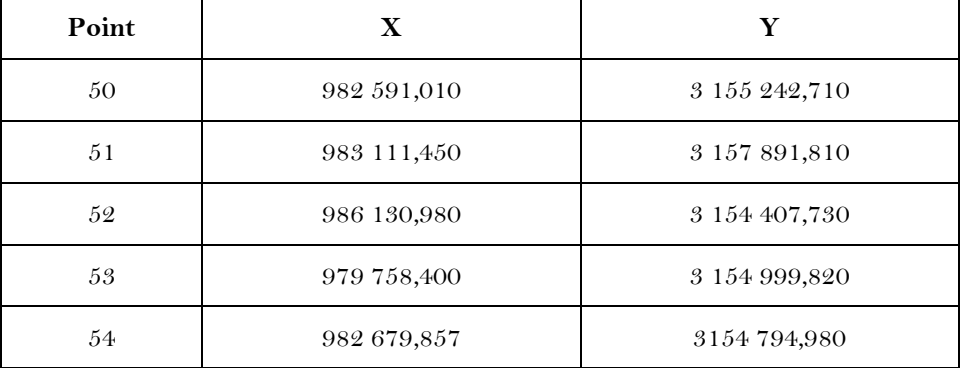

De plus, on connait les coordonnées des points suivants :

**Tableau 7** : Les coordonnées des points de référence.

Tout d'abord, il faut calculer les gisements, les distances et les V0 en utilisant les points de référence :

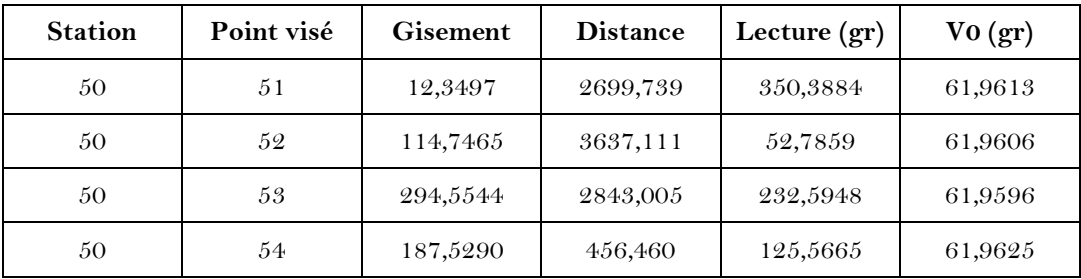

**Tableau 8** : Les calculs des V0 à partir des stations de référence.

On en déduit que le Vo moyen est de 61,9610. A l'aide de ce V0, on peut alors déterminer les coordonnées des points 80 et 81.

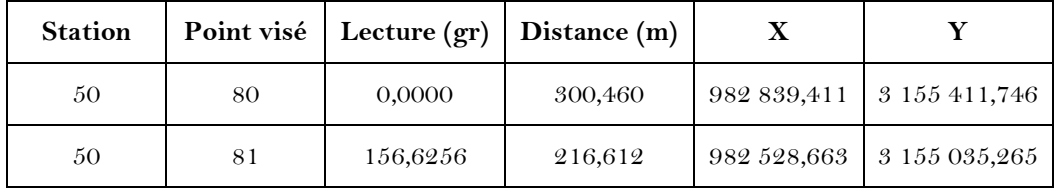

**Tableau 9** : Les calculs des coordonnées des points 80 et 81.

Que ce soit pour le nivellement ou le relevé topométrique, il est nécessaire de connaitre les coordonnées ou les altitudes de points de référence afin de s'y rattacher. C'est pourquoi, il existe des réseaux de référence qui permettent d'avoir accès aux coordonnées et aux altitudes de points de référence. Pour les altitudes, le système en vigueur en France est appelé IGN69. Pour la planimétrie, le réseau de référence en France est le RGF. Le réseau RGF est structuré hiérarchiquement en 3 parties : le réseau de référence, le réseau de base et le réseau de détails. Tous les points de ces réseaux de référence sont consultables sur un site internet4.

 $\overline{a}$ 

<sup>4</sup> <http://geodesie.ign.fr/fiches/index.php?module=e&action=visugeod>

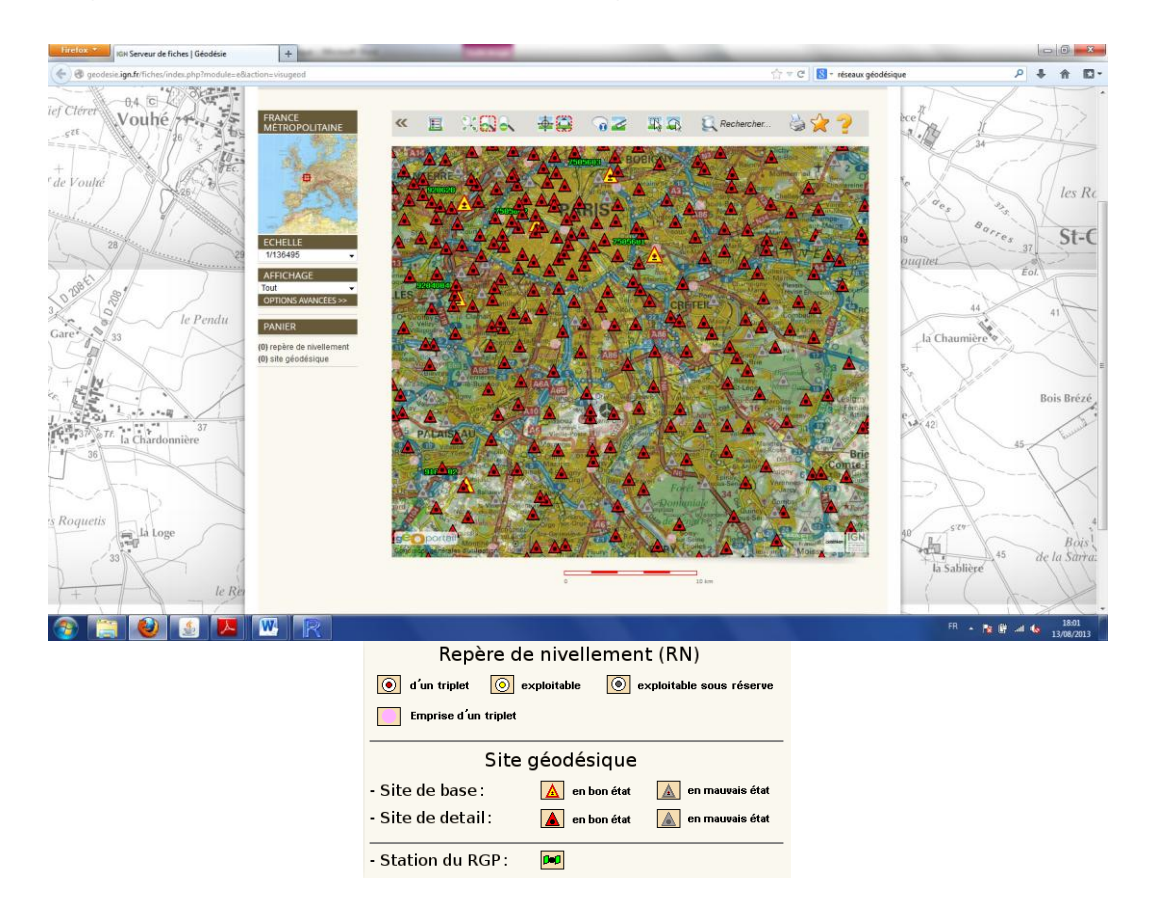

**Figure 24** : Image du site internet sur lequel consulter les points de référence en France (avec la légende).

Pour prendre un exemple, zoomez sur le site de l'université de Créteil. Vous pouvez ainsi trouver les repères les plus proches de l'université.

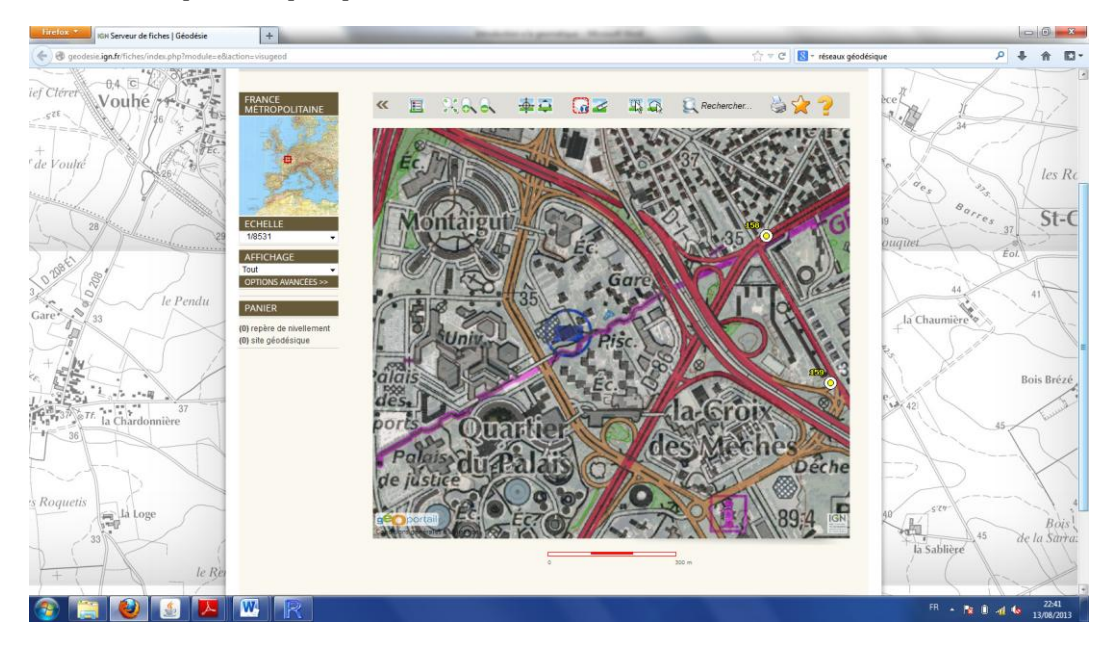

**Figure 25** : Les repères de nivellement les plus proches de l'université de Créteil.

Cliquez sur l'icône suivante  $\mathbf{G}$ , puis cliquez sur le repère de nivellement (exploitable) qui est le plus proche de l'université (il porte le numéro 158). Une fenêtre s'affiche. Cette fenêtre vous permet de télécharger la fiche du point de référence en cliquant sur l'icône PDF.

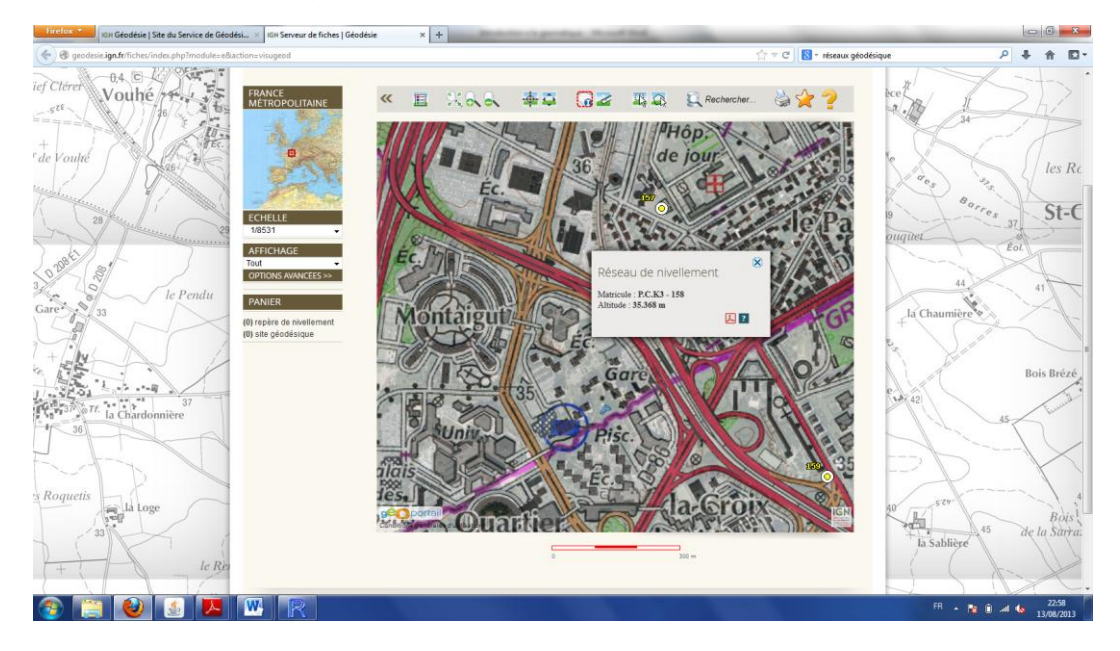

**Figure 26** : Des informations sur le repère de nivellement le plus proche de l'université.

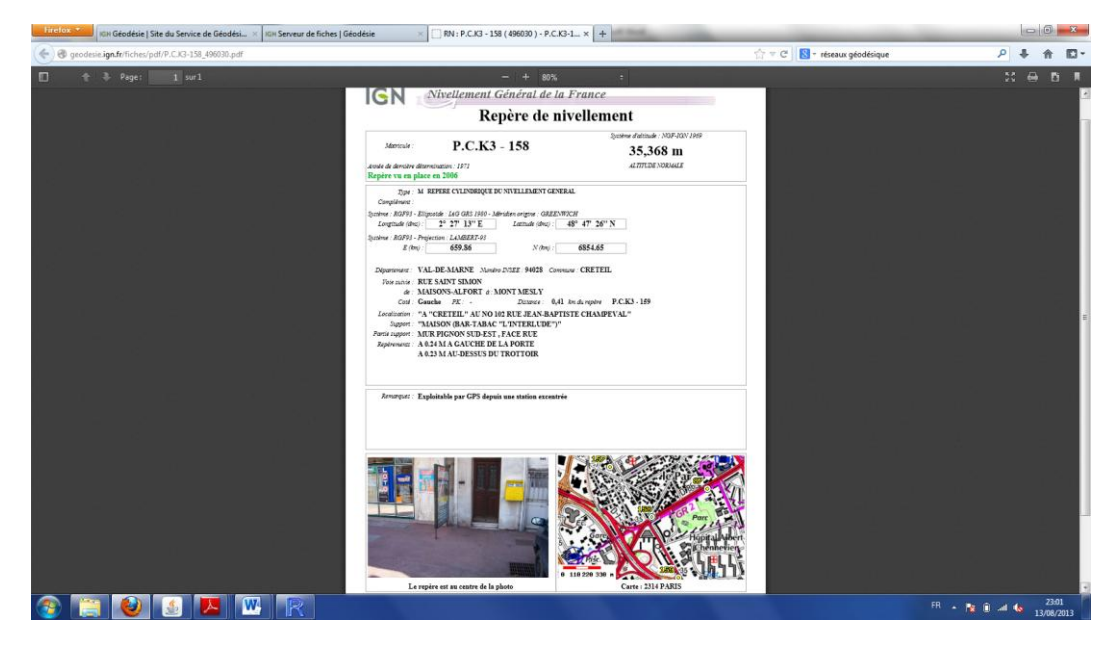

**Figure 27** : La fiche PDF du repère de nivellement le plus proche de l'université.

Parallèlement à ces méthodes directes traditionnelles, le recours aux outils GPS s'est accentué. Désormais, il est tout à fait pertinent d'utiliser des outils GPS pour localiser de l'information géographique. Le GPS (*Global Positioning System*) est à l'origine un système militaire américain, conçu dans les années 1970. Le GPS est un système spatial de radiopositionnement et de transfert de temps. Il fournit, à un nombre illimité d'utilisateurs à

travers le monde, dans un système global et unique, quelles que soient les conditions météorologiques, une information de position, de vitesse et de temps. Plus précisément, l'exploitation civile du système GPS doit être considérée du point de vue de ses trois composantes essentielles : le segment spatial, le segment de contrôle et les utilisateurs. Le segment spatial comprend tous les éléments orbitaux du dispositif de positionnement : les plates-formes, le signal GPS et le message de navigation. Le segment de contrôle envoie quant à lui des informations permettant d'assurer la précision du système GPS (calcul d'orbite précise, condition météorologique…).

21 satellites sont en orbite quasi-polaires, à 20200 km d'altitude. Ils sont répartis sur six plans orbitaux, décalés de 60 degrés. La période de révolution des satellites est de 12 heures sidérales (soit 11 heures et 58 minutes). Par conséquent, on retrouve les mêmes satellites, dans les mêmes positions, deux fois par jour. Le signal GPS est émis par les satellites de la constellation en direction de la surface de la Terre. Il se compose actuellement de deux fréquences porteuses : L1 à 1575.42 MHz et L2 à 1227.60 MHz, dont la stabilité est assurée par des horloges atomiques. Le message de navigation contient des informations fondamentales pour l'exploitation du système GPS. En l'occurrence, il contient : le temps GPS ; les éphémérides ; les almanachs ; les coefficients de correction ionosphérique…

Les utilisateurs du système GPS constituent une population très diversifiée, tant dans ses objectifs que dans ses moyens. Plusieurs types de récepteurs GPS existent dans diverses gammes d'application, de prix, de précision et de difficulté de mise en œuvre. La mesure géodésique par GPS peut être scindée en deux composantes : la mesure de pseudo-distances par observation du code, et la mesure de phase. La mesure de pseudo-distance par observation du code est fondée sur une analyse de corrélation entre le signal émis par un satellite et la réplique générée par le récepteur. Ainsi, le décalage temporel observé entre ces deux signaux nous donne le temps mis par l'onde pour parcourir la distance entre son point d'émission et son point de réception. La position du récepteur est alors calculée par intersection de sphères, d'où la nécessité de disposer d'au moins quatre satellites en visibilité (trois satellites sont nécessaires pour déterminer un seul point d'intersection, néanmoins compte tenu des nombreuses erreurs inhérentes à ce système, il faut un quatrième satellite pour obtenir des corrections). De fortes imprécisions entachent la qualité du positionnement par mesure de code. Pour améliorer la précision du système, plutôt que de mesurer un temps de parcours de l'onde électromagnétique, on va s'intéresser à la détermination du déphasage entre le signal reçu et sa réplique générée par le récepteur (la phase débattement). La catégorie des appareils destinés au « grand public » travaille en mono-fréquence (L1), par mesure de pseudo-distance. Quant aux appareils professionnels, ils peuvent travailler sur les deux fréquences en mesurant les pseudos-distances et la phase.

Il existe deux grandes familles de méthodes de relevé par GPS à l'aide des distances : le positionnement autonome (ou absolu) et le positionnement différentiel. La méthode du positionnement autonome consiste à obtenir la position du récepteur, en absolu, par intersection des sphères d'émission de chaque satellite. Cette méthode permet d'obtenir une erreur moyenne de positionnement d'une dizaine de mètres à la volée. Le GPS différentiel

utilise un réseau de stations fixes de référence qui transmet l'écart entre les positions indiquées par les satellites et leurs positions réelles connues. En fait le récepteur reçoit la différence entre les pseudo-distances mesurées par les satellites et les véritables pseudodistances et peut ainsi corriger ses mesures de position. Les méthodes de positionnement différentiel peuvent s'appliquer avec tous les types de matériel (navigation ou géodésique) et se déclinent en deux grandes familles : le post-traitement et le temps réel. La première méthode est la plus simple et la moins coûteuse ; la seconde est plus complexe et nécessite un système de communication pour transmettre les données. Les mesures de phase comme les mesures de codes peuvent être réalisées selon deux modes : statique et dynamique.

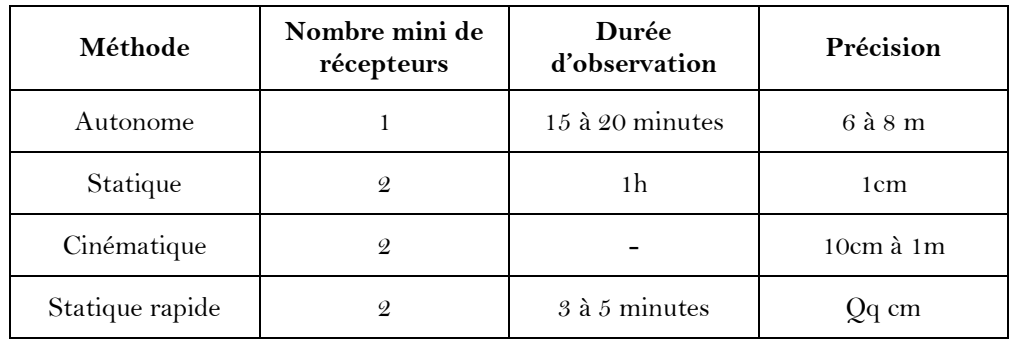

**Tableau 10** : Récapitulatif des méthodes GPS.

Le principe du positionnement par GPS nous montre que des contraintes existent en terme de distribution de la constellation. En effet, une mauvaise répartition des satellites engendrera une faible précision de positionnement. Pour qualifier cette géométrie, on dispose généralement d'indicateurs notés DOP (Dilution Of Precision) et qui donnent, à un instant donné, une appréciation de l'affaiblissement de la précision : HDOP (Horizontal DOP) ; VDOP (Vertical DOP)…

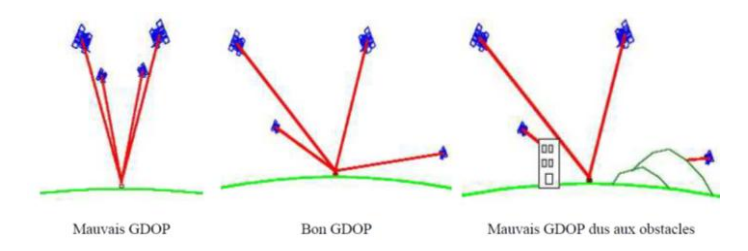

**Figure 28** : Le GDOP (Henry, ULP).

## *La télédétection*

La télédétection désigne, dans son acception la plus large, la mesure ou l'acquisition d'informations sur un objet ou un phénomène, par l'intermédiaire d'un instrument de mesure n'ayant pas de contact avec l'objet étudié. C'est l'utilisation à distance de n'importe quel type d'instrument permettant l'acquisition d'informations sur l'environnement. On fait souvent appel à des instruments tels que les appareils photographiques, lasers, radars, sonars, sismographes ou gravimètres pour capter l'information embarqués à bord d'un avion, d'un engin spatial, d'un satellite ou encore d'un bateau.

Le principe fondamental de la télédétection est similaire à celui de la vision de l'homme. Ainsi, la télédétection est le fruit de l'interaction entre trois éléments fondamentaux : une source d'énergie, une cible et un vecteur. En géomatique, la cible est la portion de la surface terrestre observée par le vecteur (l'objectif photo, le radar). Pour les observations satellites, la surface de la cible peut varier de quelques dizaines à plusieurs milliers de kilomètres. La source d'énergie est l'élément qui éclaire la cible en émettant une onde électromagnétique (le soleil émet des flux de photons). Le vecteur récupère les informations (bien souvent il récupère l'énergie solaire) réfléchies par la cible. Plus précisément, le vecteur peut être décomposé entre d'une part les capteurs (appareil photo, caméra thermique…) et d'autre part les porteurs (satellite, avion, drone…).

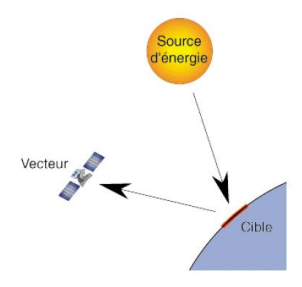

Figure 29 : Principe de base de la télédétection<sup>5</sup>.

A partir de ce principe fondamental, il existe différentes techniques de télédétection qui varient en fonction des capteurs et des porteurs. De surcroît, il existe aussi, derrière ce principe général, différents principes de fonctionnement. Ainsi, la source d'énergie peut être produite par une autre source que le soleil : elle peut être produite par le vecteur (télédétection dite active) ou la cible. Par exemple, en ce qui concerne la technologie radar, le vecteur est lui-même source d'énergie. En plus d'un capteur et d'un porteur, le vecteur est alors équipé d'un émetteur.

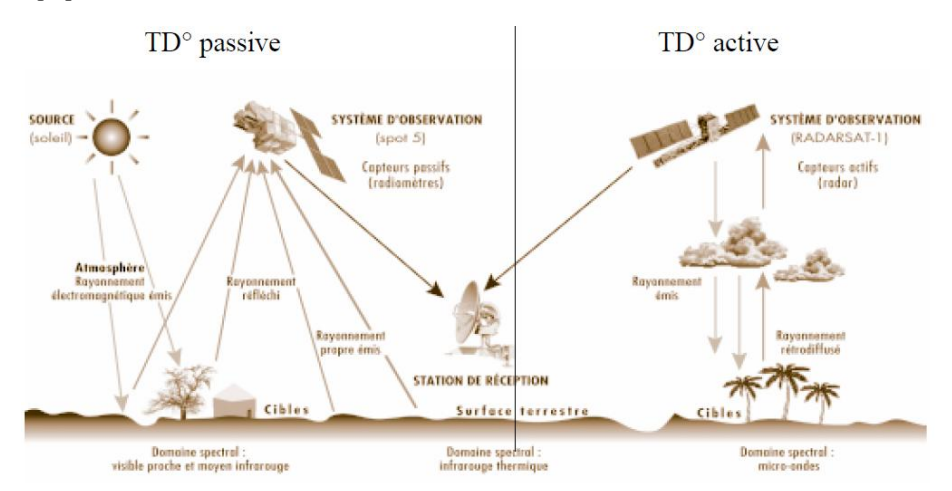

**Figure 30** : Distinction entre la télédétection active (le vecteur est source d'énergie) et la télédétection dite passive (le vecteur n'est pas la source d'énergie) (source : Valérie Trichon).

 $\overline{a}$ 

<sup>5</sup> [http://iarivo.cirad.fr/doc/dr/big\\_3.pdf](http://iarivo.cirad.fr/doc/dr/big_3.pdf)

Plus précisément, on peut schématiser la télédétection comme étant composée d'un ensemble de sept étapes clés. A) Production du rayonnement par une source d'énergie B) Interaction du rayonnement avec l'atmosphère : durant son parcours « aller » comme « retour », le rayonnement interagit avec l'atmosphère, la prise en compte de cette phase, qui « perturbe » le rayon peut nécessiter de nombreux traitements. C) Interaction du rayonnement avec la cible : l'énergie de la source interagit avec la cible, la nature de cette interaction dépend des caractéristiques du rayonnement et des propriétés de la surface (le comportement spectral), c'est cette empreinte (cette signature) que capte le porteur permettant ainsi de distinguer les éléments observés. D) L'enregistrement de l'énergie par le capteur : une fois l'énergie émise par la cible, elle doit être captée sous un format numérique. E) Transmission et traitement : l'information enregistrée par le capteur est transmise au sol, où l'information est transformée en images. F) Interprétation et analyse : une interprétation visuelle et/ou numérique est ensuite nécessaire pour extraire l'information. G) Application : la dernière étape du processus consiste à utiliser l'information extraite de l'image pour mieux comprendre la cible.

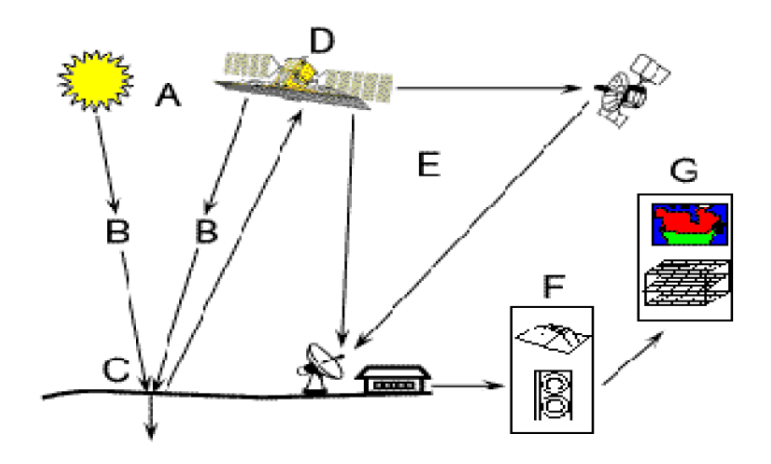

**Figure 31** : Les sept étapes clés de la télédétection [\(http://iarivo.cirad.fr/doc/dr/big\\_3.pdf\)](http://iarivo.cirad.fr/doc/dr/big_3.pdf).

Dès lors, il convient de décrire succinctement les processus physiques qui interviennent lors des étapes A, B et C. Ainsi, concernant l'étape A, les capteurs utilisés sont des radiomètres imageurs, ils mesurent donc des rayonnements et organisent ces mesures sous forme d'images. Ces images sont utilisées pour obtenir des informations sur les objets qu'elles représentent (c'est-à-dire sur les éléments du paysage). Or, le seul lien qui relie l'image à l'objet est le rayonnement émis ou réfléchi par cet objet et reçu par le radiomètre. C'est pourquoi, pour bien comprendre la télédétection, il faut avoir quelques connaissances en électromagnétisme (quand on parle « vulgairement » de rayonnement, on parle « vulgairement » d'onde électromagnétique). Ainsi, tout corps émet (produit, réfléchi, diffuse) des ondes électromagnétiques. Nos yeux, qui sont nos propres capteurs d'ondes électromagnétiques, en captent certaines, le cerveau les interprète afin pour nous produire une image du monde « visible ». Ces ondes sont notamment caractérisées par une certaine longueur d'onde.

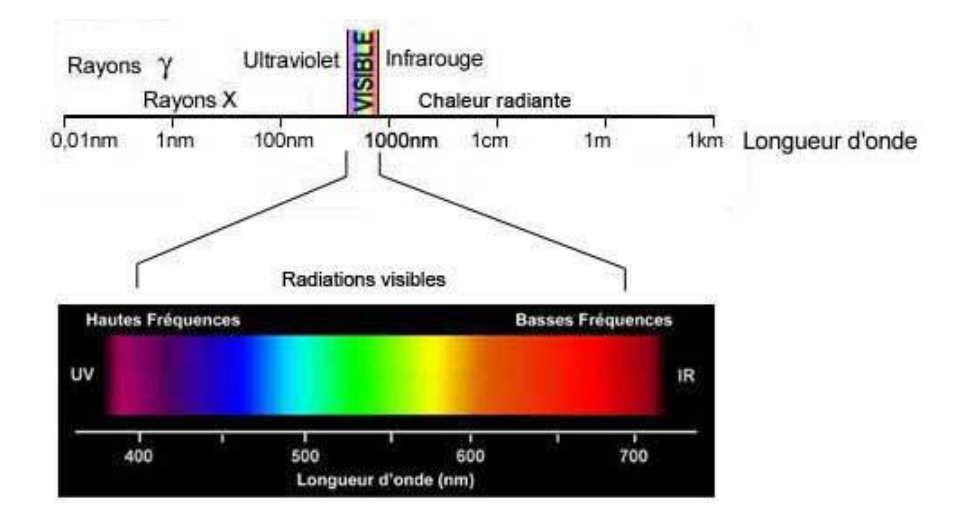

**Figure 32** : Les longueurs d'onde et leur signification.

Concernant l'étape B, il est important de préciser que le rayonnement propre de l'atmosphère se produit dans l'infrarouge thermique et qu'il se superpose à celui de la Terre. Ce rayonnement propre dépend de la température et des constituants atmosphériques (gaz, aérosols). Or, les interactions devant être prises en compte en télédétection sont essentiellement celles qui affectent la propagation de la lumière solaire à travers l'atmosphère.

De plus, lorsque la lumière solaire traverse l'atmosphère (qu'elle soit incidente ou réfléchie par la Terre), elle subit un certain nombre de phénomènes, les plus importants étant l'absorption, la dispersion (ou diffusion), la réfraction et la polarisation. L'effet conjugué de la dispersion et de l'absorption est quelquefois appelé atténuation. L'atténuation, nulle dans le vide, est le complémentaire de la transmission. La proportion d'énergie rayonnée transmise à travers l'atmosphère sur une longueur donnée est alors appelée transmittance. Son comportement spectral est décrit par la courbe ci-dessous.

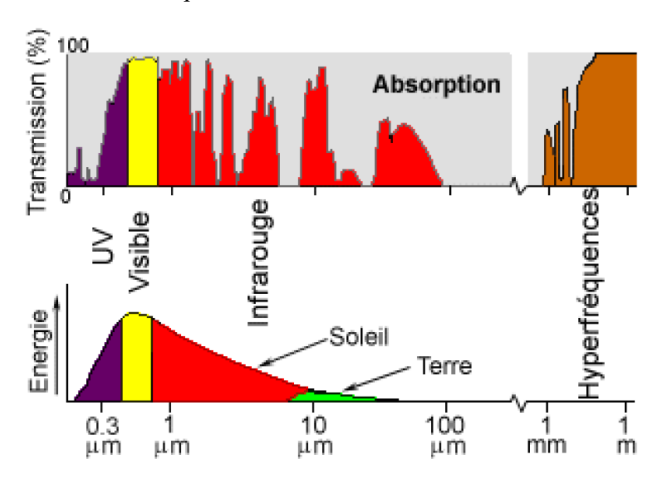

**Figure 33** : Comportement spectral de l'atmosphère (source : Valérie Trichon). De manière plus générale, on obtient la courbe d'atténuation suivante :

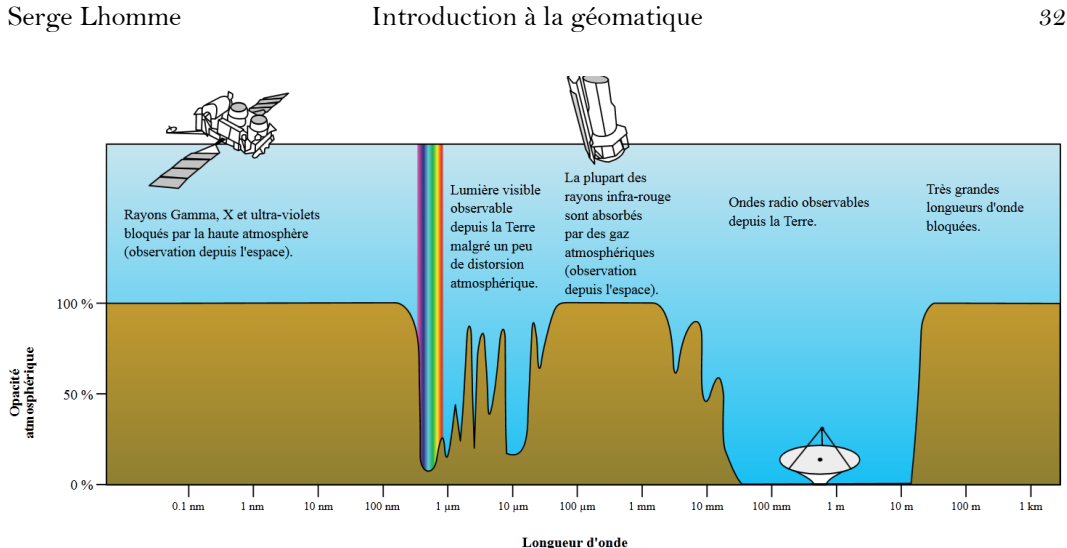

**Figure 34** : Courbe d'atténuation de l'atmosphère6.

Pour éviter que l'information captée par le satellite ait été trop perturbée par son parcours dans l'atmosphère, il convient de choisir les longueurs d'onde dont la transmittance est forte. En l'occurrence, beaucoup de capteurs radiométriques cherchent à capter les infrarouges proches du visible, ce que l'on appelle communément le proche infrarouge.

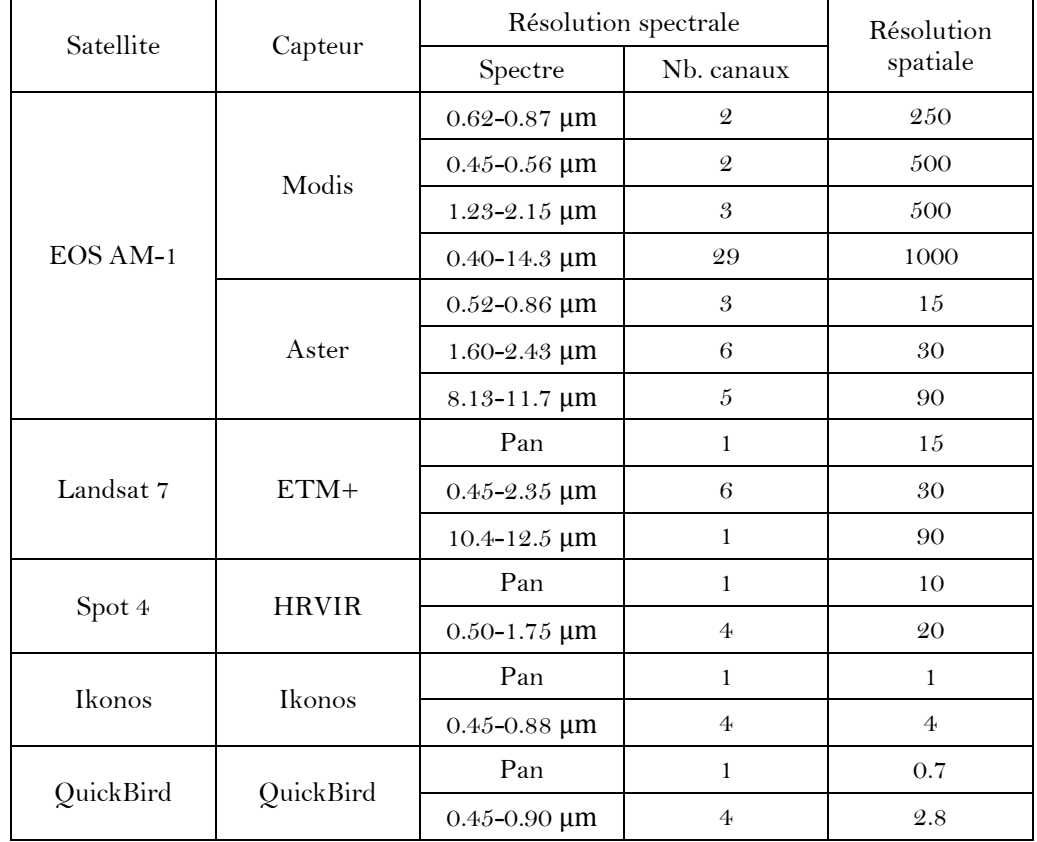

**Tableau 35** : Différents types de capteurs.

 $\overline{a}$ <sup>6</sup> <http://fr.wikipedia.org/wiki/Transmittance>

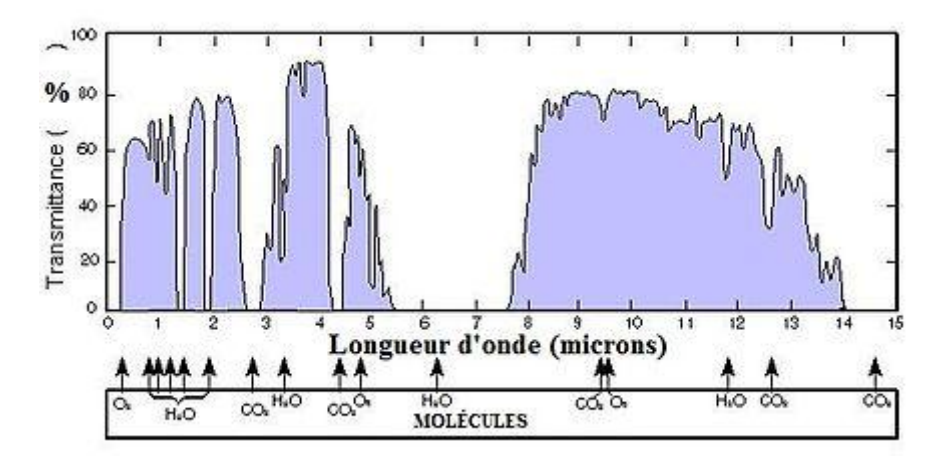

**Figure 36** : La transmittance de l'atmosphère7.

De même que les particules de l'atmosphère, les objets situés à la surface terrestre émettent, diffusent, absorbent et réfléchissent les ondes électromagnétiques : c'est l'étape C. Chaque type d'objets possède alors une signature spectrale plus ou moins caractéristique : cette signature est représentée par une courbe d'intensité du rayonnement réfléchi en fonction de la longueur d'onde. On utilise alors les différences de signatures spectrales pour différencier les objets situés au sol. Cette signature est une grandeur qui dépend d'une part des caractéristiques de l'onde incidente et d'autre part des caractéristiques de l'objet observé, car la réflectance dépend de la nature du matériau, mais aussi de la longueur d'onde. Les propriétés optiques des paysages sont assez bien caractérisées par la signature spectrale, dont on donne quelques exemples ci-après.

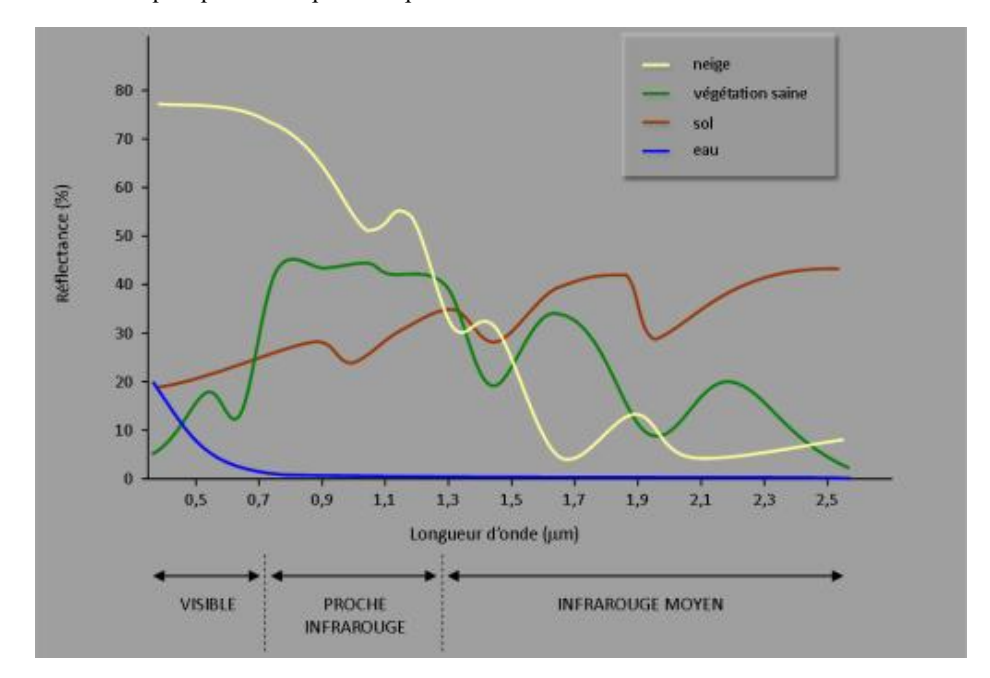

Figure 37 : La signature spectrale de quelques éléments caractéristiques<sup>8</sup>.

 $\overline{a}$ 

<sup>7</sup> <http://commons.wikimedia.org/wiki/File:Atmospheric.transmittance.IR.jpg>

Plus précisément, pour un même objet, en fonction de sa composition chimique, celui-ci pourra avoir des signatures spectrales assez différentes.

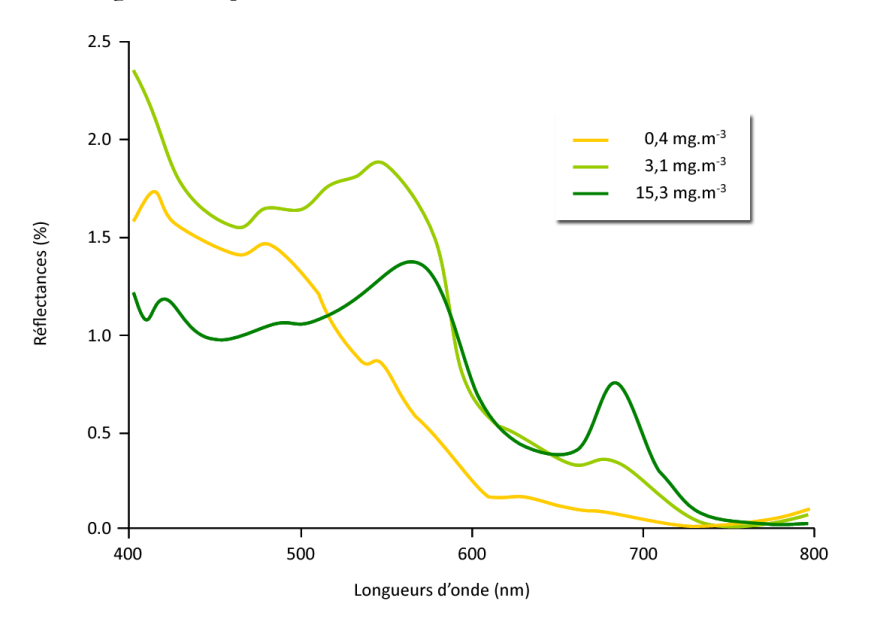

**Figure 38** : Réflectance de l'eau de mer en fonction de sa teneur en chlorophylle (en mg.m-3)8.

Les images produites après la phase de traitement (E) auront différentes caractéristiques qui peuvent se résumer à l'aide de trois résolutions. La résolution spatiale est définie comme le pouvoir de séparation spatiale. C'est le produit de la résolution angulaire par la distance. La résolution spectrale est définie comme le pouvoir de séparation spectrale, elle dépend de la réponse spectrale du capteur. La résolution radiométrique est définie comme le pouvoir de séparation entre différentes luminances reçues.

Plus précisément, la résolution spatiale est une mesure de la finesse des détails d'une image, pour une dimension donnée. Une image matricielle est composée de pixels et on peut également lui définir une taille, la conjonction de ces deux données s'exprime alors en nombre de pixels par unité de longueur, cette résolution spatiale, ou « densité » de pixels, est couramment nommée résolution. Il ne faut pas confondre échelle et résolution spatiale. L'échelle d'une photographie ou d'une carte aérienne est le rapport de la distance entre deux points, mesurée sur la photographie, et la distance réelle entre les deux points correspondants au sol. Comme il est difficile de mesurer avec précision les distances sur une photographie, l'échelle se calcule à l'aide du rapport entre la distance focale et l'altitude à laquelle le cliché a été pris. L'échelle (s) est égale à la distance focale (f) divisée par la hauteur de l'appareil photographique au-dessus du sol. Pour calculer celle-ci, on soustrait la hauteur du terrain au-dessus du niveau de la mer (h) de l'altitude de l'avion (caméra) au-dessus du niveau de la mer (H).

-<br><sup>8</sup> [http://e-cours.univ-paris1.fr/modules/uved/envcal/html/rayonnement/2-rayonnement-matiere/2-7](http://e-cours.univ-paris1.fr/modules/uved/envcal/html/rayonnement/2-rayonnement-matiere/2-7-signatures-spectrales.html) [signatures-spectrales.html](http://e-cours.univ-paris1.fr/modules/uved/envcal/html/rayonnement/2-rayonnement-matiere/2-7-signatures-spectrales.html)

Serge Lhomme **Introduction à la géomatique** 35

$$
s = \frac{f}{H - h} \tag{17}
$$

Par exemple, si d'une part la distance focale (f) d'un capteur est de 15cm et si d'autre part la hauteur du capteur au-dessus du sol est de 1 500 m, on obtient :

$$
s = \frac{15}{1\,500 \times 100} = \frac{1}{10\,000}
$$

Dans la pratique, comme l'échelle dépend de la hauteur du terrain, celui-ci n'étant jamais parfaitement plat sur une image brute, l'échelle n'est pas la même en tous les points (ce n'est pas le cas sur une orthophoto). Dans un capteur imageur optique, la distance focale est la distance entre le centre de l'objectif et le foyer, elle détermine la taille de la caméra et l'échelle de la photographie. Le foyer d'une lentille convexe est le point par lequel passent tous les rayons réfractés. Ainsi, l'image d'un objet lointain est formée au foyer, le film doit donc être placé à cet endroit. En télédétection, le foyer est aussi appelé « plan focal ».

De surcroit, la résolution spatiale d'un capteur passif dépend principalement de son champ de vision instantanée (CVI). Le CVI est défini comme étant le cône visible du capteur (A) et détermine l'aire de la surface « visible » à une altitude donnée et à un moment précis (B). La grandeur de cette aire est obtenue en multipliant le CVI par la distance de la surface au capteur (C). Cette aire est appelée la « superficie de résolution » ou « cellule de résolution » et constitue une étape critique pour la détermination de la résolution spatiale maximale du capteur. Afin de différencier un élément de la surface observée, l'élément en question doit être de dimension égale ou supérieure à la cellule de résolution. Si l'élément est plus petit, il ne sera généralement pas différencié, puisque c'est l'énergie moyenne des éléments de la cellule de résolution qui sera captée. Cependant, dans certaines conditions, un élément plus petit peut être détecté si sa réflexivité domine celle des autres éléments présents dans la cellule de résolution. On parle alors de détection plus fine que la résolution.

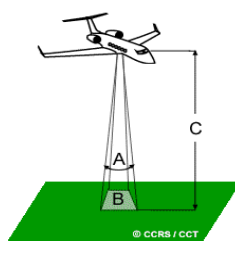

**Figure 39** : Le champ de vision instantané (CVI) et la résolution spatiale.

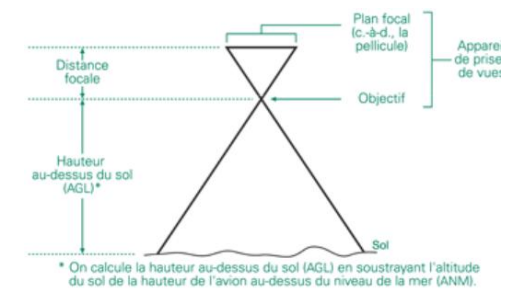

**Figure 40** : Objectif, plan focal et distance focale (geographiedijon.fr).

Ce mode de fonctionnement implique de nombreuses déformations. Les orthophotographies ou orthoimages ont précisément pour objectif de corriger ces déformations. Une orthoimage semble ainsi être prise à la verticale de tous les points qu'elle représente, ces points étant situés sur un terrain parfaitement plat (c'est une projection orthogonale). Ainsi, à partir d'un cliché aérien, trois opérations de rectification doivent être effectuées : corriger l'inclinaison de la prise de vue ; aplanir le terrain, c'est-à-dire rectifier l'inclinaison des objets due aux pentes (une orthophoto a ainsi une échelle qui est la même en tout point) ; corriger l'erreur de parallaxe commise à la visée, ainsi que les déformations optiques des objectifs et appareils utilisés. Un des principaux enjeux est alors de corriger les déformations liées au système de fonctionnement des capteurs imageurs qui repose sur une simple projection centrale et non sur une projection orthogonale.

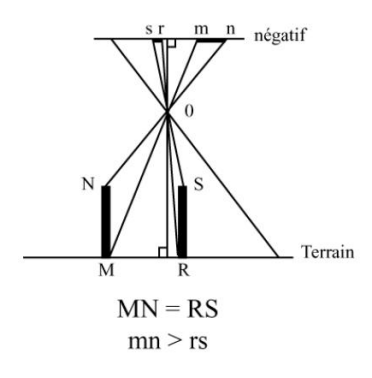

**Figure 41** : Exemple de déformations liées à une projection centrale (geographiedijon.fr). Ainsi, on a sur le terrain  $MN = RS$  mais sur l'image mn  $> rs$ .

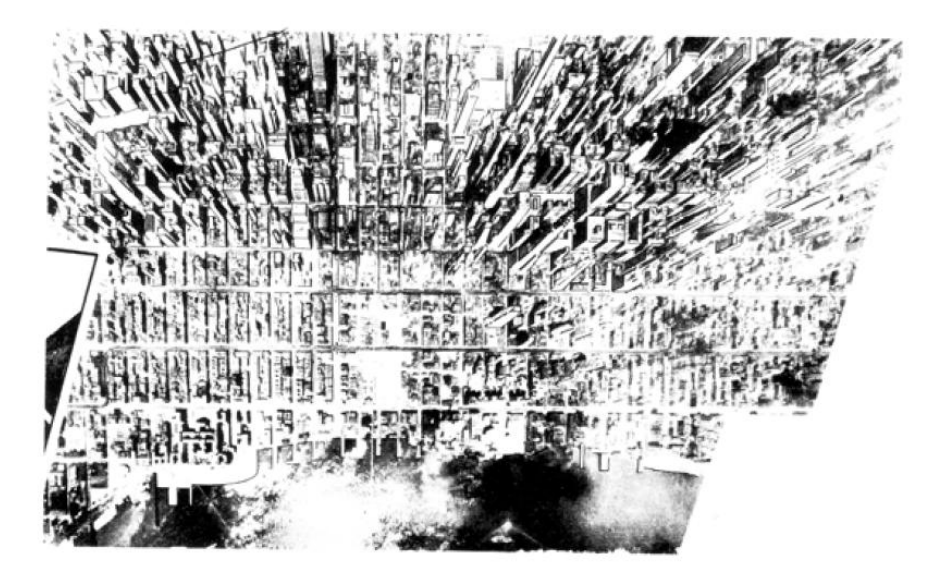

**Figure 42** : Exemple en image des déformations liées à une projection centrale (geographiedijon.fr).

Les prises de vues aériennes ou satellites sont souvent effectuées de façon à ce que deux photographies se recouvrent partiellement (*i.e.* qu'elles aient un même recouvrement
longitudinal et latéral). En effet, ces recouvrements permettent d'observer le territoire en trois dimensions à l'aide d'un appareil spécialisé (voir photogrammétrie). Or, afin d'obtenir cette vision en trois dimensions du territoire couvert, une partie du sol représentée sur une photographie doit également être présente sur la suivante (principe de la stéréoscopie). En effet, lorsque l'avion se déplace, la zone photographiée qui est commune sur les deux photographies aériennes fournit une vue du territoire prise sous deux angles différents. En regardant cette partie commune à l'aide d'un stéréoscope, il est possible d'obtenir un aperçu du relief qui apparaît alors en trois dimensions.

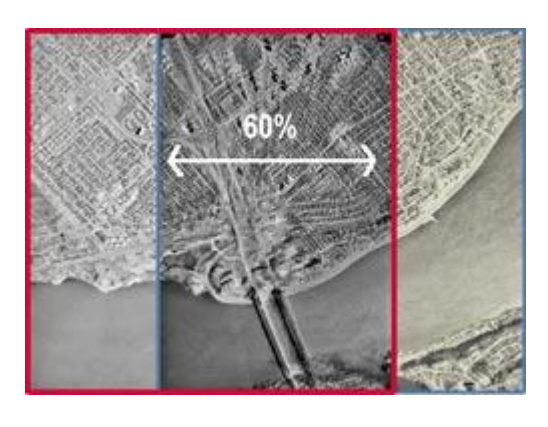

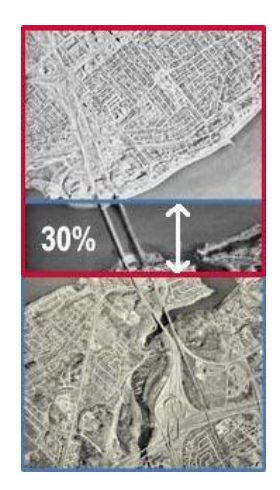

**Figure 43** : Notions de recouvrement longitudinal et latéral (Bonnet).

Les photographies verticales sont théoriquement les plus intéressantes pour la cartographie et l'interprétation. En effet, la lecture des détails est facile, tout comme la détermination des distances. L'axe optique de ce type de photo est perpendiculaire par rapport au sol. Ces images ne nécessitent donc pas beaucoup de corrections. Cette perpendicularité n'est cependant jamais parfaite. Une photographie est considérée comme verticale si l'angle d'inclinaison de l'axe optique n'excède pas 5 grades. Néanmoins, les photographies obliques présentent le terrain en perspective, ce qui peut être intéressant. De surcroit, elles couvrent une plus grande superficie que les photographies verticales pour une même altitude de prise de vue.

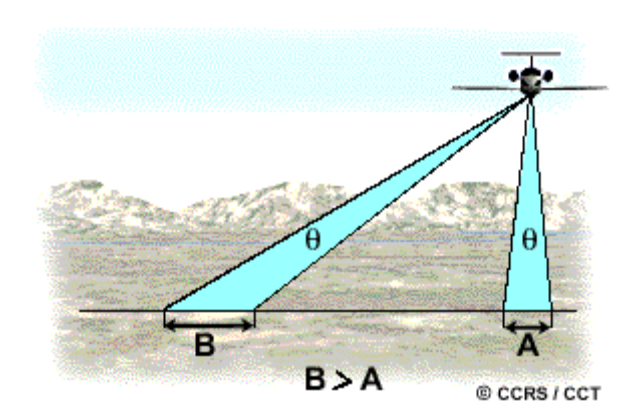

**Figure 44** : Les images verticales et obliques (Bonnet).

### $\triangleright$  Les radars et les lidars

Le terme RADAR est l'acronyme de Radio Détection And Ranging (détection et télémétrie par onde radio). Un système RADAR a deux fonctions principales : émettre un signal de longueur d'onde connue ; capter le signal rétrodiffusé par la scène observée. Un capteur radar est donc un capteur actif dans la mesure où la source d'énergie provient du capteur luimême. Cette capacité d'émettre sa propre source d'énergie permet à ce système d'acquérir des images à tout moment. De surcroit, les capteurs radars utilisent une longueur d'onde de l'ordre du centimètre. Par conséquent, un capteur radar sera peu perturbé par l'atmosphère.

Un radar est composé d'une antenne qui émet un train d'ondes cohérentes de polarisation et de longueur d'onde connues. Le radar mesure ensuite les échos rétrodiffusés, en les classant par ordre d'arrivée. L'écho mesuré se présente sous la forme d'un champ électrique composé d'une amplitude et d'une phase. Le radar émet des impulsions d'une durée τ avec une certaine fréquence de répétition dans la direction perpendiculaire au sens de déplacement du satellite. Les différents échos recus des impulsions envoyées au cours du déplacement du satellite forment les lignes de l'image, alors que l'échantillonnage de l'écho reçu définit les colonnes de l'image. La surface illuminée est appelée fauchée.

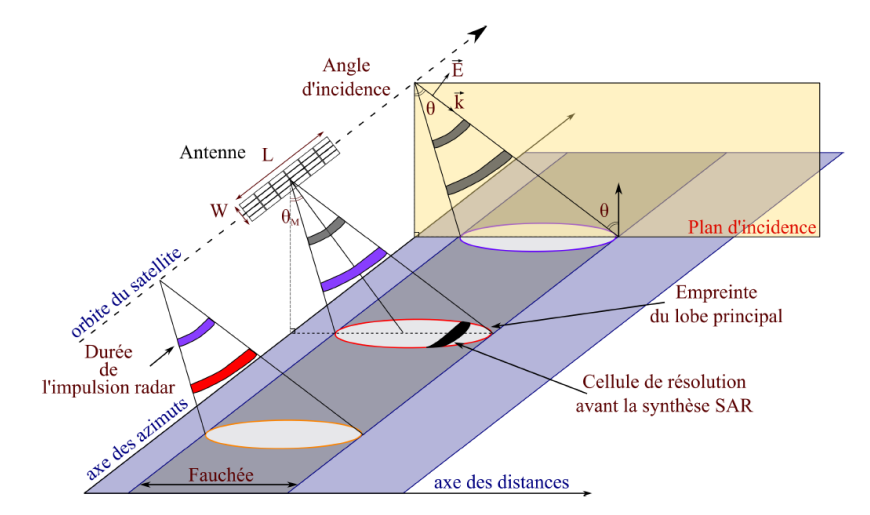

**Figure 45** : Le vocabulaire de la technologie RADAR9.

 $\overline{a}$ 

En technologie radar, résolution spatiale et taille des pixels (au sol) ne correspondent pas à la même chose. La résolution d'un radar est sa capacité à distinguer deux cibles très proches l'une de l'autre, en azimut ou en distance. La résolution en distance est la capacité d'un système radar à distinguer deux ou plusieurs cibles situées dans la même direction mais à des distances différentes. La qualité de la résolution dépend de la largeur de l'impulsion émise, du type et de la taille des cibles, de l'efficacité du récepteur et de l'indicateur. La largeur d'impulsion est le paramètre prépondérant pour la résolution en distance.

La télédétection par laser ou LIDAR, acronyme de l'expression « light detection and ranging », est une technologie de télédétection fondée sur l'analyse des propriétés d'un

<sup>9</sup> <http://earthremotesensing.franceserv.fr/index.php/teledetection/radar/principe-d-un-radar>

faisceau renvoyé vers son émetteur. Son fonctionnement est le même que celui du radar, la différence étant le domaine spectral dans lequel il travaille et le type de faisceau utilisé. Alors que le radar fonctionne dans le domaine des ondes radio, le lidar couvre en particulier le domaine du visible, ultraviolet (UV) et infrarouge (IR). De plus, le lidar utilise un faisceau laser, tandis que le radar utilise un faisceau électromagnétique classique, non polarisé. Un lidar se compose d'un système laser chargé d'émettre l'onde lumineuse, d'un télescope qui récoltera l'onde rétrodiffusée par les particules rencontrées, et d'une chaîne de traitement qui quantifiera le signal reçu.

# $\triangleright$  Le traitement d'images

Attention, la télédétection ce n'est pas seulement l'art d'acquérir à distance des informations (en général des images), c'est aussi l'art de traiter ces informations pour répondre à des problématiques. La télédétection n'est donc pas qu'une technique de collecte (d'acquisition). Pour réaliser du traitement d'images issues de la télédétection, il existe de nombreux logiciels comme Idrisi, Envi ou encore Erdas.

Ici, nous allons utiliser un outil très simple à manipuler nommé TITUS2 [\(http://eduscol.education.fr/obter/ressourc/images/titus/titus2.htm\)](http://eduscol.education.fr/obter/ressourc/images/titus/titus2.htm), car pour introduire le traitement d'images en télédétection, il n'y a pas mieux qu'un exemple concret. TITUS2 est la nouvelle version du logiciel TITUS développé au début des années 1990. Ce logiciel pédagogique est à destination du public scolaire. Ainsi, tout en respectant rigoureusement les démarches scientifiques reconnues, il offre une interface facile à maîtriser.

TITUS2 est livré avec un module d'importation qui permet d'importer la plupart des images satellites que vous pouvez trouver sur Internet (imagerie Spot, Landsat, Ikonos...). Quoi qu'il en soit, vous pouvez trouver des données au format TITUS2 en suivant ce lien : <http://eduscol.education.fr/obter/plan.htm>. En l'occurrence, nous allons utiliser le fichier « oleron1 »10.

Premièrement, nous allons afficher des images satellites (SPOT) de l'île d'Oléron dans TITUS2. Pour cela, après avoir lancé TITUS2, il faut ouvrir le fichier « Oleron1.tt2 » en cliquant sur « Fichier  $\rightarrow$  Ouvrir une image ». Etonnamment, rien ne semble se passer, puisqu'aucune image ne s'affiche. En fait, c'est normal, car un fichier .tt2 contient plusieurs images correspondant aux différents canaux du capteur. Pour afficher ces canaux, il faut aller dans « Fichier → Afficher un canal ». Dès lors, affichez les canaux XS1, XS2 et XS3. Vous disposez alors de trois images [\(Figure 46\)](#page-39-0).

La projection réglementaire en France est une projection conique conforme (c'est la projection « Lambert »). Dans le but de minimiser les déformations, la France a été découpée en 4 zones. Une projection appelée Lambert II « étendu » couvre la France entière pour des besoins d'amplitude nationale. Désormais, de nouvelles projections issues du système de coordonnées RGF93 divise la France en 9 zones afin d'être toujours plus précis [\(Figure](#page-39-1) 47).

 $\overline{a}$ 

<sup>10</sup> <http://eduscol.education.fr/obter/ressourc/images/spot/zip6b.htm>

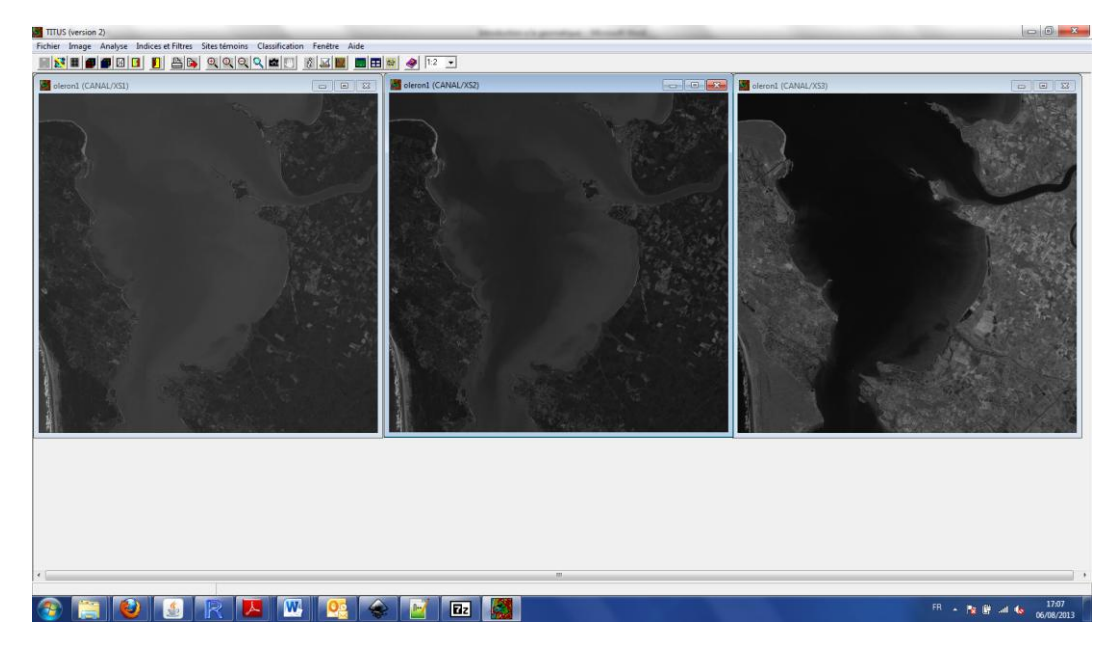

<span id="page-39-0"></span>**Figure 46** : Affichage de trois images SPOT dans TITUS2.

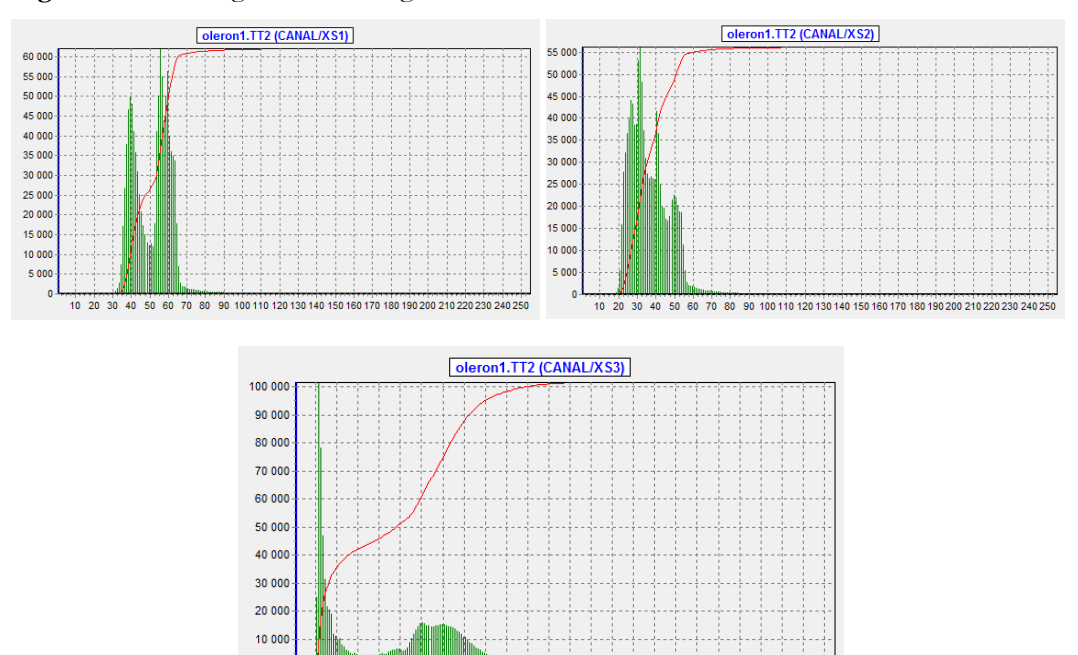

10 20 30 40 50 60 70 80 90 100 110 120 130 140 150 160 170 180 190 200 210 220 230 240 250

<span id="page-39-1"></span>**Figure 47** : Les trois histogrammes des trois canaux issus du fichier « oleron1.tt2 »

Dans cet exemple, sur les trois canaux, les valeurs faibles prédominent, ce qui explique l'aspect plutôt sombre des images (correspondant aux valeurs proches de 0). Seul le troisième canal présente des valeurs proches de 100. C'est d'ailleurs sans doute l'image qui vous ait apparue comme la plus nette, la plus visible. Afin d'augmenter le contraste et de faire apparaitre certains objets plus distinctement, TITUS2 propose différents types d'affichage. Pour cela, il faut aller dans : « Image → Modifier l'affichage ». Ces modes

d'affichage vont alors redistribuer les valeurs des pixels de 0 à 255 selon différentes méthodes. Vous pouvez toutes les essayer.

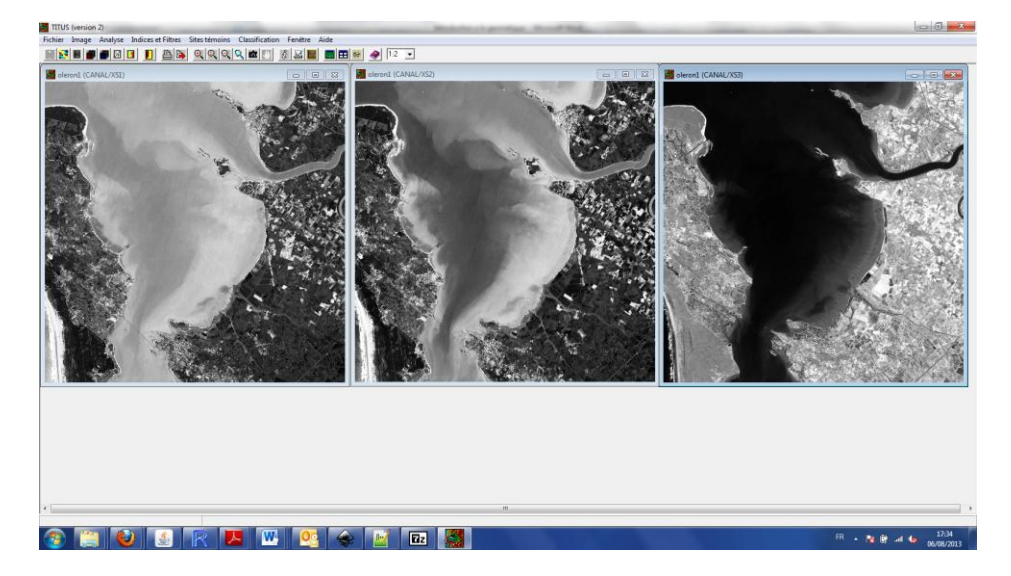

**Figure 48** : Affichage par équipopulation.

Comme les traitements en télédétection se fondent sur la valeur des pixels (qui ont une signification), même si vous vous aidez d'un affichage particulier pour bénéficier d'un certain confort visuel, les traitements, qui seront effectués, se feront à partir des valeurs brutes et non à partir de celles de l'affichage.

Un des intérêts majeurs de la télédétection est de pouvoir repérer sur la surface terrestre différents objets. Ainsi, en fonction des différentes valeurs des pixels, on peut faire l'hypothèse qu'il existe différents objets. Les outils de traitement de télédétection permettent alors d'interpréter ces valeurs et de créer des classifications. Pour cela, il faut aller dans le menu « classification ». Ici, nous allons décrire une classification manuelle sur un canal : le canal XS1. Après avoir cliqué sur « Classification  $\rightarrow$  Classification manuelle sur un canal », choisissez le canal XS1. Une boite de dialogue s'ouvre :

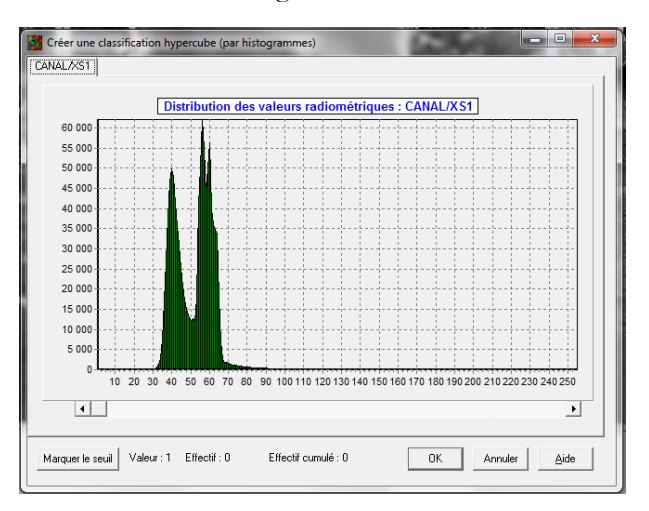

**Figure 49** : Boite de dialogue affichant les valeurs radiométriques du canal XS1.

Au centre de la boîte de dialogue, on retrouve un des histogrammes que l'on a affiché précédemment. De surcroît, il y a sous l'histogramme une barre de défilement et un bouton « Marquer le seuil ». En déplaçant le curseur de la barre de défilement, vous allez voir apparaitre une ligne verticale, celle-ci permet de placer les seuils de la classification en cliquant sur « Marquer le seuil ». Déterminez alors les seuils permettant d'effectuer une « bonne » classification (isolez les pics, évitez de trop espacer les seuils…).

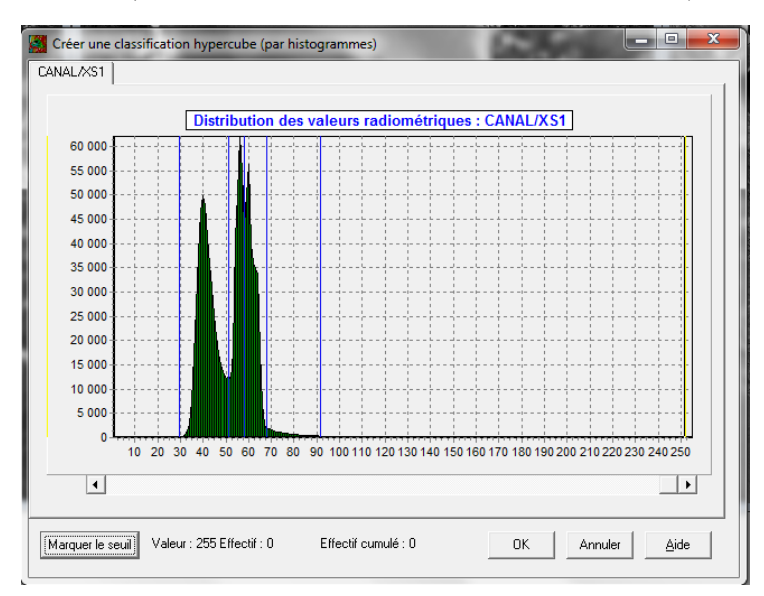

**Figure 50** : Exemple d'une classification déterminée à l'aide de la distribution des valeurs radiométriques.

Cette étape de seuillage est un véritable métier, il faut connaitre pour chacun des canaux, les valeurs pouvant être prises par différents objets et non pas procéder par tâtonnement un peu comme ici. Après avoir cliqué sur OK, une nouvelle boîte de dialogue s'ouvre, elle vous permet de déterminer différentes classes en utilisant les seuils que vous avez définis.

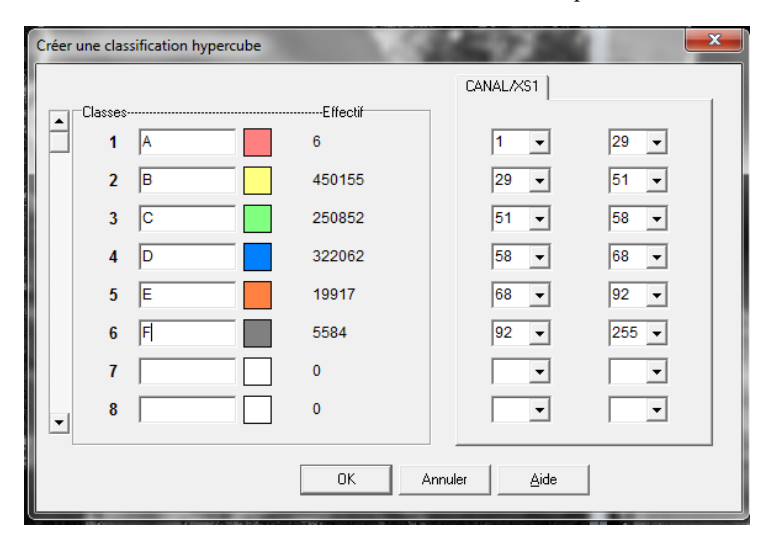

**Figure 51** : Les différentes valeurs de la classification, le nom des classes et leur couleur associée.

Déterminez les valeurs des classes à l'aide des seuils prédéfinis, sélectionnez différentes couleurs en cliquant sur les carrés blancs et n'oubliez pas de nommer les classes. En cliquant sur OK, une fenêtre avec la classification apparaît :

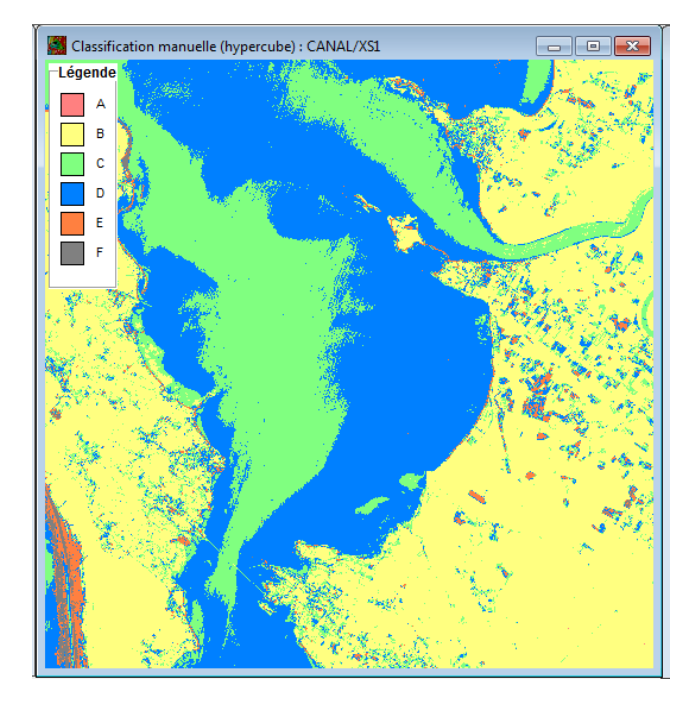

**Figure 52** : Classification réalisée à l'aide de TITUS2.

Vous pouvez masquer la légende de la classification en cliquant sur « Classification  $\rightarrow$ Masquer la légende ». Mettez alors côte-à-côte l'image de départ et la classification résultante afin d'interpréter les classes.

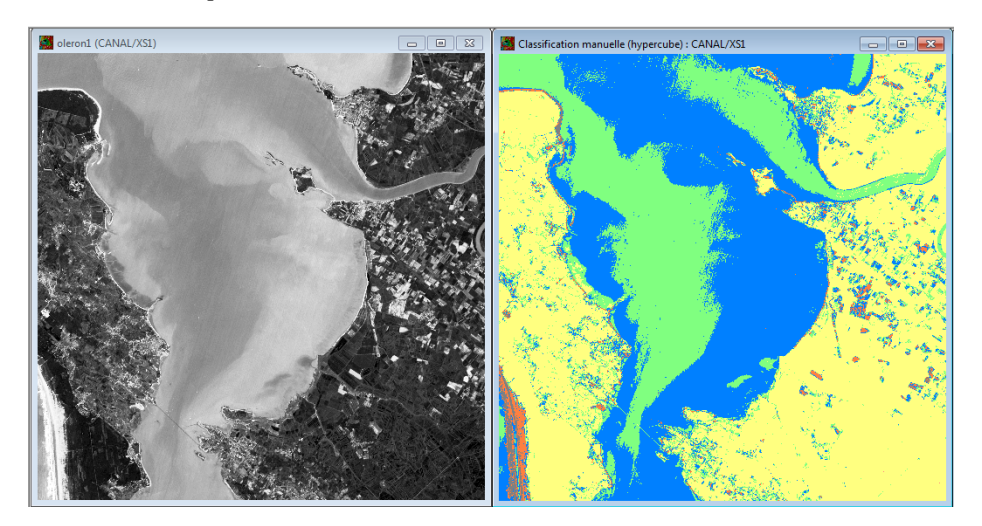

**Figure 53** : Comparaison entre l'image de départ et la classification résultante.

Il apparait évident que la couleur verte et la couleur bleue correspondent à de l'eau (océan, fleuve, rivière…). La différence entre ces deux classifications provenant de la présence plus ou moins forte d'alluvions. La couleur jaune est aussi facile à interpréter, puisqu'elle semble correspondre à un type de sol dominant. La couleur orange, plus rare sur la carte, est plus difficile à interpréter. Néanmoins, sa présence intermédiaire entre la terre et la mer, la fait notamment correspondre aux différentes plages (mais aussi à certains champs). La couleur grise est encore plus difficile à interpréter, elle peut notamment correspondre à du sable mouillé. Néanmoins, l'orange et le gris peuvent aussi se confondre avec ce qui peut s'apparenter à des vagues. Enfin, le rose est quasiment absent, on peut ne pas l'afficher.

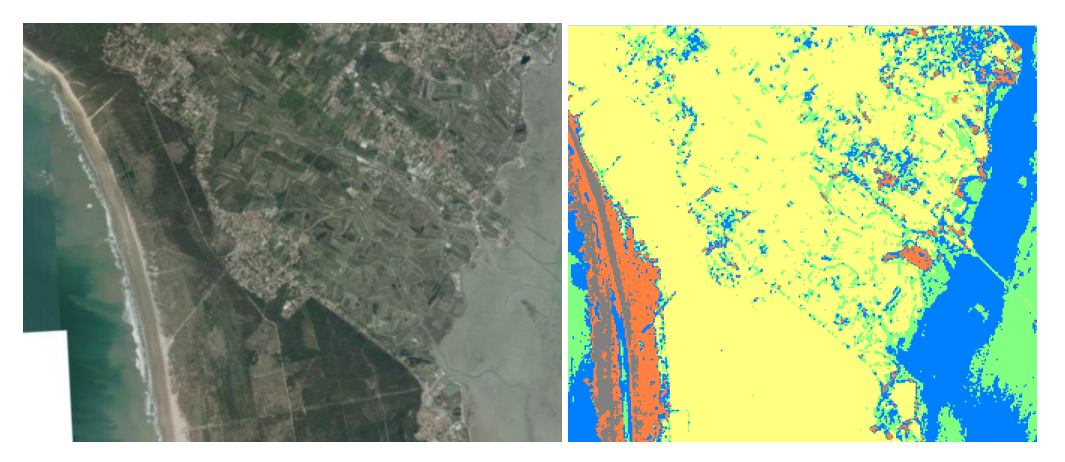

**Figure 54** : Comparaison entre une image satellite et la classification réalisée. La détermination des plages et plus généralement des espaces côtiers posent certains problèmes.

En renommant les classes et en choisissant des couleurs plus appropriées, on obtient alors :

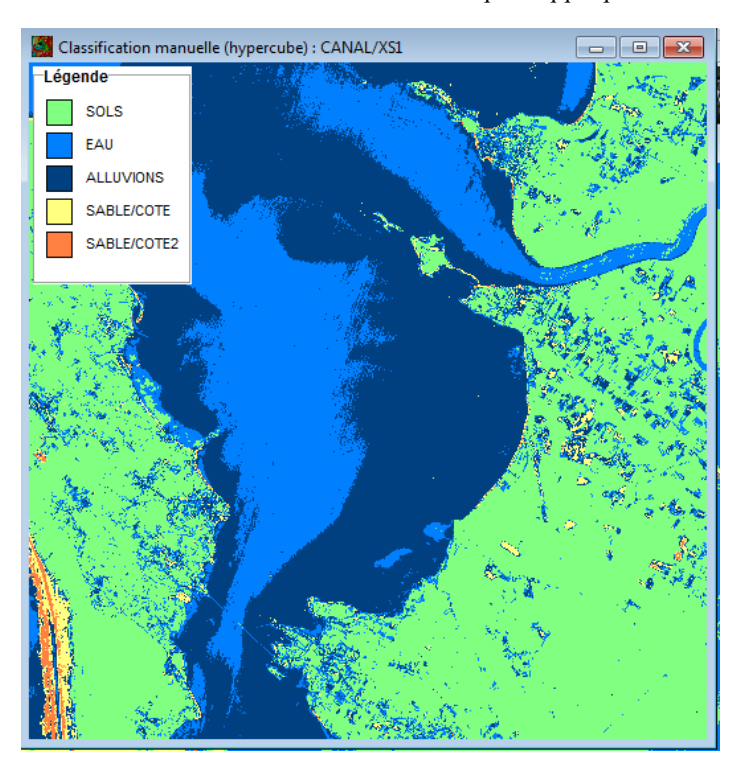

**Figure 55** : Classification finale réalisée pour l'île d'Oléron sur le canal XS1.

A quelques détails près, on obtient facilement des résultats pouvant apparaitre satisfaisants. Néanmoins, il est regrettable de ne pas utiliser les trois canaux pour effectuer ces classifications. En effet, on perd ainsi de l'information qui pourrait permettre de meilleures classifications. C'est dans cette optique que nous allons créer des « sites témoins » (Sites témoins → Créer un site témoin). Vous pouvez dessiner votre site témoin (un polygone) en effectuant un clic gauche sur le premier point de votre polygone (sur l'image du canal que vous souhaitez), maintenez le clic gauche, puis relâchez-le sur votre deuxième point. Dès lors, une ligne se dessine. Ensuite, refaites un clic gauche sur le deuxième point et placez le troisième point en suivant la même technique… Enfin, pour fermer votre polygone, faites un clic droit prolongé. Un histogramme s'ouvre et affiche les statistiques du site témoin. Vous pouvez alors créer un thème de rattachement et donner un nom au site.

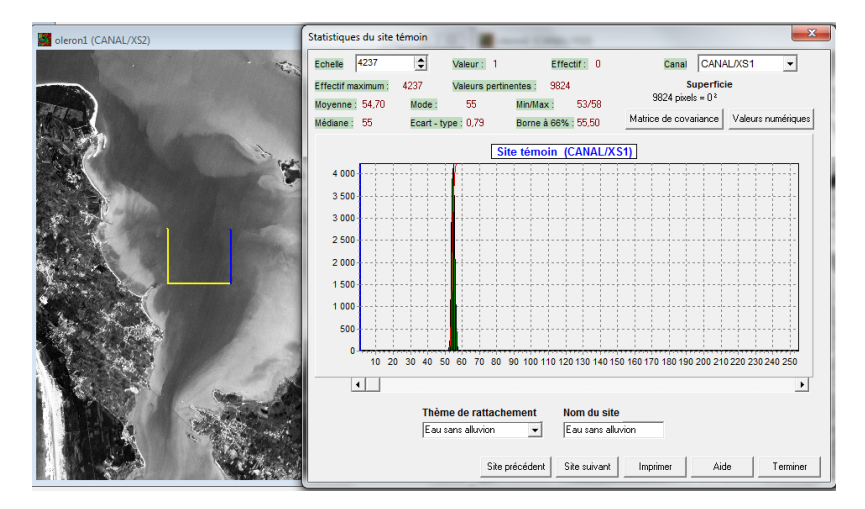

**Figure 56** : Boîte de dialogue d'un site témoin.

Vous pouvez créer une multitude de sites témoins. Ces sites témoins doivent correspondre à des objets existants sur le terrain qui sont particulièrement identifiables sur les images.

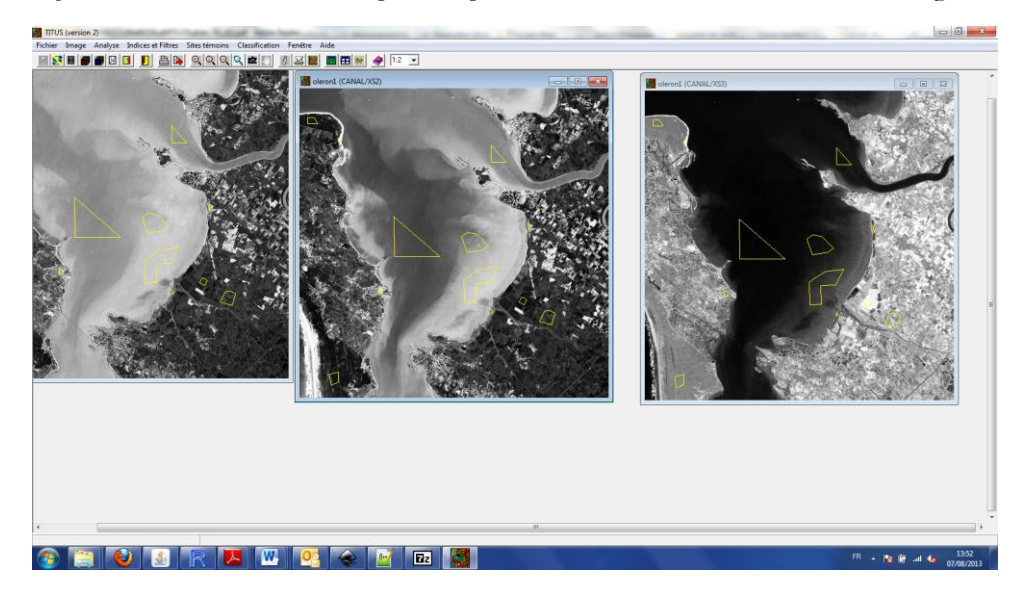

**Figure 57** : Les différents sites témoins.

Pour utiliser ces sites témoins dans une classification, il faut par exemple réaliser une classification par « Maximum de ressemblance ». Cette classification reprend les seuillages de vos sites témoins. A l'aide de ces sites témoins, on commence notamment à différencier différents éléments du sol : comme la végétation, les cultures, les villes…

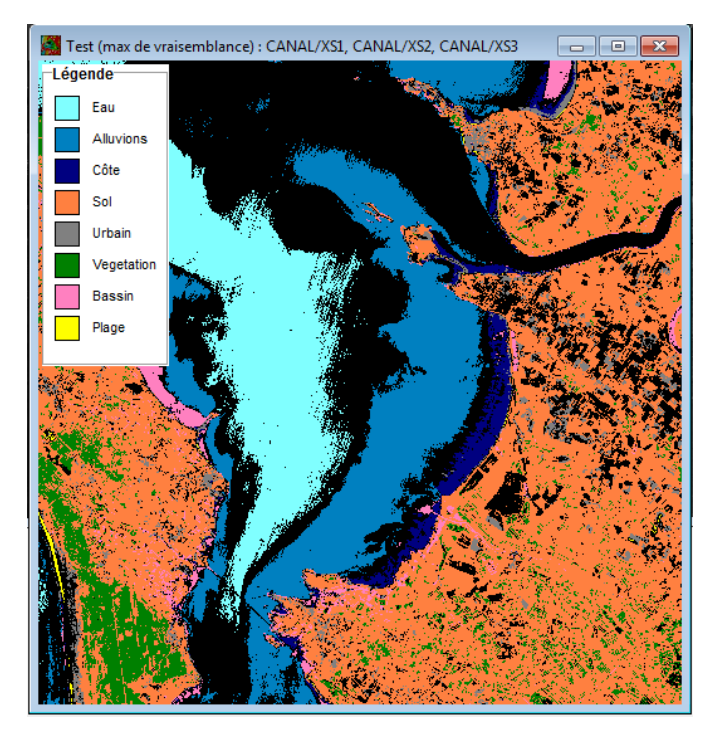

**Figure 58** : Classification par maximum de vraisemblance obtenue à l'aide de sites témoins.

Enfin, il est possible d'obtenir une synthèse des 3 canaux en définissant une couleur propre à ceux-ci. Ainsi, les classifications standards sont les suivantes :

- pour SPOT, le plan rouge est le XS3 (B3), le plan vert est le XS2 (B2) et le plan bleu est le XS1 (B1) ;
- pour LANDSAT, le plan rouge est le TM4, le plan vert est le TM3 et le plan bleu est le TM2.

Pour obtenir cette composition colorée, cliquez sur « Fichier → Autre composition colorée » et choisissez la répartition suivante :

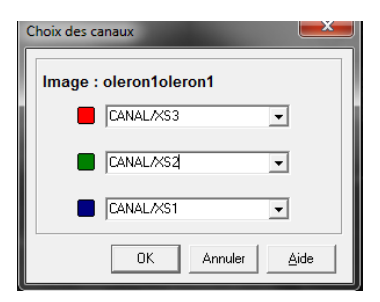

**Figure 59** : Composition colorée pour une image SPOT.

Vous obtenez alors l'image ci-dessous :

# Serge Lhomme Introduction à la géomatique 47

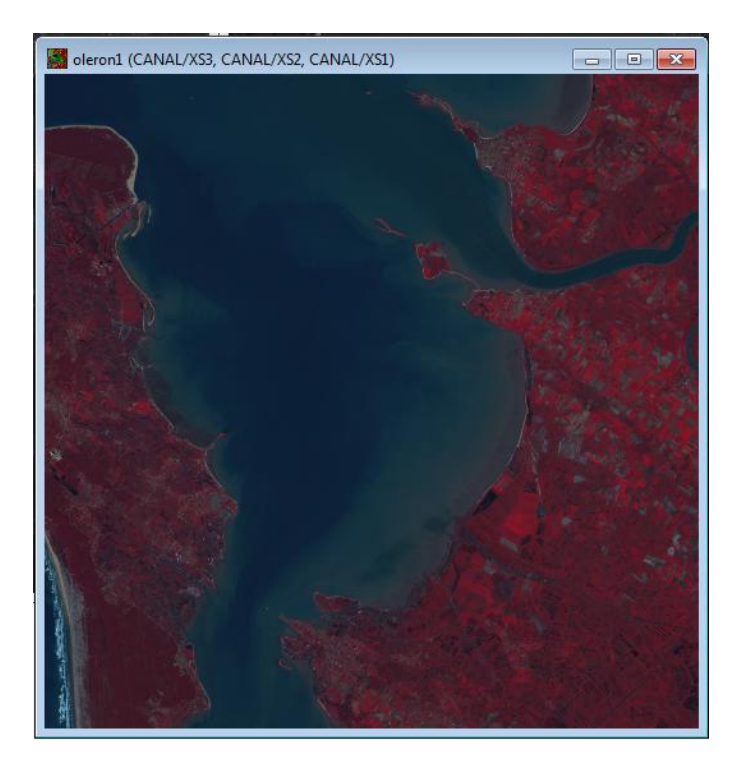

**Figure 60** : Composition colorée d'une image SPOT de l'île d'Oléron obtenue à l'aide de TITUS2.

# *La photogrammétrie*

La photogrammétrie est une technique qui a pour objectif de localiser et de restituer de façon précise les caractéristiques géométriques (forme, dimensions, orientations relatives) d'un objet à partir d'une ou plusieurs images. C'est une technique sœur de la télédétection. Elle se différencie de la télédétection puisque la photogrammétrie se limite à l'exploitation d'images photographiques. D'autre part, la photogrammétrie est très liée à l'observation stéréoscopique qui permet d'obtenir une vision 3D de l'objet photographié. Ainsi, bien souvent, l'objet de la photogrammétrie est de restituer en 3D les objets photographiés. Cela revient à rechercher la position des points d'intersection des paires de rayons homologues. Pour ce faire, il existe trois méthodes : la photogrammétrie analogique ; la photogrammétrie analytique ; la photogrammétrie numérique.

Le principe de la photogrammétrie analogique est de repositionner deux clichés l'un par rapport à l'autre dans une position identique à celle de la prise de vue. Cette opération s'effectue à l'aide de procédés mécaniques et optiques. Pour la photogrammétrie analytique, les systèmes de mesure deviennent pilotés par ordinateur, mais les images demeurent argentiques. On mesure alors les coordonnées sur la photographie et on les transforme en coordonnées 3D sur des écrans alphanumériques. Pour cela, on utilise des transformations mathématiques assez ardues. Ces transformations permettent ainsi de passer des coordonnées images aux coordonnées terrains. Pour la photogrammétrie numérique, le principe est le même, mais les images sont cette fois ci numérisées.

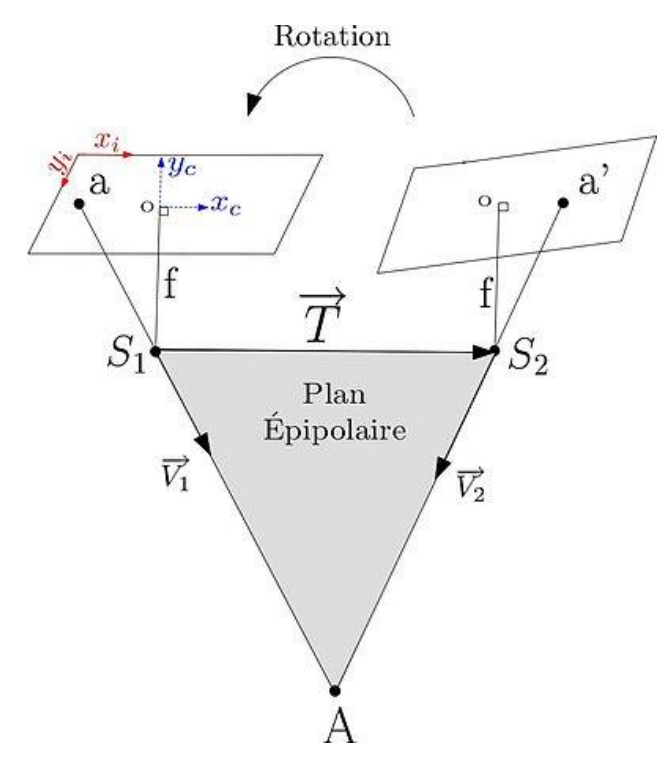

**Figure 61** : Principe de la photogrammétrie. Pour l'analytique, on positionne physiquement les deux clichés, pour l'analogique et le numérique, on calcule ces positions [\(http://fr.wikipedia.org/wiki/Photogramm%C3%A9trie\)](http://fr.wikipedia.org/wiki/Photogramm%C3%A9trie).

Une image étudiée de façon isolée ne fournit qu'une information 2D de notre univers. Pour accéder à la 3ème dimension, les premiers photogrammètres ont eu l'idée d'utiliser une propriété de la vision humaine : la stéréovision. La stéréoscopie consiste à retrouver cette sensation de relief à partir de deux photographies prises de deux points de vue différents, en reproduisant les conditions de la vision humaine. En pratique, lors de la réalisation d'une prise de vue destinée à être visualisée en stéréoscopie, il faut respecter certaines contraintes (écart entre les images formant le couple stéréoscopique, axes de prises de vue à peu près parallèles...). Plusieurs méthodes permettent d'obtenir un tel couple d'images : en utilisant des appareils photographiques spéciaux à deux objectifs (c'est rare), en utilisant deux appareils placés sur une barre, en profitant du déplacement de l'appareil photographique selon une ligne directrice (cas le plus fréquent). Si une personne visualise un couple d'images avec un dispositif adapté, il lui sera alors possible de voir en relief et de « dessiner en 3D » sur la partie commune des images.

Quoi qu'il en soit, à l'aide de l'appareil de restitution, l'opérateur peut pointer les objets perçus en relief et enregistrer ainsi les coordonnées géographiques des objets qu'il vise. Dès cette étape, ces objets sont répartis par classes d'objets de même nature : habitations, réseau routier, rivières, bois, courbes de niveau... Les objets ainsi saisis sont ensuite renseignés par le topographe sur le terrain avant d'être dessinés par le cartographe. Les produits de la photogrammétrie sont nombreux, mais les deux principaux sont la production d'orthophotos et la production d'images 3D.

# **L'analyse spatiale**

Se rapporter au complément de cours spécialement conçu à cet effet.

# **Les systèmes d'information géographique**

Denègre et Salgé résument parfaitement la vocation principale des Systèmes d'Information Géographique : « *rassembler, au sein d'un outil unique, des données diverses mais localisées dans le même espace géographique, relatives à la fois à la Terre et à l'homme, à leurs interactions et à leurs évolutions respectives, quels que soient les domaines concernés : physiques, sociaux, économiques, écologiques, culturels, etc. Ce rassemblement permet d'élaborer les synthèses indispensables à la prise de décision dans tous ces domaines, aussi bien dans les situations de crise que dans les évolutions à long terme* ».

A l'instar de tout système d'information, un SIG est, par définition, un système permettant de communiquer et de traiter l'information, en l'occurrence de l'information géographique, c'est-à-dire, au sens étymologique du terme, de l'information décrivant le monde terrestre. Dans ce cadre, le but ultime d'un SIG est l'aide à la décision, appuyée sur des connaissances géographiques et des moyens de traitement, de représentation et de communication de celles-ci. Dans le faits, le SIG est donc présent dans l'ensemble des phases consistant à acquérir, représenter, analyser et diffuser de l'information géographique. Ainsi, au cours des années 1980, la notion de Système d'Information Géographique s'est imposée comme l'objectif général de la géomatique, englobant l'ensemble des éléments, relations et fonctions liés à l'exploitation des connaissances sur l'espace terrestre. Un SIG possède alors deux originalités essentielles :

- 1) la capacité de gérer et de traiter les relations spatiales entre objets ou phénomènes dans l'espace terrestre, ce qui implique des fonctions d'analyse spatiale (non courantes dans les traitements d'information classiques) et de synthèse pour l'aide à la décision ;
- 2) la représentation visuelle de cet espace sous la forme d'une carte ou d'un plan, ce qui implique des fonctions de conception et de production cartographiques, constituant en elles-mêmes un langage différent du langage ordinaire (textuel ou numérique).

Les SIG possèdent de nombreux domaines d'application : l'aménagement du territoire ; la gestion du trafic ; la gestion des réseaux techniques ; l'agriculture ; la protection de l'environnement ; la gestion des risques technologiques et naturels…

Dans cette partie, les SIG seront tout d'abord définis de manière plus précise. Puis, dans un deuxième temps, nous allons nous focaliser sur le stockage de l'information géographique au sein des bases de données géographiques qui constitue une des fonctions centrales des SIG. Enfin, comme la finalité des SIG est souvent de produire des cartes afin de faciliter la diffusion de l'information géographique, nous présenterons les principaux aspects de la sémiologie graphique.

# *Les Systèmes d'Information Géographique*

Pour définir un SIG, il existe de nombreuses définitions. Deux options sont possibles, la première est d'insister sur les finalités de l'outil, la deuxième est de mettre exergue ses fonctionnalités. La première est une définition issue des utilisateurs, l'autre est la définition des producteurs. Si l'on se focalise sur les fonctionnalités, selon Denégre et Salgé, un SIG doit pouvoir répondre à cinq questions : Où ? Les objets doivent y être localisés ; Quoi ? Les objets y sont définis (bâtis, forêts, cours d'eau…) ; Comment ? Les relations entre les objets doivent pouvoir être déduites (c'est de l'analyse spatiale) ; Quand ? Les données doivent pouvoir être mises à jour et les historiques conservés ; Et si ? Il doit être possible d'y effectuer des simulations.

Un SIG doit comporter toutes les informations relatives aux objets ou phénomènes concernés, de près ou de loin, par les questions qui pourront lui être posées. Ces informations sont généralement organisées par couches « homogènes », rassemblant un même type d'objets (topographie, cadastre, géologie, population, etc.). La notion de couche est donc centrale : une couche est un ensemble d'objets partageant certains attributs (un tronçon route est défini par : un identifiant, une catégorie, une largeur, une longueur, une capacité, une limitation de vitesse…) et une même forme (point, ligne, surface).

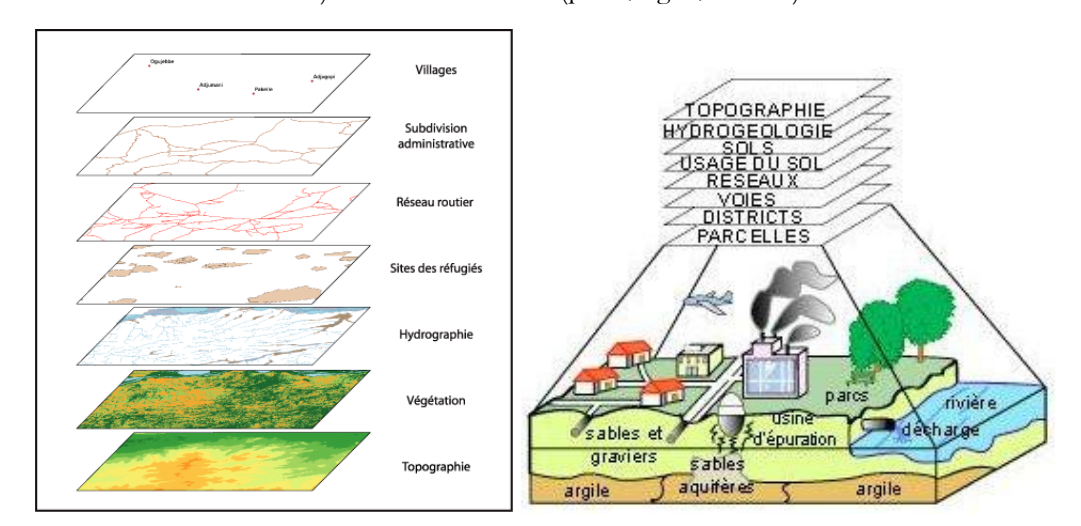

Figure 62: Le principe de couches dans un SIG<sup>11</sup>.

Plus précisément, les SIG comportent des fonctions de saisie des données géographiques (Acquisition), de gestion de ces données (Archivage), de manipulation, de croisement et de transformation de ces données spatiales (Analyse) et de mise en forme des résultats (Affichage). En tant que système d'information, un SIG réalise une certaine modélisation du monde réel. Il comporte pour cela des outils permettant cette abstraction de la réalité (Abstraction). Ces fonctions constituent ce qu'on appelle communément les « 5 A ». Attention, tous les logiciels SIG ne proposent pas l'ensemble de ces fonctions. Certaines fonctions sont aussi moins développées que d'autres au sein des SIG. Ainsi, la fonction

 $\overline{a}$ 

<sup>&</sup>lt;sup>11</sup><http://www.cartographie.ird.fr/refugies/methodes-SIG.html>

d'analyse est souvent la moins développée. Seuls les SIG « de qualité » disposent de fonctions d'analyse poussées. En effet, il existe un grand nombre de fonctions permettant d'analyser un ensemble de données géographiques. Or, peu de SIG en contiennent un grand nombre. Ce sont donc ces fonctions d'analyse qui permettent généralement de classer les SIG du marché.

Les fonctions d'acquisition de données dans un SIG sont de deux types : les fonctions de numérisation à l'aide d'une table à numériser et les fonctions d'importation de données externes (photogrammétrie, télédétection, levés sur le terrain, fichiers existants…). Les fonctions d'archivage et d'interrogation sont parmi les fonctions les plus importantes pour le système. Archiver consiste à transférer les données de l'espace de travail (celui en cours de manipulation) vers l'espace d'archivage (dans une base de données stable). La fonction d'interrogation de la base de données est la fonction inverse. Elle permet d'extraire de la base de données les informations utiles à un moment donné. Les fonctions d'affichage permettent de visualiser les données sur écran graphique qui peuvent être sauvegardées sous la forme d'une carte.

Dans la pratique, il existe de nombreux SIG. Vous pouvez trouver des listes assez détaillées ici : http://fr.wikipedia.org/wiki/Liste des logiciels SIG. Parmi les principaux SIG, on trouve notamment les SIG propriétaires : ArcGIS (le SIG de référence, qui a même imposé en partie son format « .shp ») ; MapInfo (un autre géant du marché, sans doute le SIG propriétaire le plus aisé à prendre en main) ; Géoconcept (un SIG français très utilisé en France)… Il ne faut pas se le cacher, ces logiciels coûtent une petite fortune et constituent un véritable investissement. C'est pourquoi, on trouve aussi des logiciels libres ou gratuits qui se révèlent particulièrement intéressants : Grass (le plus complet, mais qui est difficile à prendre en main et qui n'est pas très adapté aux environnements Windows) ; QGIS (SIG en plein essor, possédant une communauté importante et dynamique, qui peut de surcroît appeler des fonctions de Grass) ; OpenJump (SIG très intéressant), Geoxygene et OrbisGIS (deux SIG français)…

Afin d'illustrer cette partie, on va réaliser une petite analyse de risques sur un territoire théorique à l'aide du SIG nommé QGIS. Premièrement, il faut télécharger QGIS [\(http://hub.qgis.org/projects/quantum-gis/wiki/DownloadFr\)](http://hub.qgis.org/projects/quantum-gis/wiki/DownloadFr). Pour réaliser cette analyse, nous disposons de différentes données, en l'occurrence de 4 fichiers .shp concernant : le bâti, l'hydrologie, les routes, les zones inondables.

Pour les afficher, cliquez sur le menu « Couche », puis sur « Ajouter une couche vecteur… ». Ensuite, cliquez sur « Parcourir » et sélectionnez le fichier « inondation.shp ». Faites de même pour les fichiers « fleuve.shp », « route.shp », « bati.shp ». Comme les couleurs des couches sont choisies aléatoirement, il y a de fortes chances pour que votre carte soit moche. Pour changer la couleur d'une couche, il faut faire un clic droit sur le nom de cette couche dans la zone située à gauche de la carte (zone qui permet de gérer l'affichage des couches). Une fois le clic droit effectué, cliquez sur « Propriétés », puis allez dans le menu « Style ». Dans ce menu, en cliquant sur la couleur, vous pouvez en sélectionner une nouvelle. Vous pouvez aussi dans ce menu changer la taille des objets et en cliquant sur « Modification… »,

vous pouvez gérer les bordures, la forme… Finalement, en choisissant des couleurs appropriées, on obtient la carte suivante :

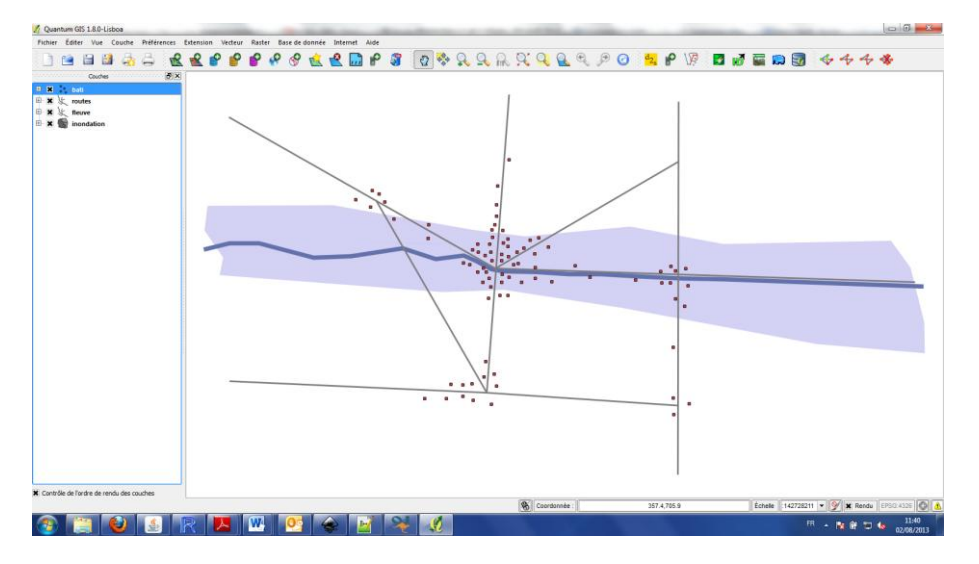

**Figure 63** : Affichage de quatre couches d'information géographique avec QGIS.

Pour consulter les informations contenues dans les couches, faites un nouveau clic droit sur le nom d'une couche, puis cliquez sur : « Ouvrir la table d'attributs ». Vous pouvez ainsi constater que le fichier « bâti » contient les différents niveaux de vulnérabilité des bâtiments. De surcroît, il est associé un certain niveau d'aléa aux zones inondables. Comme le risque peut être considéré comme résultant du croisement (du produit) entre un niveau d'aléa et un niveau de vulnérabilité  $(R = A \times V)$ , il convient de croiser les informations concernant la couche « bâti » et la couche « inondation » afin d'évaluer le risque d'inondation pour les bâtiments. Pour cela, cliquez sur le menu « Vecteur », puis sur « Outil de gestion des données » et sur « Joindre les attributs par localisation ». Une boite de dialogue s'ouvre, il faut la remplir comme ci-dessous, en choisissant bien entendu votre propre emplacement où sauvegarder le fichier « bati-risque.shp » :

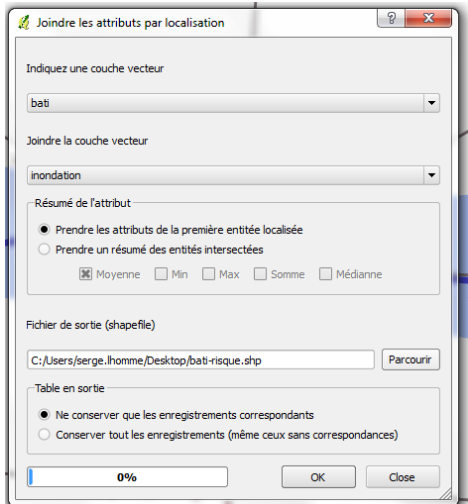

**Figure 64** : Boite de dialogue concernant la jointure d'attributs par localisation.

Vous pouvez alors consulter la table d'attributs de la couche « bati-risque ». Chaque élément (les bâtiments dans les zones inondables) possède un niveau de vulnérabilité et un niveau d'exposition :

| Quantum GIS 1.8.0-Lisboa                                                                                                    |                                                                                                    |                                                                  | $\Box$ $\Box$ $\Box$ |
|----------------------------------------------------------------------------------------------------|----------------------------------------------------------------------------------------------------|------------------------------------------------------------------|----------------------|
| Fichier Éditer Vue Couche Préférences Extension Vecteur Raster Base-de-donnée Internet Aide                                                                    |                                                                                                    |                                                                  |                      |
| €<br>ူ ထ<br>喅<br>€₽<br>$\alpha$ $\Rightarrow$<br>自动<br>е                                                                                                    | ${\color{red}\mathbf{\textcolor{blue}{0.6}} \hspace{1.25cm} \mathbf{\textcolor{blue}{0.6}} \hspace{1.25cm} \mathbf{\textcolor{blue}{0.6}} \hspace{1.25cm} \mathbf{\textcolor{blue}{0.6}} \hspace{1.25cm} \mathbf{\textcolor{blue}{0.6}} \hspace{1.25cm} \mathbf{\textcolor{blue}{0.6}} \hspace{1.25cm} \mathbf{\textcolor{blue}{0.6}} \hspace{1.25cm} \mathbf{\textcolor{blue}{0.6}} \hspace{1.25cm} \mathbf{\textcolor{blue}{0.6}} \hspace{1.25cm} \mathbf{\textcolor{blue}{$<br>ீ<br>嚧                                                                                                    |                                                                  |                      |
| committed Couches                                                                                                    |                                                                                                    |                                                                  |                      |
| E X : bati-risque<br>$-$ 0<br><b>B</b> is bati<br>$-$<br><b>B</b> ≿ routes<br>$-$<br><b>B</b> 火 neuve<br>$\sim$<br>$\equiv$ <b>x</b> $\equiv$ inondation<br>чf | Attribute table - bati-risque :: 0 / 52 feature(s) selected<br>Vull<br>Alea<br>lo<br>2<br>$\mathbf{I}$<br>$\vert$ 1<br>Ιz<br>$\overline{\mathbf{3}}$<br>$\sqrt{3}$<br>$\overline{2}$<br>$\overline{z}$<br>$\sqrt{4}$<br>2<br>5<br>$\overline{2}$<br>$\frac{6}{7}$<br>$\mathbf{1}$<br>$\mathbf{1}$<br>$\sqrt{8}$<br>$\mathbf{I}$<br>ls<br>$\overline{\mathbf{3}}$<br>$\overline{\mathbf{3}}$<br>10<br>$\overline{2}$<br> 11 <br>$\sqrt{12}$<br>$\overline{2}$<br>$\overline{13}$<br>$\overline{\mathbf{3}}$<br>14<br>$\overline{2}$<br>15<br>$\mathbf{I}$<br>16<br>$\mathbf{I}$<br>ö<br>17<br>$\left  4 \right $<br>$\overline{a}$<br>18<br>$\overline{\phantom{a}}$<br>19<br>$\sim$<br>20<br>$\overline{4}$<br>$\overline{z}$<br>$\mathbf{I}$<br>$\sqrt{22}$<br>$\overline{\phantom{a}}$<br>23<br>$\mathbf{1}$<br>$\overline{24}$<br>Ŧ<br>$\begin{array}{ c c }\hline 25 \\ \hline 26 \\ \hline \end{array}$<br>$\mathbf{1}$ | E                                                                |                      |
|                                                                                                    | $\mathbf{1}$<br>$\overline{z}$<br>$\mathbf{1}$                                                                                                    | $\frac{1}{\tau}$                                                 |                      |
|                                                                                                    | O Q V C B O B B Chercher pour<br>$\mathbf{r}$<br>$\overline{\omega}$<br>$\Box$                                                                                                    | $\bullet$<br>Chercher<br>dans                                    |                      |
|                                                                                                    |                                                                                                    |                                                                  |                      |
|                                                                                                    | Afficher selection<br>Ne rechercher que dans la sélection X Sensible à la casse                                                                                                    | Recherche avancée<br>$\overline{\phantom{a}}$<br>Fermer          |                      |
| X Contrôle de l'ordre de rendu des couches                                                                                                    |                                                                                                    |                                                                  |                      |
|                                                                                                    | Coordonnée :                                                                                                    | Echelle 142728211 . 9 3 Rendu   EPSO 4326   0   A<br>824.8,671.8 |                      |
| <b>W</b><br>$\frac{d}{d^2}$<br>ᄉ                                                                                                    | Ø<br>00                                                                                                    | R - N R D to                                                     | 11:42<br>02/08/2013  |

**Figure 65** : La table d'attributs de la couche « bati-risque ».

Il faut alors calculer le niveau de risque. Pour cela, il faut modifier la table d'attributs de la couche « bati-risque ». Pour pouvoir réaliser ce calcul, il faut tout d'abord rendre la couche « bati-risque » modifiable en effectuant un clic droit sur le nom de cette couche dans le gestionnaire des couches, puis sur « Basculer en mode édition ». Désormais, il est possible de calculer le niveau de risque des bâtiments. Pour cela, ouvrez la table d'attributs, puis cliquez sur la calculette située en bas à droite de la table d'attributs. Une boite dialogue s'ouvre, il faut la remplir comme ci-dessous :

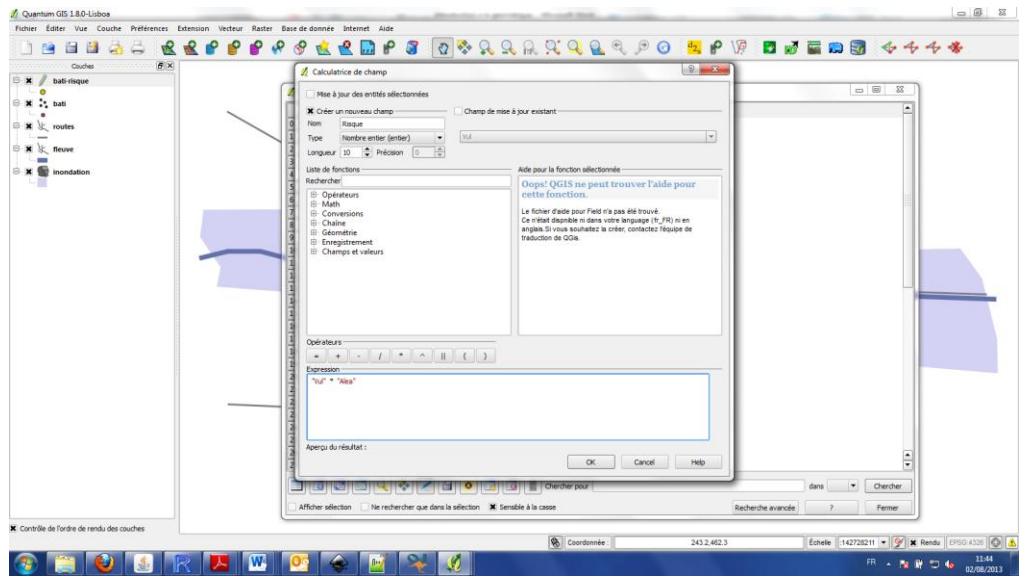

**Figure 66** : Calcul du champ « risque » de la couche « bati-risque ».

On obtient alors la table d'attributs suivante :

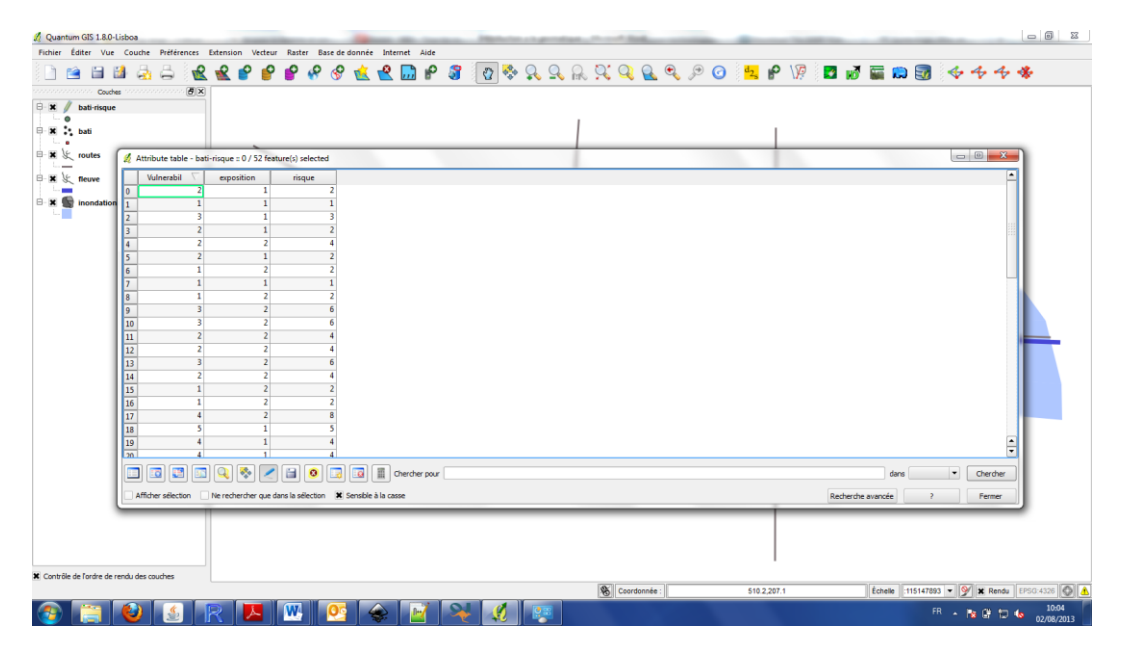

**Figure 67** : La table d'attributs de la couche « bati-risque » après le calcul du champ « risque ».

Pour passer d'un niveau de risque évalué à l'échelle des bâtiments à un niveau de risque évalué à l'échelle des territoires, on va utiliser une technique classique de l'analyse spatiale : l'analyse de grille. On va ainsi créer une grille qui recouvre l'ensemble du territoire d'analyse. Pour cela, il faut aller dans « Vecteur → Outils de recherche → Grille vecteur », puis remplir la boîte de dialogue comme ci-dessous :

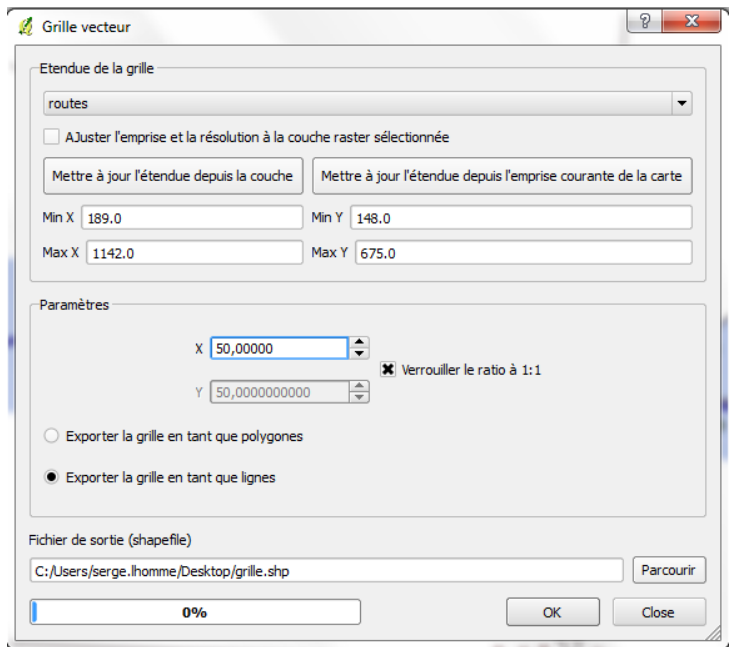

**Figure 68** : Création d'une grille couvrant le territoire d'étude.

Il est pertinent ici de fonder le calcul de l'étendu de la grille sur l'emprise de la couche « route » qui couvre assez bien l'ensemble du territoire. N'oubliez pas de cliquer sur « Mettre à jour l'étendue de la couche », puis cliquez sur « Parcourir » afin de définir l'emplacement de votre fichier « grille.shp ». Ensuite, on va dénombrer le nombre de bâtiments inclus dans chaque maille et ce en tenant compte de leur niveau de risque. Ainsi, les mailles (les zones) qui auront un niveau de risque élevé seront celles qui concentrent des bâtiments dont le niveau de risque est élevé. Pour cela, il faut effectuer une nouvelle jointure d'attributs par localisation. Remplissez alors la boite de dialogue comme ci-dessous :

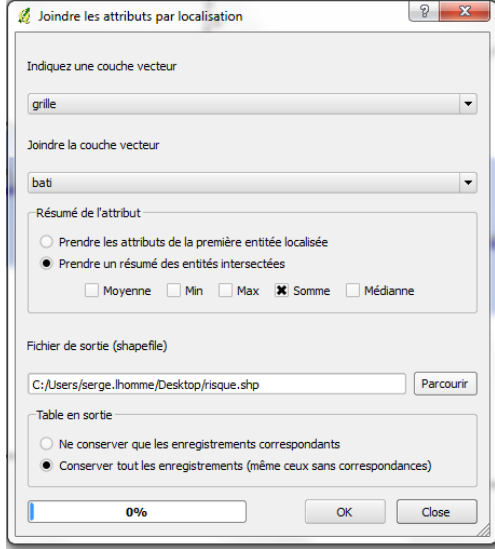

**Figure 69** : Jointure des attributs par localisation.

Comme il y a de nombreuses mailles qui ne contiennent pas de bâtiments à risque, il y a beaucoup de valeurs « NULL ». On va les remplacer par des valeurs « 0 ». Pour cela, il faut basculer la couche « risque » en mode édition et sélectionner les valeurs « NULL » (voir cidessous).

|                         | ID.                     | XMIN | XMAX           | <b>YMIN</b> | <b>YMAX</b>        | <b>SUMVul</b> | <b>SUMAlea</b> | <b>SUMRisque</b> | COUNT               | $\overline{\phantom{a}}$ |
|-------------------------|-------------------------|------|----------------|-------------|--------------------|---------------|----------------|------------------|---------------------|--------------------------|
| $\circ$                 | ō                       | 189  | 239            | 625         | 675                | <b>NULL</b>   | <b>NULL</b>    | NULL             | <b>NULL</b>         |                          |
| 1                       | 1                       | 239  | 289            | 625         | 675                | <b>NULL</b>   | <b>NULL</b>    | <b>NULL</b>      | <b>NULL</b>         |                          |
| $\overline{2}$          | $\overline{2}$          | 289  | 339            | 625         | 675                | <b>NULL</b>   | <b>NULL</b>    | <b>NULL</b>      | <b>NULL</b>         |                          |
| $\overline{\mathbf{3}}$ | $\overline{\mathbf{3}}$ | 339  | 389            | 625         | 675                | <b>NULL</b>   | <b>NULL</b>    | <b>NULL</b>      | <b>NULL</b>         |                          |
| 4                       | 4                       | 389  | 439            | 625         | 675                | <b>NULL</b>   | <b>NULL</b>    | <b>NULL</b>      | <b>NULL</b>         |                          |
| 5                       | $\overline{\mathbf{s}}$ | 439  | 489            | 625         | 675                | <b>NULL</b>   | <b>NULL</b>    | <b>NULL</b>      | <b>NULL</b>         |                          |
| 6                       | 6                       | 489  | 539            | 625         | 675                | <b>NULL</b>   | <b>NULL</b>    | <b>NULL</b>      | <b>NULL</b>         |                          |
| $\overline{z}$          | $\overline{ }$          | 539  | 589            | 625         | 675                | <b>NULL</b>   | <b>NULL</b>    | <b>NULL</b>      | <b>NULL</b>         |                          |
| 8                       | 8                       | 589  | 639            | 625         | 675                | <b>NULL</b>   | <b>NULL</b>    | NULL             | <b>NULL</b>         |                          |
| $\overline{9}$          | $\overline{9}$          | 639  | 689            | 625         | 675                | <b>NULL</b>   | <b>NULL</b>    | <b>NULL</b>      | <b>NULL</b>         |                          |
| 10                      | 10                      | 689  | 739            | 625         | 675                | <b>NULL</b>   | <b>NULL</b>    | <b>NULL</b>      | <b>NULL</b>         |                          |
| 11                      | 11                      | 739  | 789            | 625         | 675                | <b>NULL</b>   | <b>NULL</b>    | <b>NULL</b>      | <b>NULL</b>         |                          |
| 12                      | 12                      | 789  | 839            | 625         | 675                | <b>NULL</b>   | <b>NULL</b>    | <b>NULL</b>      | <b>NULL</b>         |                          |
| 13                      | 13                      | 839  | 889            | 625         | 675                | <b>NULL</b>   | <b>NULL</b>    | <b>NULL</b>      | <b>NULL</b>         |                          |
| 14                      | 14                      | 889  | 939            | 625         | 675                | <b>NULL</b>   | <b>NULL</b>    | <b>NULL</b>      | <b>NULL</b>         |                          |
| 15                      | 15                      | 939  | 989            | 625         | 675                | <b>NULL</b>   | <b>NULL</b>    | <b>NULL</b>      | <b>NULL</b>         |                          |
| 16                      | 16                      | 989  | 1039           | 625         | 675                | <b>NULL</b>   | <b>NULL</b>    | NULL             | <b>NULL</b>         |                          |
| 17                      | 17                      | 1039 | 1089           | 625         | 675                | <b>NULL</b>   | <b>NULL</b>    | <b>NULL</b>      | <b>NULL</b>         |                          |
| 18                      | 18                      | 1089 | 1139           | 625         | 675                | <b>NULL</b>   | <b>NULL</b>    | <b>NULL</b>      | <b>NULL</b>         |                          |
| 19                      | 19                      | 1139 | 1189           | 625         | 675                | <b>NULL</b>   | <b>NULL</b>    | NULL             | NULL                |                          |
| 20                      | $\overline{20}$         | 189  | 239            | 575         | 625                | <b>NULL</b>   | <b>NULL</b>    | <b>NULL</b>      | <b>NULL</b>         |                          |
| 21                      | $\overline{z}$          | 239  | 289            | 575         | 625                | <b>NULL</b>   | <b>NULL</b>    | <b>NULL</b>      | <b>NULL</b>         |                          |
| 22                      | 22                      | 289  | 339            | 575         | 625                | <b>NULL</b>   | <b>NULL</b>    | <b>NULL</b>      | <b>NULL</b>         |                          |
| 23                      | 23                      | 339  | 389            | 575         | 625                | <b>NULL</b>   | <b>NULL</b>    | <b>NULL</b>      | <b>NULL</b>         |                          |
| 24                      | $\overline{24}$         | 389  | 439            | 575         | 625                | <b>NULL</b>   | <b>NULL</b>    | <b>NULL</b>      | <b>NULL</b>         |                          |
| 25                      | 25                      | 439  | 489            | 575         | 625                | <b>NULL</b>   | <b>NULL</b>    | <b>NULL</b>      | <b>NULL</b>         |                          |
| 26                      | $\overline{26}$         | 489  | 539            | 575         | 625                | <b>NULL</b>   | <b>NULL</b>    | <b>NULL</b>      | <b>NULL</b>         |                          |
| 27                      | $\overline{27}$         | 539  | 589            | 575         | 625                | <b>NULL</b>   | <b>NULL</b>    | <b>NULL</b>      | NULL                |                          |
|                         |                         |      | 囼<br>$\bullet$ | 目           | Chercher pour N.LL |               |                |                  | dans SUMRisque<br>٠ | Chercher                 |

**Figure 70** : Sélection des éléments ayant des valeurs nulles dans le champ « Sum\_Risque ». N'oubliez pas de cliquer sur « Chercher » pour lancer la requête.

Les éléments sélectionnés apparaissent surlignés en bleu dans la table d'attributs. Ensuite, utilisez la calculatrice pour affecter la valeur 0 aux objets sélectionnés. Pour cela, remplissez la calculatrice de champ comme ci-dessous :

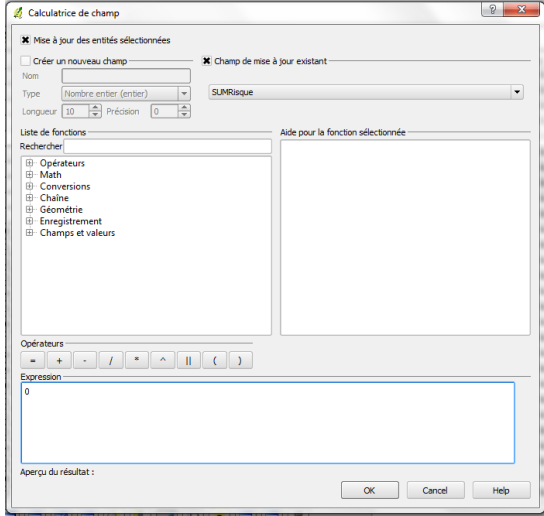

**Figure 71** : Calculatrice de champ pour le champ « SUMRisque ».

Pour afficher de manière claire les résultats sur une carte, on ne va afficher que les couches intéressantes, on va choisir un ordre de superposition des couches pertinent et surtout on va réaliser une requête thématique permettant de créer un dégradé de couleurs qui sera fonction du niveau de risque des mailles. Pour cela, affichez les propriétés de la couche « risque » et dans le menu « style » choisissez en haut à gauche une représentation « Graduée » en lieu et place de « Symbole unique ». Choisissez alors 5 classes en mode « rupture naturelle (Jenks) » et en précisant bien que ce calcul s'effectue sur la colonne « SUMRisques ». Choisissez un dégradé de couleurs pertinent. *In fine*, vous obtenez l'analyse de risques suivante :

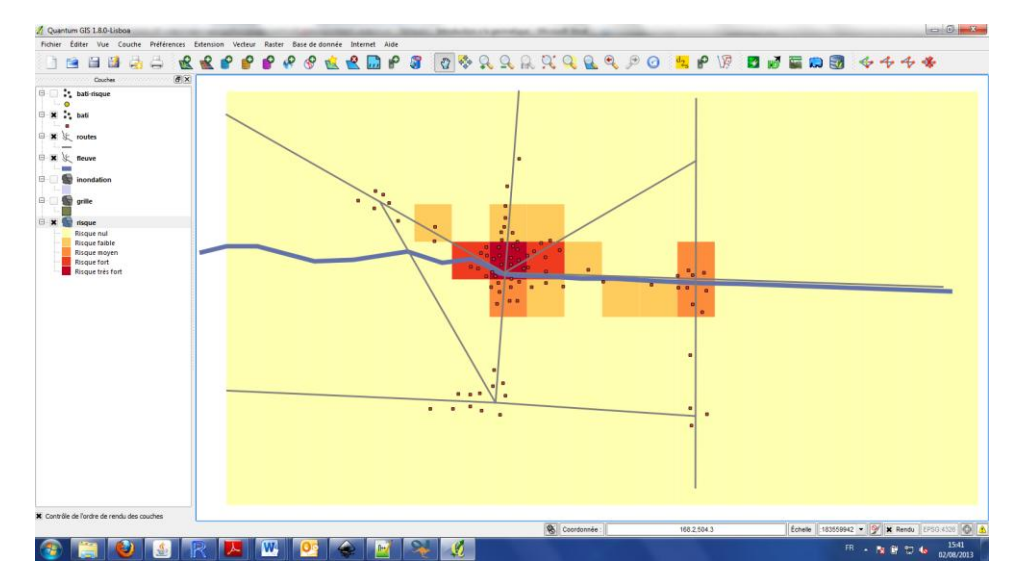

**Figure 72** : Analyse de risques effectuée à l'aide de QGIS.

### *Les bases de données géographiques*

Les bases de données géographiques sont les outils opérationnels qui permettent d'organiser et de gérer l'information géographique sous forme numérique. Ce sont des ensembles structurés de fichiers décrivant les objets et les phénomènes localisés sur la Terre (avec leurs attributs et leurs relations nécessaires à la modélisation de l'espace géographique). Ces ensembles sont munis d'un système de gestion permettant de les tenir à jour, de les archiver et de les diffuser. Les bases de données géographiques constituent le socle sur lequel s'appuient les Systèmes d'Information Géographique qui analysent et exploitent les données pour en tirer des informations utiles à la décision.

Plus précisément, une base de données (« *database* ») est un conteneur informatique permettant de stocker l'intégralité des informations en rapport avec une activité. Une base de données permet de stocker et de retrouver un ensemble d'informations de plusieurs natures ainsi que les liens qui existent entre les différentes informations. Le dispositif comporte un système de gestion de base de données (SGBD), c'est-à-dire un logiciel moteur qui manipule la base de données et dirige l'accès à son contenu. De tels dispositifs comportent également des logiciels applicatifs et un ensemble de règles relatives à l'accès et à l'utilisation des informations.

Les bases de données s'organisent à partir d'un modèle conceptuel de données qui définit les entités (les tables), les propriétés (les variables) des entités et les relations existant entre les entités. Le schéma conceptuel de données définit ainsi les classes d'objets, les attributs, les relations de construction et les relations de composition de l'application considérée. Le modèle conceptuel de données décrit la sémantique, c'est à dire le sens attaché à ces données et non l'utilisation qui peut en être faite. Il peut aussi spécifier la nature géographique des données (points, lignes, surfaces). Pour établir un modèle conceptuel de données, il est nécessaire de recenser et de nommer l'ensemble des données du domaine étudié : c'est-à-dire de recenser les entités. Chaque entité est alors caractérisée par ses propriétés. Par exemple, un territoire est caractérisé par un identifiant, un nom, une géométrie de type surfacique et un système de coordonnées… Une relation (ou une association) est un lien existant entre deux entités. Chaque relation possède un nom (souvent un verbe) qui caractérise le type de relation existant entre les entités. De plus, pour chaque relation, il est nécessaire d'établir les cardinalités, c'est-à-dire de déterminer le nombre de participation d'une entité à une relation.

Les bases données reposent sur le langage SQL qui est un langage informatique normalisé servant à effectuer des opérations sur des bases de données relationnelles. Le SQL permet de rechercher, d'ajouter, de modifier ou de supprimer des données dans les bases de données relationnelles. Les instructions SQL ressemblent à des phrases ordinaires en anglais. Ainsi, la requête suivante « ALTER TABLE table1 ADD COLUMN colonne5 INTEGER NULL » permet de changer la table nommée « table1 » en ajoutant un colonne nommée « colone5 » qui sera de type « INTEGER ». La sélection des attributs d'une table de données se fait de la manière suivante « SELECT nom\_du\_champ1, nom\_du champ2 FROM nom\_de\_la\_table ». Il est aussi possible de rajouter des conditions « SELECT

nom du champ1, nom du champ2 FROM nom de la table WHERE nom du champ condition  $=$  la valeur souhaitée ».

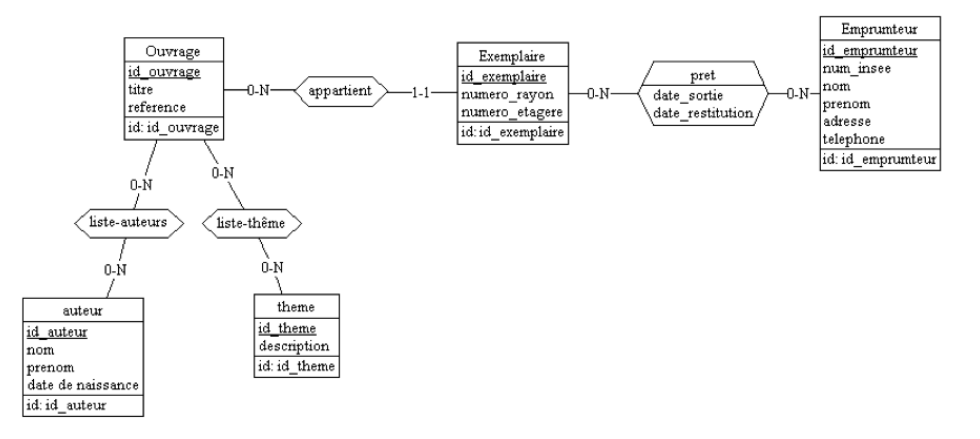

**Figure 73** : Exemple d'un schéma conceptuel de données représentant les entités (les futures tables de la base de données), les propriétés (les futurs champs des tables), les relations (pouvant donner naissance à de nouvelles tables) et les cardinalités.

Pour les bases de données géographiques, toutes les questions que l'on peut poser à une carte doivent pouvoir être traitées à l'aide de ces bases. De plus, ces bases doivent répondre à des questions beaucoup plus complexes grâce à la richesse des attributs et à la souplesse des relations entre les objets. Ainsi, une base de données géographique doit présenter les caractéristiques des bases de données classiques, mais elle doit aussi être en mesure de prendre en considération des champs « géométriques » permettant de localiser les objets et de proposer des fonctions permettant d'analyser ces géométries.

Pour rendre plus pratique cette introduction aux bases de données géographiques, nous allons utiliser PostGIS qui est une extension d'un système de gestion de bases de données libre nommé PostgreSQL. Pour cela, nous allons installer la suite OpenGeo<sup>12</sup> qui contient des outils libres permettant de traiter de l'information géographique. OpenGeo contient PostGIS et PostgreSQL dans un seul outil d'installation pour Windows. La suite OpenGeo contient aussi GeoServer, OpenLayers que nous utiliserons plus tard dans ce complément de cours.

Avec le téléchargement et l'installation d'OpenGeo, vous disposez de données géographiques qui ont été sauvegardées dans un fichier « .opengeo ». Dans ce complément de cours, nous allons utiliser les données disponibles dans le répertoire : .opengeo\data\_dir\data\medford. Après avoir lancé OpenGeo, cliquez sur « Start ». Désormais, vous pouvez facilement charger des Shapefiles dans PostGIS. Pour cela, il suffit de cliquer sur « Import shapefile ».

Premièrement, il faut bien définir les paramètres de connexion de la base de données en cliquant sur « View connection details… ». Il faut notamment y définir les détails de base : nom de l'utilisateur, mot de passe… Il faut de surcroit modifier le numéro du port défini par défaut pour lui attribuer la valeur : 54321. De surcroit, il faut préciser le nom de la base de

 $\overline{a}$ 

<sup>12</sup> <http://opengeo.org/products/suite/register/>

données, qui doit correspondre à une base existante dans PostGIS. Ici, nous allons utiliser une base de données nommée « medford ». Le mot de passe par défaut est « root ».

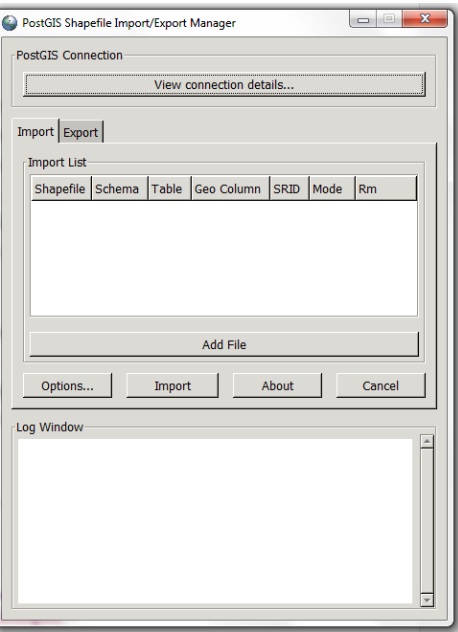

**Figure 74** : La boite de dialogue permettant d'importer des Shapefiles dans PostGIS.

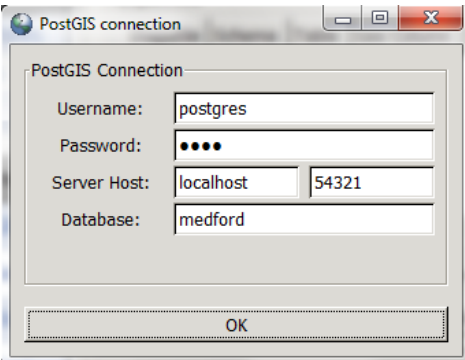

**Figure 75** : Les paramètres de connexion de PostGIS.

Ensuite, cliquez sur « Add file » et ouvrez le fichier « medford\_parks ». Définissez la projection en double cliquant sur la case du champ SRID et choisissez la projection « 4326 ». De même, définissez la colonne géométrique avec le nom « the\_geom ». Cliquez sur « Import ». Voilà, le tour est joué. Pour vérifier que votre table a bien été importée, ouvrez PostGIS en cliquant sur « Manage ».

Double-cliquez sur le serveur PostGIS dans le navigateur d'objets et rentrez le mot de passe de la base de données (root). Ensuite, double-cliquez sur « Bases de données (5) » afin de faire apparaitre le nom des différentes bases de données. Cliquez sur la base « meford ». Cliquez ensuite sur l'icône **pour effectuer une requête SQL.** La requête SQL permettant de sélectionner tous les éléments de la table « medford\_parks » est la suivante : « SELECT \* FROM medford parks ». Lancez la requête en cliquant sur  $\mathbb{R}$ .

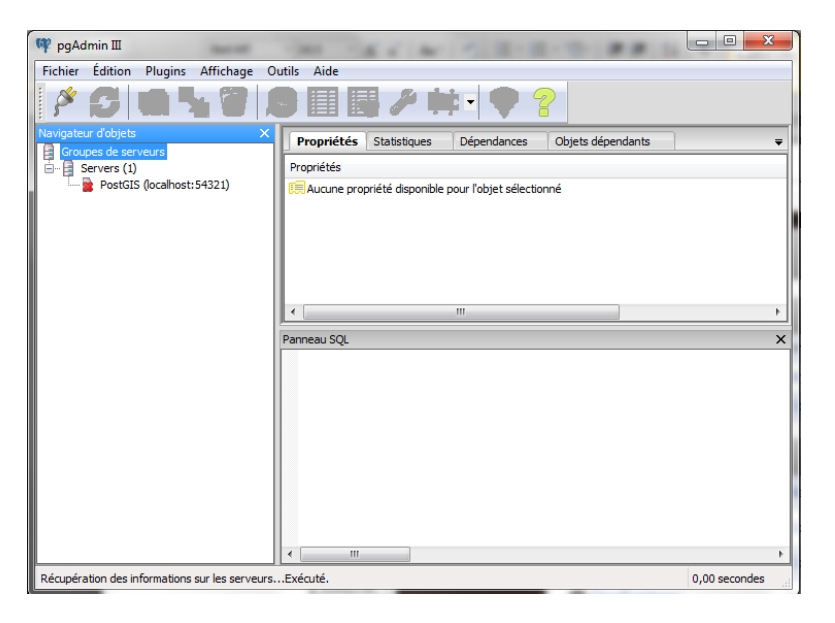

**Figure 76** : Ouverture de la base de données PostgreSQL et de son extension PostGIS.

|   | A                    | n     | $\circ$ $\circ$ $\circ$                                                                                               |                       | $k_{\rm s}^{\rm p}$ $k_{\rm H}$ | <b>Dep</b><br>$\blacksquare$ 2 |                           |                         | □ medford sur postgres@localhost: 54321 |          | ۰ |  |
|---|----------------------|-------|----------------------------------------------------------------------------------------------------|-----------------------|---------------------------------|--------------------------------|---------------------------|-------------------------|-----------------------------------------|----------|---|--|
|   | <b>Éditeur SQL</b>   |       | Constructeur graphique de re&quêtes                                                                                   |                       |                                 |                                |                           | $\overline{\mathbf{v}}$ | <b>Bloc notes</b>                       |          |   |  |
|   | Requêtes précédentes |       |                                                                                                    |                       | ۰                               | Supprimer                      |                           | Tout supprimer          |                                         |          |   |  |
|   |                      |       | select * from medford parks                                                                                           |                       |                                 |                                |                           |                         |                                         |          |   |  |
|   |                      |       |                                                                                                    |                       |                                 |                                |                           |                         |                                         |          |   |  |
|   |                      |       |                                                                                                    |                       |                                 |                                |                           |                         |                                         |          |   |  |
|   |                      |       |                                                                                                    |                       |                                 |                                |                           |                         |                                         |          |   |  |
|   |                      |       |                                                                                                    |                       |                                 |                                |                           |                         |                                         |          |   |  |
|   |                      |       |                                                                                                    |                       |                                 |                                |                           |                         |                                         |          |   |  |
|   |                      |       |                                                                                                    |                       |                                 |                                |                           |                         |                                         |          |   |  |
| ∢ | m.                   |       |                                                                                                    |                       |                                 |                                |                           | r                       | $\epsilon$                              |          |   |  |
|   | Panneau sortie       |       |                                                                                                    |                       |                                 |                                |                           |                         |                                         |          |   |  |
|   | Sortie de données    |       | Expliquer (Explain)                                                                                                   | Messages              |                                 | <b>Historique</b>              |                           |                         |                                         |          |   |  |
|   | aid                  | owner | integer character varying(36) character varying(36) character varying(32) character varying(16) character varying(32) | agency                |                                 | name                           |                           | usage                   |                                         | parktype |   |  |
| 1 | 1                    |       | Jackson County                                                                                                    | Jackson County        |                                 |                                | Bear Creek Channel Public |                         |                                         | Riparian |   |  |
| 2 | $\overline{a}$       |       | Jackson County                                                                                                    | Jackson County        |                                 |                                | 1980 Foreclosure          | Public                  |                                         | Riparian |   |  |
| з | 3                    |       | Jackson County                                                                                                    | Jackson County        |                                 |                                | 1980 Foreclosure          | Public                  |                                         | Riparian |   |  |
| 4 | 4                    |       | <b>Jackson County</b>                                                                                                 | <b>Jackson County</b> |                                 |                                | Bear Creek Greenwa Public |                         |                                         | Park     |   |  |
| 5 | 5                    |       | Jackson County                                                                                                    | Jackson County        |                                 |                                | Bear Creek Greenwa Public |                         |                                         | Park     |   |  |
| 6 | 6                    |       | Jackson County                                                                                                    | <b>Jackson County</b> |                                 |                                | Bear Creek Greenwa Public |                         |                                         | Park     |   |  |
| 7 | 7                    |       | Jackson County                                                                                                    | <b>Jackson County</b> |                                 |                                | Bear Creek Greenwa Public |                         |                                         | Park     |   |  |

**Figure 77** : Requête de sélection des objets de la table « medford\_parks ».

Vous avez effectué une première requête, vous permettant d'une part de vérifier que le fichier « medford\_parks.shp » a bien été importé dans la base de données « medford » et d'autre part d'afficher tout ce que contient ce fichier. D'autres requêtes peuvent être utiles, comme celles vous permettant de sélectionner des objets en fonction de la valeur d'un champ. Pour cela, il faut utiliser la condition « WHERE ». Ainsi, pour sélectionner le parc qui porte le nom « Alba Park », il faut écrire : « SELECT \* FROM medford parks WHERE name = 'Alba Park' ». De même, pour sélectionner les parcs qui ont une superficie supérieure à 10 000 000 m², il faut écrire : « SELECT \* FROM medford\_parks WHERE area > 10000000 ».

|                         |                      |                                                                                                    | Query - medford sur postgres@localhost : 54321 * |               |                                       |                          |                             |                |                   |                                             | cole.<br>$\mathbf{x}$ |
|-------------------------|----------------------|----------------------------------------------------------------------------------------------------|--------------------------------------------------|---------------|---------------------------------------|--------------------------|-----------------------------|----------------|-------------------|---------------------------------------------|-----------------------|
| Fichier                 |                      | Édition Requêtes Favoris Macros Affichage Aide                                                                        |                                                  |               |                                       |                          |                             |                |                   |                                             |                       |
|                         |                      | $B = 2$                                                                                                    |                                                  |               | medford sur postgres@localhost: 54321 | $\overline{\phantom{a}}$ |                             |                |                   |                                             |                       |
|                         |                      | Éditeur SQL Constructeur graphique de re&quêtes                                                                       |                                                  |               |                                       |                          |                             | ÷              | <b>Bloc notes</b> |                                             | $\times$              |
|                         | Requêtes précédentes |                                                                                                    |                                                  |               |                                       | ▾                        | Supprimer                   | Tout supprimer |                   |                                             |                       |
|                         |                      | SELECT * FROM medford parks WHERE area > 10000000                                                                     |                                                  |               |                                       |                          |                             |                |                   |                                             |                       |
|                         |                      |                                                                                                    |                                                  |               |                                       |                          |                             |                |                   |                                             |                       |
|                         |                      |                                                                                                    |                                                  |               |                                       |                          |                             |                |                   |                                             |                       |
|                         |                      |                                                                                                    |                                                  |               |                                       |                          |                             |                |                   |                                             |                       |
|                         |                      |                                                                                                    |                                                  |               |                                       |                          |                             |                |                   |                                             |                       |
|                         |                      |                                                                                                    |                                                  |               |                                       |                          |                             |                |                   |                                             |                       |
|                         |                      |                                                                                                    |                                                  |               |                                       |                          |                             |                |                   |                                             |                       |
|                         |                      |                                                                                                    |                                                  |               |                                       |                          |                             |                |                   |                                             |                       |
|                         |                      |                                                                                                    |                                                  |               |                                       |                          |                             |                |                   |                                             |                       |
|                         |                      |                                                                                                    |                                                  |               |                                       |                          |                             |                |                   |                                             |                       |
|                         |                      |                                                                                                    |                                                  |               |                                       |                          |                             |                |                   |                                             |                       |
|                         |                      |                                                                                                    |                                                  |               |                                       |                          |                             |                |                   |                                             |                       |
| $\epsilon$              |                      | m.                                                                                                    |                                                  |               |                                       |                          |                             |                |                   |                                             |                       |
| Panneau sortie          |                      |                                                                                                    |                                                  |               |                                       |                          |                             |                |                   |                                             | $\times$              |
|                         | Sortie de données    | Expliquer (Explain)                                                                                                   | Historique<br>Messages                           |               |                                       |                          |                             |                |                   |                                             | ₹                     |
|                         | gid                  | owner                                                                                                    | agency                                           | name          | usage                                 | parktype                 | number fac                  | area           | len               | the geom                                    |                       |
|                         |                      | integer character varying(36) character varying(36) character varying(32) character varying(16) character varying(32) |                                                  |               |                                       |                          | double precision numeric    |                |                   | numeric geometry(MultiPolygon,4326)         |                       |
| $\mathbf{1}$            | 58                   | City Of Medford                                                                                                    | City Of Medford                                  | Prescott Park | Public                                | Forest Park              | ۱o                          |                |                   | 26366703.221232.9 0106000020E61000000100000 |                       |
| $\overline{\mathbf{2}}$ | 60                   | City Of Medford                                                                                                    | City Of Medford                                  | Prescott Park | <b>Public</b>                         | Forest Park              | ۰                           |                |                   | 26322367.121201.80106000020E61000000100000  |                       |
| 3                       | 61                   | City Of Medford                                                                                                    | City Of Medford                                  | Prescott Park | Public                                | Forest Park              | o                           |                |                   | 11352183.515881.10106000020E61000000100000  |                       |
|                         |                      |                                                                                                    |                                                  |               |                                       |                          |                             |                |                   |                                             |                       |
|                         |                      |                                                                                                    |                                                  |               |                                       |                          |                             |                |                   |                                             |                       |
|                         |                      |                                                                                                    |                                                  |               |                                       |                          |                             |                |                   |                                             |                       |
| $\epsilon$              |                      |                                                                                                    |                                                  |               | m.                                    |                          |                             |                |                   |                                             |                       |
| OK.                     |                      |                                                                                                    |                                                  |               |                                       | <b>Unix</b>              | Ligne 1, Col 50, Caract, 50 |                |                   | 3 lianes.                                   | 23 <sub>ms</sub>      |

**Figure 78** : Requête de sélection des objets de la table « medford\_parks » qui ont une superficie supérieure à 10 000 000 m².

Le SQL permet aussi d'effectuer des regroupements à l'aide de la condition « GROUP BY ». Ainsi, pour connaitre les différents propriétaires des parcs, il suffit d'écrire : « SELECT owner FROM medford\_parks GROUP BY owner ». De plus, PostGIS propose différentes fonctions mathématiques permettant par exemple de connaitre, la superficie des parcs possédés par les différents propriétaires : « SELECT owner, sum(area) FROM medford\_parks GROUP BY owner ».

|                         | Query - medford sur postgres@localhost : 54321 *  |     |                                                           |                   |                                         |                                  |                |                   | $= 0$<br>$\overline{\mathbf{x}}$ |
|-------------------------|---------------------------------------------------|-----|-----------------------------------------------------------|-------------------|-----------------------------------------|----------------------------------|----------------|-------------------|----------------------------------|
|                         |                                                   |     | Fichier Édition Requêtes Favoris Macros Affichage Aide    |                   |                                         |                                  |                |                   |                                  |
|                         |                                                   |     |                                                           |                   | D medford sur postgres@localhost: 54321 | $\overline{\phantom{a}}$         |                |                   |                                  |
|                         | Éditeur SQL   Constructeur graphique de re8quêtes |     |                                                           |                   |                                         |                                  |                | <b>Bloc notes</b> | $\pmb{\times}$                   |
|                         | Requêtes précédentes                              |     |                                                           |                   |                                         | ▾∥<br>Supprimer                  | Tout supprimer |                   |                                  |
|                         |                                                   |     | SELECT owner, sum(area) FROM medford parks GROUP BY owner |                   |                                         |                                  |                |                   |                                  |
|                         |                                                   |     |                                                           |                   |                                         |                                  |                |                   |                                  |
|                         |                                                   |     |                                                           |                   |                                         |                                  |                |                   |                                  |
|                         |                                                   |     |                                                           |                   |                                         |                                  |                |                   |                                  |
|                         |                                                   |     |                                                           |                   |                                         |                                  |                |                   |                                  |
|                         |                                                   |     |                                                           |                   |                                         |                                  |                |                   |                                  |
|                         |                                                   |     |                                                           |                   |                                         |                                  |                |                   |                                  |
|                         |                                                   |     |                                                           |                   |                                         |                                  |                |                   |                                  |
|                         |                                                   |     |                                                           |                   |                                         |                                  |                |                   |                                  |
|                         |                                                   |     |                                                           |                   |                                         |                                  |                |                   |                                  |
|                         |                                                   | m.  |                                                           |                   |                                         |                                  |                |                   |                                  |
| Panneau sortie          |                                                   |     |                                                           |                   |                                         |                                  |                |                   | $\times$                         |
|                         | Sortie de données Expliquer (Explain)             |     | Messages                                                  | <b>Historique</b> |                                         |                                  |                |                   | $\equiv$                         |
|                         | owner<br>character varying(36) numeric            | sum |                                                           |                   |                                         |                                  |                |                   |                                  |
| 1                       | City Of Medford                                   |     | 90707907.00195960035                                      |                   |                                         |                                  |                |                   |                                  |
| $\overline{\mathbf{z}}$ |                                                   |     | Medford School Dis 5076868.28235290002                    |                   |                                         |                                  |                |                   |                                  |
| $\overline{\mathbf{3}}$ | State Of Oregon                                   |     | 37804.97297970000                                         |                   |                                         |                                  |                |                   |                                  |
| 4                       | City of Medford                                   |     | 172603.52778999999                                        |                   |                                         |                                  |                |                   |                                  |
| 5                       | Phoenix-Talent Sch 221747.39535400001             |     |                                                           |                   |                                         |                                  |                |                   |                                  |
| 6                       |                                                   |     | Bureau Of Reclamat 3304355.06575000007                    |                   |                                         |                                  |                |                   |                                  |
| $\overline{7}$          | Jackson County                                    |     | 3159411.51775714998                                       |                   |                                         |                                  |                |                   |                                  |
|                         |                                                   |     |                                                           |                   |                                         |                                  |                |                   |                                  |
| l ok.                   |                                                   |     |                                                           |                   |                                         | Unix Ligne 1, Col 58, Caract. 58 |                | 7 lignes.         | $13 \text{ ms}$                  |

**Figure 79** : Requête permettant de regrouper les différents propriétaires des parcs avec les superficies correspondantes.

Enfin, pour profiter pleinement des capacités de PostGIS, il faut effectuer des requêtes spatiales. Par exemple, si vous importez le fichier « medford\_zoning », vous pouvez déterminer à quelle zone les parcs appartiennent à l'aide d'une requête du type : « SELECT m.zone, p.name FROM medford\_zoning AS m, medford\_parks AS p WHERE st\_contains(m.geom,p.the\_geom) ». De même, vous pouvez déterminer les zones de Medford

qui contiennent les plus grandes superficies de parcs : « SELECT m.zone, sum(p.area) FROM medford\_zoning AS m, medford\_parks AS p WHERE st\_contains(m.geom, p.the\_geom) GROUP BY m.zone ORDER BY sum(p.area) DESC ».

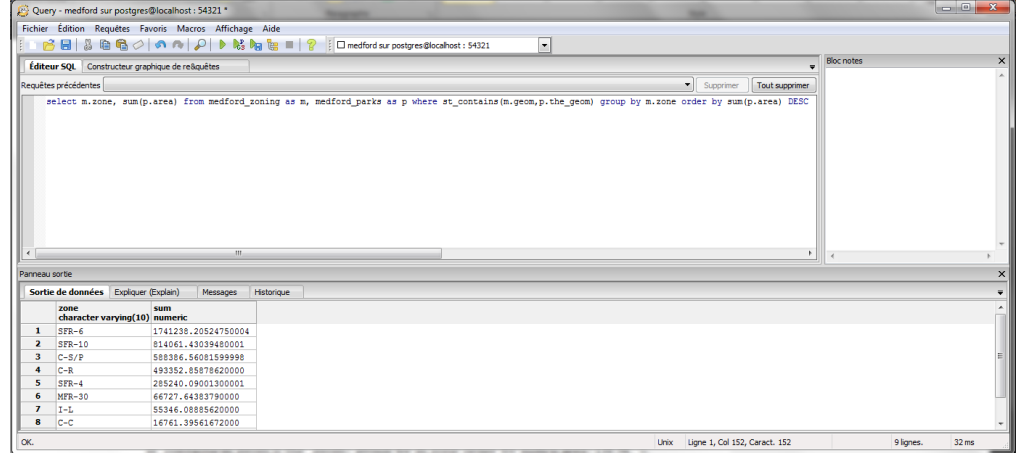

**Figure 80** : Requête permettant de déterminer les zones de Medford qui contiennent les plus grandes superficies de parcs.

# *Cartographie : la sémiologie graphique*

La cartographie peut être définie comme l'« *ensemble des études et des opérations scientifiques, artistiques et techniques intervenant à partir des résultats d'observations directes ou de l'exploitation d'une documentation, en vue de l'élaboration de cartes et autres modes d'expression, ainsi que dans leur utilisation* ». La cartographie est généralement l'aboutissement du travail du géomaticien. Compte tenu de la grande difficulté de cet art, il se peut que le géomaticien laisse ici la place à un cartographe. Néanmoins, tout géomaticien se doit d'avoir quelques notions de cartographie.

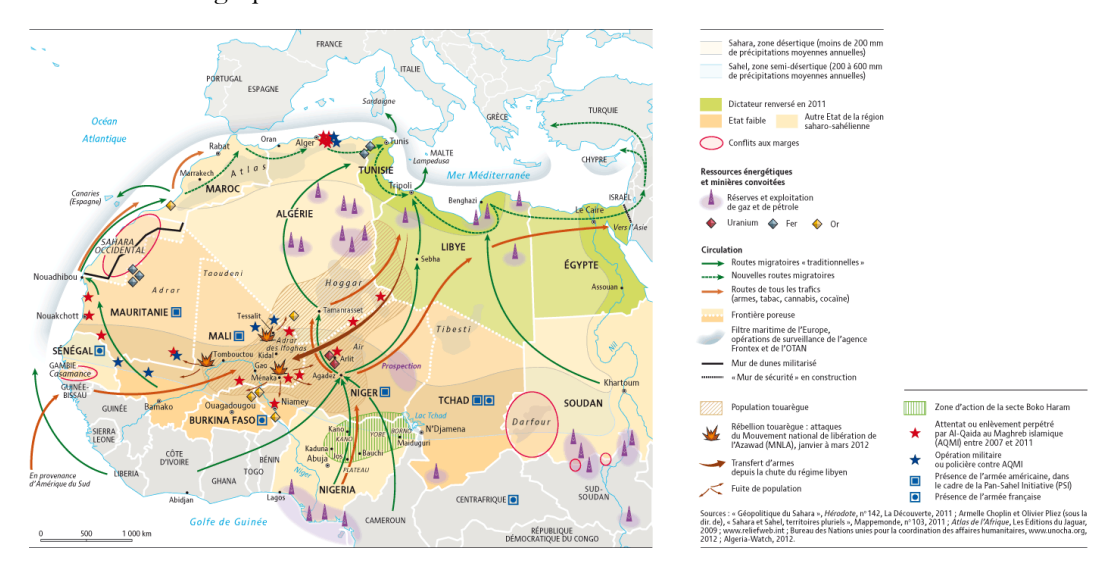

**Figure 81** : La cartographie, un art qui dépasse bien souvent les simples compétences du géomaticien (Rekacewicz, 2013).

Une carte est un langage relativement universel. Encore faut-il que ce langage respecte les règles de lisibilité, de clarté, d'intelligibilité et d'enchaînement logique, inhérentes à tout langage humain. Outil de communication par l'image, la carte doit être perçue avec un minimum de biais, dans la mesure où le concepteur a su prendre en compte les lois de la perception visuelle, du pouvoir intégrateur et séparateur de l'œil, des contrastes de couleurs, et des règles typographiques concernant les écritures (Darteyre, 2008).

L'idée que les cartes peuvent produire une image « scientifiquement » exacte du monde, où les informations factuelles sont représentées sans parti pris, est bien ancrée dans notre mythologie culturelle. Reconnaître que toute cartographie est une fiction complexe, même si elle est contrôlée, est au contraire nécessaire, car les choix du cartographe ne sont pas neutres, les classifications réalisées sont toujours problématiques et discutables, la simple représentation des frontières est sujette à caution… (Darteyre, 2008). Si la carte « parfaite » n'existe pas, il convient malgré tout de retenir quelques éléments de sémiologie graphique afin d'éviter de trop nombreux biais. Pour cela, les travaux de Jacques Bertin restent en France une référence.

En tant que moyen d'expression, la carte utilise un langage pour coder l'information du message à véhiculer. Ce langage a la particularité d'être graphique et de mettre en œuvre des structures visuelles. Le message véhiculé par la carte est donc codé par un ensemble de « structures visuelles ». Chaque structure visuelle peut appartenir à la famille des dessins ou à la famille des écritures. Chaque structure visuelle appartient à une des quatre familles suivantes (Jacques Bertin parle alors d' « implantation » des signes) :

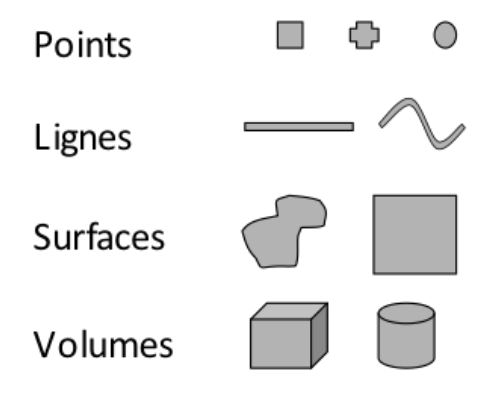

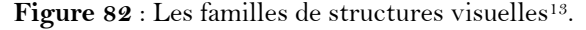

 $\ddot{\phantom{a}}$ 

Pour coder des informations, il est possible de faire varier certaines propriétés graphiques de ces structures visuelles (par exemple la forme). Les variations possibles sur les structures visuelles sont regroupées par type et sont nommées « variables visuelles » (ou « variables rétiniennes ») par Jacques Bertin. Le schéma ci-dessous reprend les variables visuelles définies par Jacques Bertin.

<sup>13</sup> [http://www.cartographie-semantique.fr/etat-de-lart/la-cartographie/principe-de-linformation](http://www.cartographie-semantique.fr/etat-de-lart/la-cartographie/principe-de-linformation-cartographique/)[cartographique/](http://www.cartographie-semantique.fr/etat-de-lart/la-cartographie/principe-de-linformation-cartographique/)

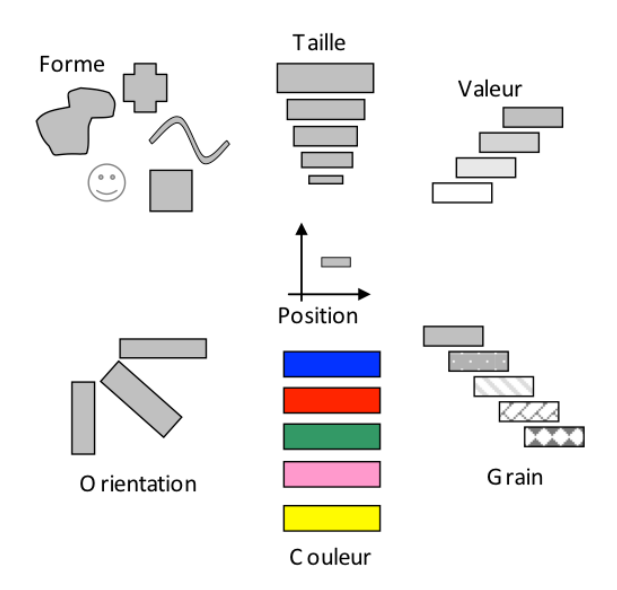

### **Figure 83** : Les variables visuelles7.

Au fil des évolutions des moyens cartographiques, le nombre de ces variables a évolué avec l'identification de nouvelles variables. Elles sont généralement regroupées en deux familles : les variables statiques et les variables dynamiques. Voici un tableau de synthèse des principales variables visuelles.

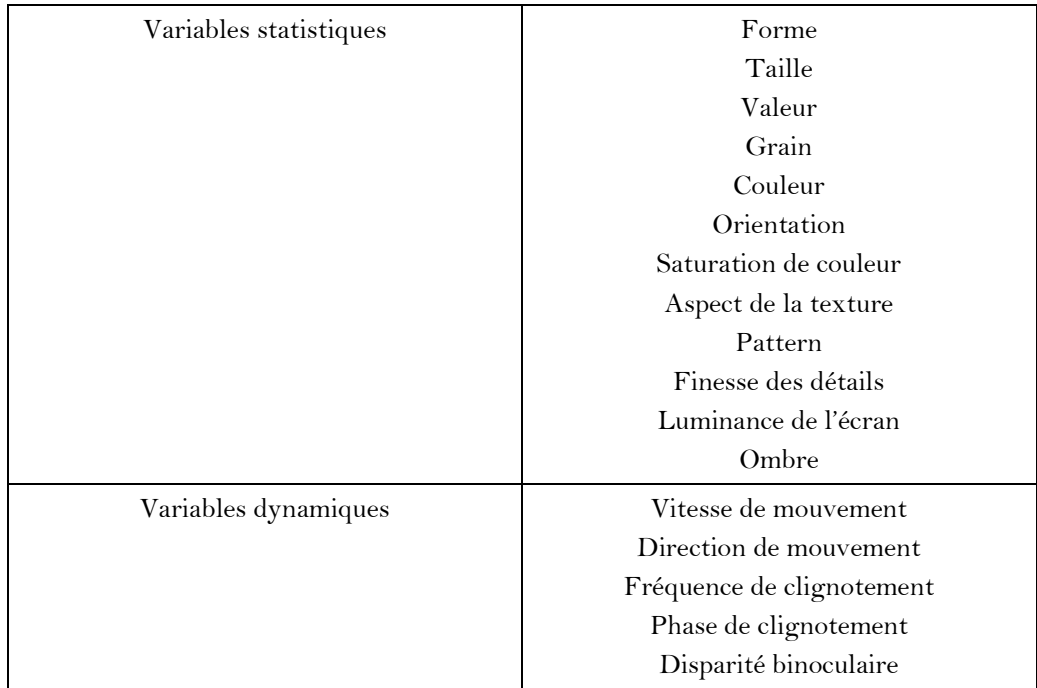

# **Tableau 11** : Les variables visuelles.

Une carte contient un ensemble de structures visuelles qui codent les informations à cartographier. Or, les structures visuelles ne sont pas indépendantes les unes des autres et le contexte est important pour la signification qui leur est attribuée. La perception visuelle s'attache ainsi à reconnaître des modèles dans un ensemble de structures visuelles.

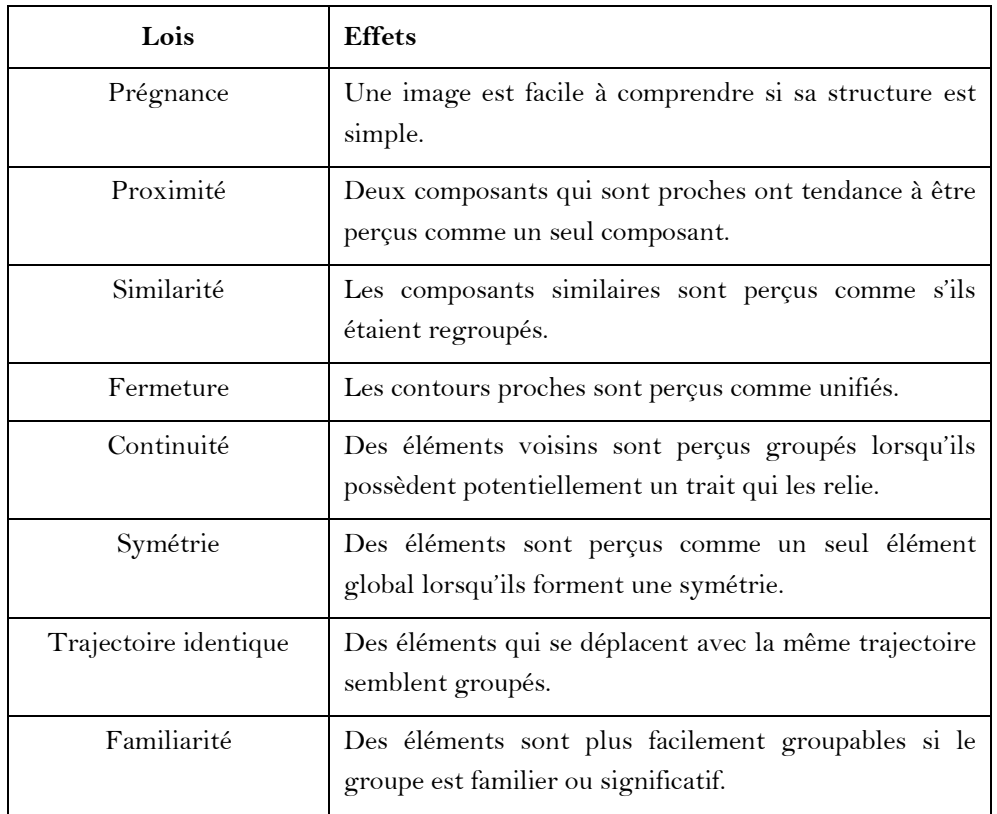

**Tableau 12** : Principales interactions entre les structures visuelles7.

Enfin, de manière plus pratique et moins théorique, pour créer une carte qui soit simplement lisible et compréhensible, il convient de faire preuve de bon sens : un phénomène se traduit par une structure visuelle et une seule (un signe et un seul), il ne doit ainsi jamais y avoir de redondance, ce qui équivaudrait à doubler la valeur d'un phénomène ; les variations de qualité se traduisent par des variations de la structure visuelle dans son ensemble, en particulier de la forme et de la couleur ; les variations de quantité (effectifs, valeurs brutes) se traduisent par des variations de la taille de la structure visuelle ; les variations de valeurs relatives (quantités rapportées à une surface ou une unité : densité, taux, PIB par habitant etc...) se traduisent par une variation de couleurs ou de trames ; on utilise des couleurs de plus en plus chaudes pour tous les phénomènes « positifs » et des couleurs de plus en plus froides pour tous les phénomènes « négatifs ».

# **Le géomatique et le web : la « néogéomatique »**

Le web a popularisé internet et tend à modifier certaines pratiques sociales, professionnelles et institutionnelles. En effet, ce système hypertexte a mis à la portée du plus grand nombre un des plus grands réseaux de télécommunication du monde. En France, comme dans de nombreux pays, ce réseau informatique mondial est ainsi devenu très accessible. Technologiquement, le web y est pour beaucoup, puisque des outils simples d'utilisation y ont été développés, afin de créer ou de diffuser des contenus contribuant à enrichir celui-ci (Figure 84). Outil de télécommunication, internet possède deux particularités principales : premièrement, il permet à un acteur d'atteindre un grand nombre de personnes et de pouvoir collaborer avec ceux-ci dans un projet commun ; deuxièmement, ce réseau permet la communication et le partage de données entre différents acteurs. Ce sont ces deux particularités qui vont principalement contribuer à développer les applications géographiques sur le Web.

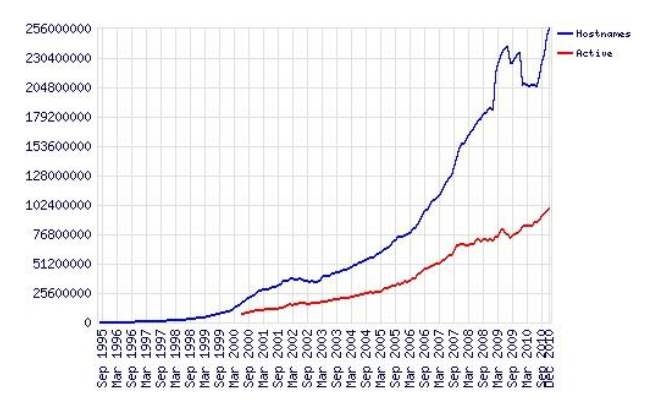

**Figure 84** : Evolution du nombre de sites web (www.news.netcraft.com).

Ainsi, « *l'avènement progressif des réseaux informatiques offre de nouvelles potentialités*  technologiques à de nombreux domaines scientifiques, tel que la géomatique. En effet, la gestion et le *partage de l'information géographique, essentielle à la caractérisation des phénomènes naturels ayant lieu à la surface de la Terre, a pu être améliorée par le recours à des solutions tirant profit d'Internet et du Web* » (Thierion, 2010). Le perfectionnement des réseaux en termes de largeur de bande passante et de débit a permis d'entrevoir une nouvelle façon d'appréhender et de manipuler l'information géographique. En outre, ce perfectionnement a permis de manipuler, de partager et de diffuser de l'information géographique par internet. Cependant, cela ne garantissait pas le développement de l'utilisation de l'information géographique sur le web, car pour certains internet tend à abolir l'espace géographique (Graham, 2001), rendant *in fine* inutile l'information géographique.

Si la capacité des citoyens à participer efficacement à des débats publics dépend d'une variété de conditions, dont l'accès à l'information en est une primordiale, alors les technologies web sont des outils qui contribuent à améliorer le processus de participation du public, puisqu'ils permettent des gains de temps concernant l'accès à l'information et l'identification des acteurs clés possédant ces informations. Ces possibilités ont alors fait émerger des fantasmes concernant l'émergence d'une « cyberdémocratie ». En effet, en comparaison à des méthodes plus traditionnelles, ces nouvelles formes de participation semblent pouvoir abolir certaines barrières géographiques. Conjuguées avec le développement de réseaux de transports toujours plus rapides et plus performants, certains auteurs ont annoncé l'abolition des distances et plus généralement l'abolition de l'espace géographique. C'est-à-dire l'émergence d'un monde « aspatial ». L'utopie d'une distance réduite à zéro semblait atteinte. « L'effet de distance » deviendrait définitivement une illusion comme de nombreux sociologues s'étaient déjà attachés à le démontrer depuis les années 1940.

Contrairement à ce qui a pu être annoncé, ces technologies, qui aboutiraient à un monde « aspatial » abolissant les distances et plus généralement l'espace géographique, ont contribué à développer des applications cartographiques. D'ailleurs, certaines de ces applications cartographiques ont pour objectif de faire participer le public à des débats concernant des problématiques environnementales. Dans ce cas précis, l'abolition des barrières géographiques permettant une plus grande participation du public est permise par une application géographique.

Paradoxalement, la conclusion de cette réflexion peut être la suivante : « *We argue that location and space are becoming increasingly important in the information technology revolution* » (Hudson-Smith et al., 2009). L'abolition de certaines barrières géographiques par le biais du web ne se ferait donc pas au détriment de l'espace géographique, elle contribuerait plutôt à le transformer.

## *Les liens entre géomatique et néogéographie : la néogéomatique*

Le développement de l'information géographique sur internet est lié au développement d'applications cartographiques sur le web. Le succès de ces applications cartographiques est principalement dû à l'avènement des Maps API (Maps Application Programming Interfaces). Les plus célèbres sont : Google Map, Yahoo Map, Virtual Earth, NASA World Wind... Ces applications interactives et intuitives peuvent être classées comme faisant partie de l'esprit « web 2.0 ». En effet, la diversité des contenus, des services et le développement des réseaux sociaux en font un véritable « Social Media » permettant de partager des informations de nature variée, inscrite au sein d'un univers virtuel mais en prise avec le monde réel.

Ce type bien particulier d'applications cartographiques fait partie de ce qu'il est courant d'appeler la néogéographie (Eisnor, 2006). Compte tenu du manque de rigueur et de scientificité de certaines applications (manque de précisions des données, superposition de couches sans apport d'information...), qui pour certaines sont proches de l'amateurisme et sont caractérisées principalement par un manque de maitrise concernant les systèmes de projection et la sémiologie graphique, il est assez facile de critiquer l'apport de ces nouvelles technologies. Cependant, des acteurs institutionnels, comme l'IGN par le biais du géoportail, mettent à disposition des API, ce qui tend à donner du crédit à celles-ci et surtout à les « institutionnaliser » au sein de la géomatique.

Néanmoins, les relations entre géomaticiens et néogéographes restent complexes. En témoigne la déclaration de Mike Hickey, le patron de Pitney Bowes (MapInfo) en décembre 2007 pour qui « *l'explosion de la néogéographie suscite de l'intérêt et pousse à la convergence des données collaboratives, mais ce n'est pas du SIG* ». Si cette dernière remarque a provoqué de vives réactions chez les utilisateurs et les développeurs des applications web, et plus généralement encore sur la « blogosphère », c'est que celle-ci ignore en réalité les liens ténus entre la néogéographie et la géomatique. Si elle souligne le fossé important qui existe entre un SIG bureautique classique et un SIG en ligne enrichi de services d'information géographique, elle néglige qu'à l'instar de la géomatique, la néogéographie se situe à mi-

chemin entre deux disciplines scientifiques reconnues : la géographie et l'informatique (Joliveau, 2009).

Le terme de néogéomatique est sans doute plus approprié que celui de néogéographie. D'ailleurs certains néogéographes positionnent la néogéographie comme dépassant la géomatique (Turner, 2006). En effet, « *la néogéographie est le produit d'un peuple de geeks, passionnés d'Internet et de nouvelles technologies et persuadés que les outils cartographiques qu'ils utilisent ou développent sur leurs ordinateurs vont renverser des pratiques archaïques et des idées obsolètes* » (Joliveau, 2009). En fait, la néogéographie a ouvert la géomatique à une géographie dont les finalités sont non conceptuelles et non théoriques, ainsi qu'à une pratique de l'informatique non méthodologique et non professionnelle (Figure 85).

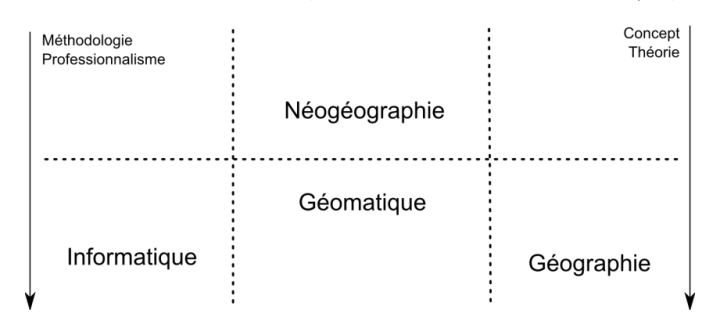

**Figure 85** : Néogéographie et géomatique.

Loin de ces débats disciplinaires, il est important d'étudier les potentialités de ces technologies web et de les comparer aux technologies existantes, en se fondant sur la terminologie la plus fine possible, afin de débattre des apports de ces technologies sur la base de critères plus objectifs.

Il est possible de définir la cartographie en ligne ou « Webmapping » comme un « *processus de distribution de données géoréférencées via un réseau tel qu'Internet ou un intranet et de leur visualisation sur des applications cartographiques via une interface web* » (Mitchell, 2005). D'autres chercheurs préfèrent le terme de « Internet GIS ». En fait, pour être le plus clair et le plus précis possible, ces deux approches seront ici clairement distinguées et une troisième approche sera introduite, car derrière l'utilisation d'un vocable générique se cachent des outils aux réalités très différentes. Pour cela, il faut s'appuyer sur l'étude des fonctionnalités offertes par l'interface client et sur l'infrastructure de l'outil. Pour étudier les fonctionnalités de ces outils, on peut s'appuyer sur les fonctionnalités SIG définies précédemment par Denègre et Salgé.

Ainsi, le « webmapping » correspond ici à des applications cartographiques dont l'affichage (la visualisation, la diffusion) de plusieurs couches de données géographiques sur le web est la principale motivation. Cette expression ne contient pas le terme de SIG, car les fonctionnalités offertes par l'interface utilisateur ne sont pas celles d'un SIG. L'analyse spatiale y est souvent absente. Le webmapping peut être clairement classé comme faisant partie de la néogéographie, une géographie généralement non scientifique, mais intuitive, personnelle ou encore artistique.

alors sur une infrastructure client/serveur cartographique à laquelle est associé un serveur web. Les fonctionnalités de l'interface client ne sont pas celles d'un SIG, mais son infrastructure repose sur un SIG, c'est pourquoi l'utilisation du terme SIG se justifie. On nommera alors cette deuxième approche : « l'internet SIG ». Le terme internet est utilisé, car ce qui intéresse le développeur ici, c'est la mise en réseau (permise par internet) du support cartographique pour assurer sa diffusion et non l'utilisation des technologies web.

Ces deux premières approches se distinguent d'autres applications web qui offrent des possibilités d'analyse et d'archivage de données appartenant à l'utilisateur et ce directement depuis l'interface client. On parlera de « Web SIG ». En effet, cette troisième approche ne se limite pas à un affichage cartographique de données géographiques, mais se rapproche des fonctionnalités des SIG bureautiques, en exploitant tant que possible les capacités de programmation offertes par le web (html/php/javascript…).

|                                | <b>SIG</b><br>bureautique     | Webmapping | Web SIG | Internet SIG |
|--------------------------------|-------------------------------|------------|---------|--------------|
| Acquisition                    | X                             |            | X       |              |
| Archivage                      | X                             |            | X       |              |
| Analyse                        | X                             |            | X       |              |
| Affichage                      | X                             | X          | X       | X            |
| Architecture<br>client/serveur | Possible avec<br>certains SIG |            | X       | Х            |

**Tableau 13** : Etude de différentes applications à l'aide d'une grille fonctionnelle.

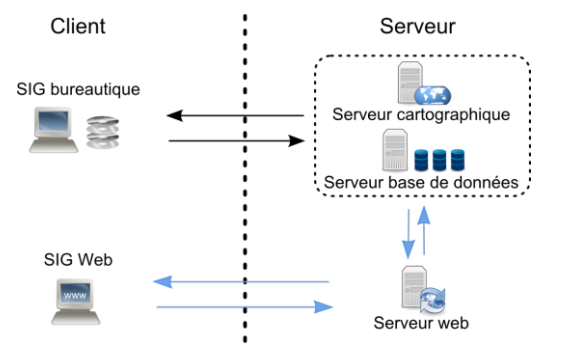

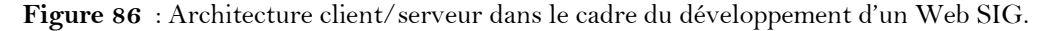

### *Le WebMapping : les API*

En informatique une *interface de programmation* (API pour Application Programming Interface) est un ensemble normalisé de classes, de méthodes ou de fonctions, qui sert de façade par laquelle un logiciel offre des services à d'autres logiciels. Dans l'industrie du logiciel, les applications informatiques se servent de nombreuses interfaces de

programmation, la programmation se fait en réutilisant des briques de fonctionnalités fournies par des logiciels tiers. Cette construction par assemblage nécessite seulement pour le programmeur de connaître la manière dont il faut interagir avec les autres logiciels, qui dépend de leur interface de programmation. Le programmeur n'a pas besoin de connaître les détails de la logique interne du logiciel tiers.

Le développement des *Maps API* a contribué à diffuser de l'information géographique sur internet. Par exemple, mettons-nous à la place d'une entreprise commerciale. L'enjeu pour celle-ci a toujours été que les clients puissent s'y rendre facilement. Ainsi, les nombreux prospectus distribués dans vos boîtes à lettre précisent les adresses des points de ventes les plus proches et ce souvent à l'aide de cartes. Lorsque les entreprises ont commencé à mettre en place leur site internet, il fallait aussi permettre aux clients d'avoir accès à ces plans. Or, la mise en place de cartes interactives permettant à l'utilisateur de zoomer et de naviguer sur ces cartes, voire de calculer son itinéraire, s'est imposé. Les gros diffuseurs d'information géographique sur internet, au rang desquels Google, ont très vite mis en place des *Maps API* pour répondre à cette demande, même mieux ils l'ont devancé.

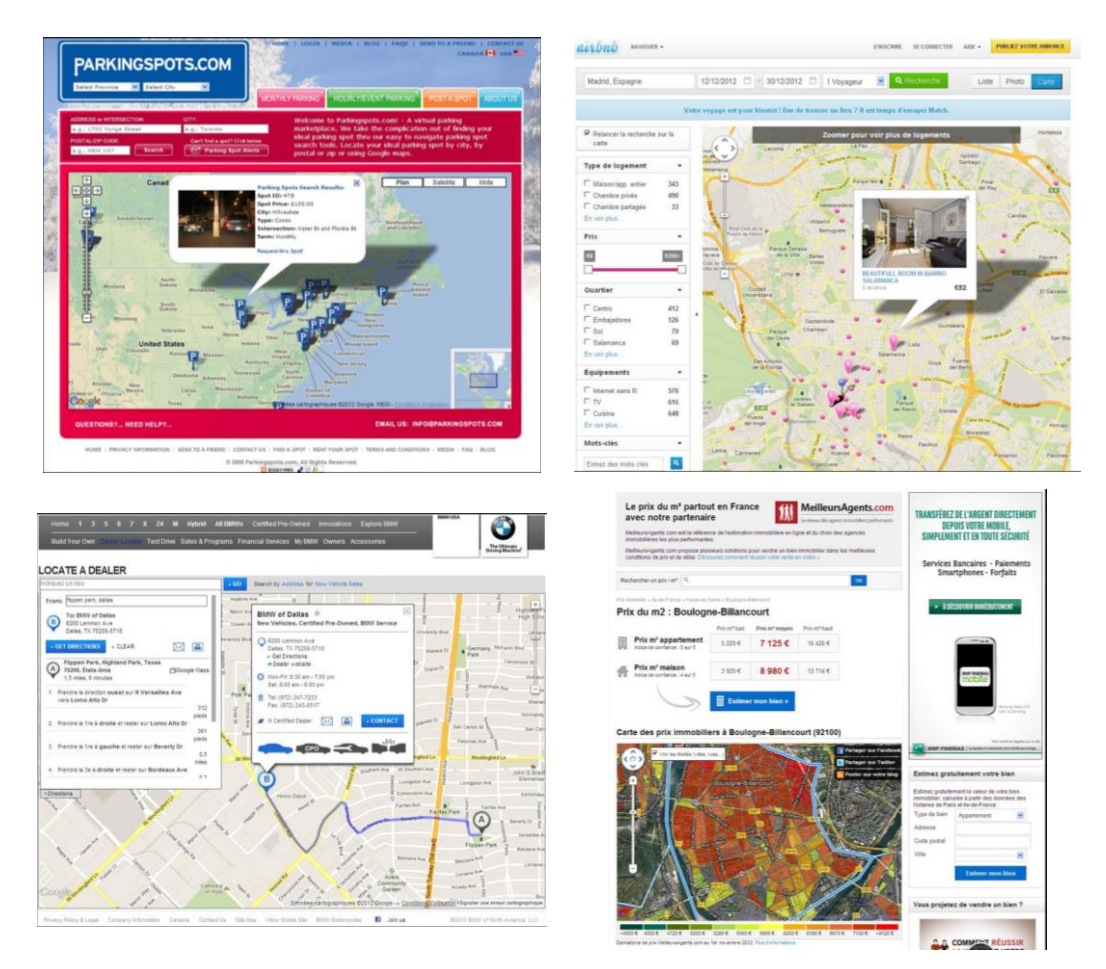

**Figure 87** : Exemples d'utilisation de Google Maps API par des sociétés privées.

Pour montrer à quel point il est facile d'utiliser ces API, nous allons nous mettre à la place d'une personne qui n'y connait rien. Le seul prérequis est le suivant : pour créer une page

web en local, il suffit de taper un texte dans le bloc note (par exemple « hello world ») et de l'enregistrer avec une extension « .html » (en type : tous les fichiers). Si vous double-cliquez sur ce fichier créé, il s'ouvre avec votre navigateur internet et votre texte apparait.

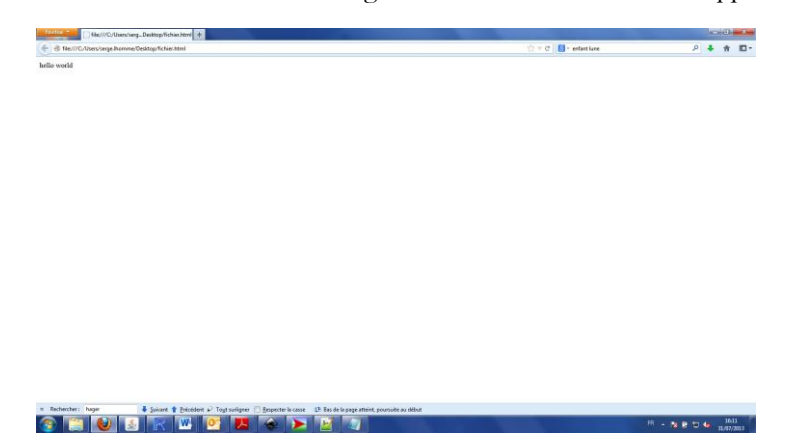

**Figure 88** : « hello world » en html.

Pour rajouter à cette page un fond de carte issu de Google Maps, il faut premièrement taper dans google : « Google Maps API ». Puis, cliquez sur le lien « The Google Maps API V3 - Google Maps JavaScript API V3 », et sur l'onglet « Code samples ». Copiez le code « javascript + html » de la « Simple Map » et collez le à la place de votre « hello world » :

```
<!DOCTYPE html>
<html> <head>
    <title>Simple Map</title>
     <meta name="viewport" content="initial-scale=1.0, user-
scalable=no">
     <meta charset="utf-8">
     <style>
      html, body, #map-canvas {
        margin: 0;
         padding: 0;
         height: 100%;
       }
     </style>
     <script 
src="https://maps.googleapis.com/maps/api/js?v=3.exp&sensor=false"></
script>
     <script>
var map;
function initialize() {
   var mapOptions = {
    zoom: 8,
    center: new google.maps.LatLng(48.788056, 2.444167)
    mapTypeId: google.maps.MapTypeId.ROADMAP
   };
  map = new google.maps.Map(document.getElementById('map-canvas'),
      mapOptions);
}
google.maps.event.addDomListener(window, 'load', initialize);
    </script>
   </head>
   <body>
     <div id="map-canvas"></div>
```
Vous obtenez alors la carte suivante :

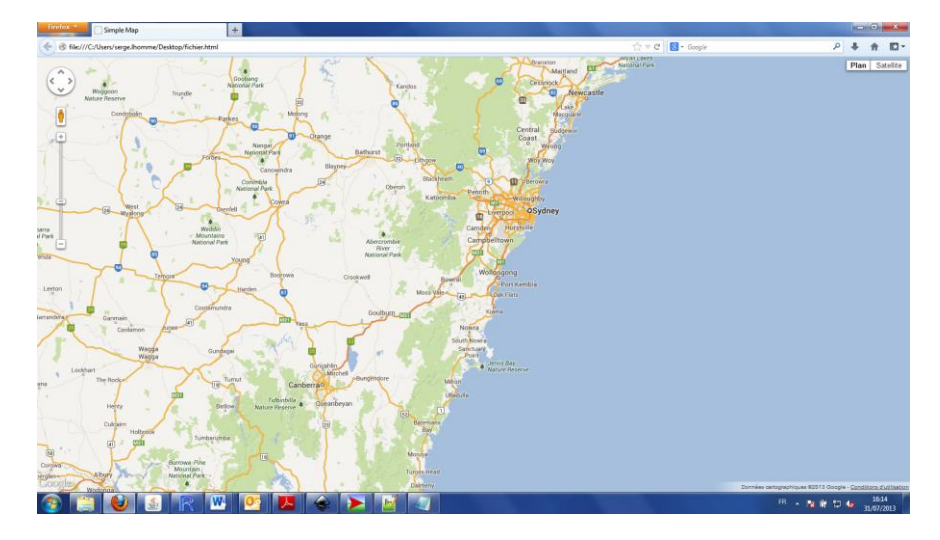

**Figure 89** : Résultat du « Simple map ».

Bien sûr, il semble difficile de réaliser quelque chose de précis sans maitriser les fondements de Google Maps API. Il y a une vingtaine de lignes de code et sans quelques connaissances préalable, ce code peut apparaitre indigeste et cette manipulation inutile. Néanmoins, en règle générale, les codes des API sont très bien conçus. Ainsi, centrer cette carte sur les côtes australiennes, n'est sans doute pas ce qu'on peut souhaiter réaliser. Dès lors, en étudiant un peu le code, on remarque la ligne suivante :

center: new google.maps.LatLng(-34.397, 150.644),

On se doute alors que le centrage de la carte est facile à contrôler. En remplaçant, la ligne précédente par la suivante, on devrait recentrer la carte sur un territoire plus proche de nous :

center: new google.maps.LatLng(48.788056, 2.444167),

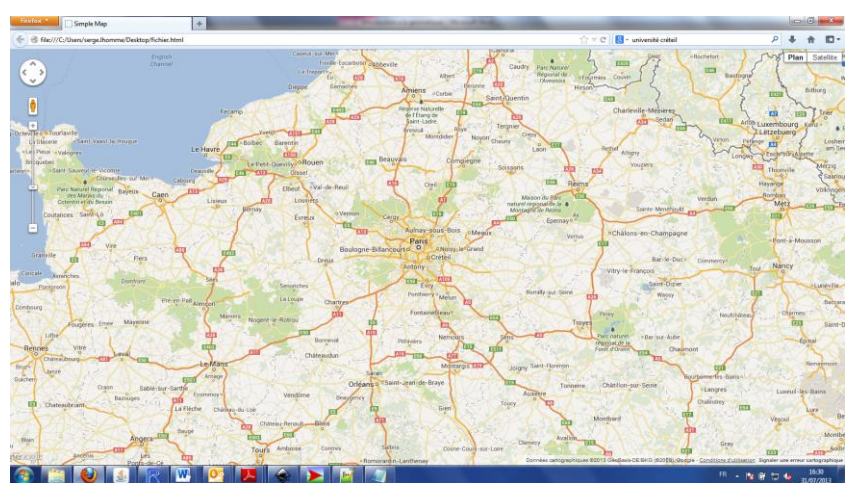

**Figure 90** : Recentrage du « Simple map ».
Trouver la commande de zoom n'est pas plus difficile et cela permet d'identifier un peu plus précisément où est centrée notre carte (zoom : 17) :

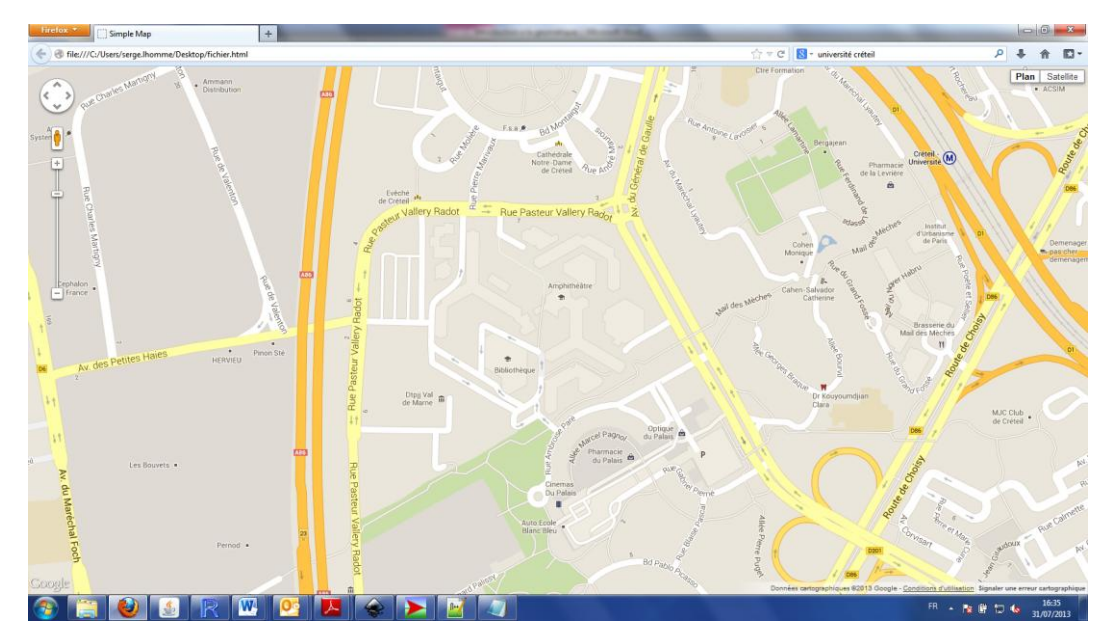

**Figure 91** : Affichage d'une carte de l'université de Créteil à l'aide de Google Maps API.

Il est temps de décrire un peu plus précisément le code pour le comprendre. Le langage principal du web est le HTML (HyperText Markup Language). C'est un langage à balise qui utilise les caractères suivants : < >. Ainsi, les guillemets matérialisent les commandes que les navigateurs devront interpréter pour afficher les pages internet. La première balise est toujours <html> et la dernière </html>. Désormais, il est aussi courant de mettre au préalable la balise suivante : <!DOCTYPE html>. Le HTML repose sur deux grandes sections : le « head » (<head > ...</head > et le « body » (<br/> <br/>body > ...</body > ... Le « head » contient les éléments généraux du document comme le titre (<title>...</title>), le style (<style>…</style>), les scripts (<script>…</script>), les liens (<link>… </link>)… Le body contient les éléments qui seront affichés comme les tableaux (<table>…</table>) et la structure de la page (<div>…</div>). Jusqu'ici, l'ensemble des éléments que l'on a modifié se trouvait dans le « head » et même plus précisément dans la partie « script ». En effet, l'API Google Maps est écrite en JavaScript un langage très utilisé pour compléter le HTML. C'est pourquoi, les exemples de code donnés par Google distinguent la partie « javascript » (qui contient uniquement le code lié à l'API) et la partie « javascript + html » (qui permet de rendre les exemples exploitables par votre navigateur si vous ne maitrisez pas le HTML). Le javascript est un langage plus évolué que le HTML, il permet notamment une gestion plus dynamique des pages web. Ainsi, c'est dans une fonction nommée « initialize » que se trouvent les éléments qui ont été modifiés jusqu'à présent : function initialize() {...}.

A partir de ces éléments, il est possible de se lancer un nouveau défi : afficher un « marker » pour marquer distinctement l'emplacement de l'université. Pour cela, il est possible de

regarder l'exemple « Simple Marker ». Il faut alors rajouter le code suivant dans la fonction initialize() :

```
var marker = new google.maps.Marker({
       position: new google.maps.LatLng(48.788056, 2.444167),
      map: map,
       title: 'Hello World!'
   });
```
De plus, il faut placer une ligne de code juste après la définition de la carte :

```
map = new google.maps.Map(document.getElementById('map-canvas'),
mapOptions);
```
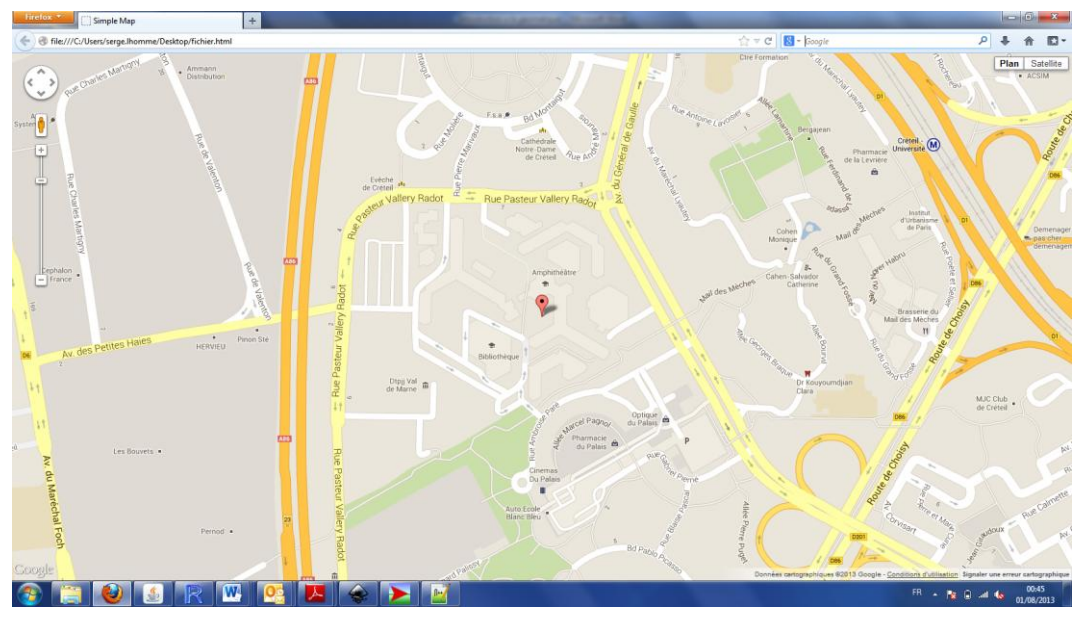

**Figure 92** : L'emplacement de l'université de Créteil.

Enfin, pour aller plus loin, on va proposer aux personnes qui consultent cette page de calculer leur itinéraire pour venir à l'université. Pour cela, on va partir d'un nouveau fichier. En étudiant les exemples, il est possible d'identifier que l'exemple « Displaying text directions with setPanel() » ressemble à ce que l'on veut faire. En effet, cet exemple calcule des itinéraires à partir d'un point de départ et d'un point d'arrivée que le client peut sélectionner parmi différentes options. Dans notre cas, il faudra limiter la requête de l'utilisateur au seul point de départ en le laissant de surcroit entrer sa propre adresse. Il est alors possible de copier-coller le code et de modifier la 7ème ligne par :

```
<link href="https://google-
developers.appspot.com/maps/documentation/javascript/examples/default
.css" rel="stylesheet">
```
Cette petite modification est nécessaire, car autrement le code ne marche pas, puisque le code concernant le style n'est pas trouvé. Vous pouvez alors tester la validité du code. Ensuite, il faut limiter la requête à la ville de départ. En partant de la fin du code, on peut comprendre la structure de la page. Cette page est divisée en trois parties distinctes (il y a en effet trois balises <div>) : la carte (<div id="map-canvas"></div>) ; l'affichage de l'itinéraire (<div id="directions-panel"></div>) ; la toute première balise <div> ne peut donc concerner que

l'affichage des lieux de départ et d'arrivée (<div id="control"></div>). D'ailleurs, dans cette balise <div>, les noms des villes apparaissent. Il est donc possible de retirer toute la partie du code concernant les villes d'arrivée :

```
<strong>End:</strong>
       <select id="end" onchange="calcRoute();">
         <option value="chicago, il">Chicago</option>
         <option value="st louis, mo">St Louis</option>
         <option value="joplin, mo">Joplin, MO</option>
        <option value="oklahoma city, ok">Oklahoma City</option>
        <option value="amarillo, tx">Amarillo</option>
         <option value="gallup, nm">Gallup, NM</option>
         <option value="flagstaff, az">Flagstaff, AZ</option>
         <option value="winona, az">Winona</option>
         <option value="kingman, az">Kingman</option>
        <option value="barstow, ca">Barstow</option>
         <option value="san bernardino, ca">San Bernardino</option>
         <option value="los angeles, ca">Los Angeles</option>
       </select>
                                                            P & R R -
     THE ME
```
**Figure 93** : L'affichage de « Displaying text directions with setPanel() » sans le choix des villes d'arrivée.

Ensuite, il faut remplacer la liste des villes de départ par un simple espace dédié à l'écriture de l'adresse. On remplace donc la partie du code suivant :

```
<select id="start" onchange="calcRoute();">
      <option value="chicago, il">Chicago</option>
      <option value="st louis, mo">St Louis</option>
      <option value="joplin, mo">Joplin, MO</option>
     <option value="oklahoma city, ok">Oklahoma City</option>
      <option value="amarillo, tx">Amarillo</option>
     <option value="gallup, nm">Gallup, NM</option>
     <option value="flagstaff, az">Flagstaff, AZ</option>
      <option value="winona, az">Winona</option>
     <option value="kingman, az">Kingman</option>
      <option value="barstow, ca">Barstow</option>
      <option value="san bernardino, ca">San Bernardino</option>
     <option value="los angeles, ca">Los Angeles</option>
</select>
```
Par le code suivant :

# Serge Lhomme Introduction à la géomatique 76

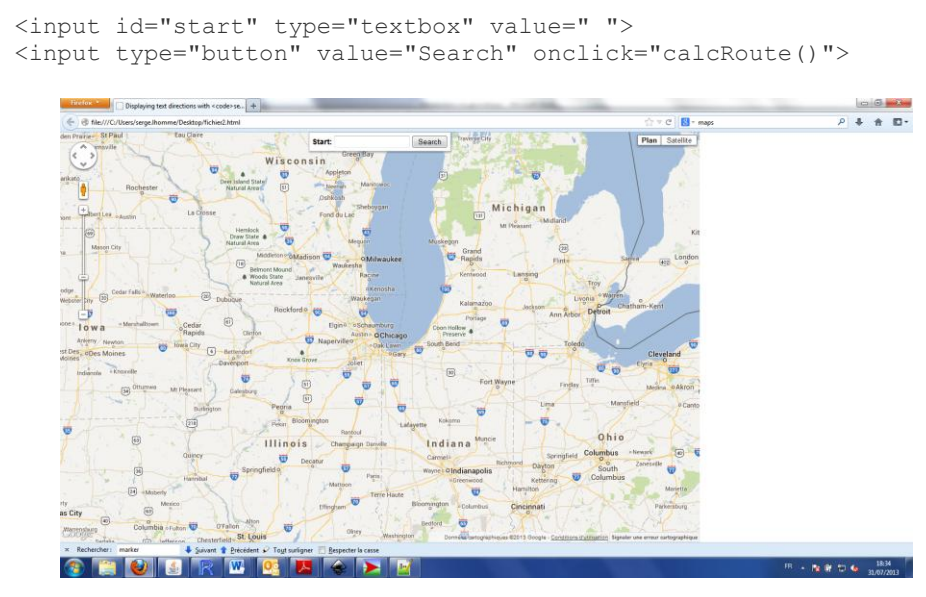

**Figure 94** : L'affichage de « Displaying text directions with setPanel() » avec l'affichage d'un espace texte permettant à l'utilisateur d'écrire son adresse.

Il faut alors indiquer une adresse d'arrivée directement dans le code, puisque l'on ne la demande plus à l'utilisateur. Pour cela, il suffit d'identifier où est définie la variable « end ». On identifie alors la ligne qui semble récupérer cette variable :

var end = document.getElementById('end').value;

On la remplace par l'adresse voulue :

var end = "5 rue pasteur vallery radot, creteil";

N'oubliez pas de center la carte sur l'université et de choisir un niveau de zoom pertinent, vous obtenez alors la carte suivante :

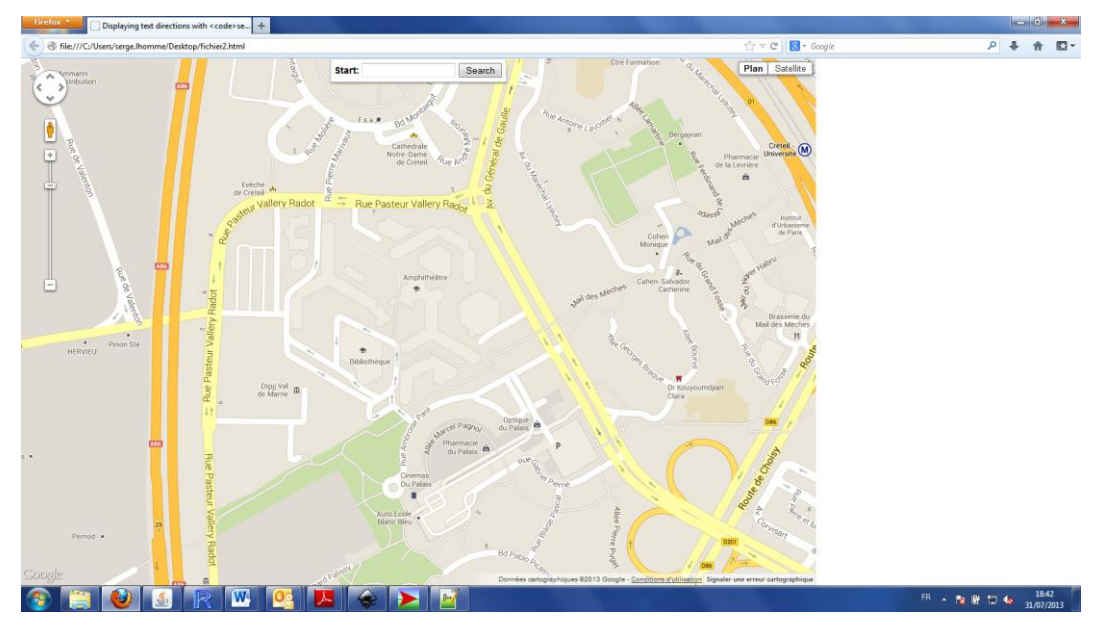

**Figure 95** : Résultat du code modifié.

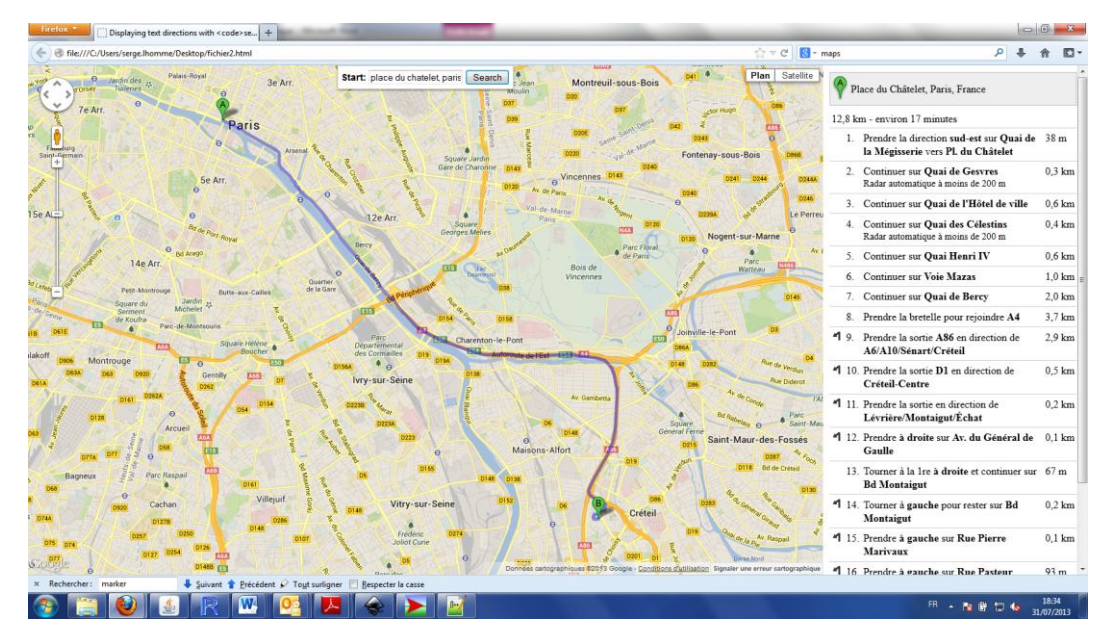

Tapez une adresse, puis cliquez sur « Search » et le tour est joué.

**Figure 96** : Recherche d'un itinéraire à l'aide de Google Maps API.

Ainsi, le WepMapping c'est assez simple. Bien sûr, pour réaliser des choses plus évoluées et ce de manière plus structurée, il faudra s'investir davantage dans la programmation web (HTML et javascript).

### *Les serveurs cartographiques*

Utiliser un serveur cartographique c'est un peu plus compliqué qu'utiliser une API cartographique. Un serveur cartographique est un « guichet automatique » auquel l'utilisateur fait appel pour afficher des cartes sur son poste informatique. Par le protocole de communication Internet, TCP/IP, des ordinateurs branchés en réseau peuvent échanger de l'information via un navigateur Web ou transférer des fichiers grâce au protocole FTP. L'architecture est de type client/serveur, c'est-à-dire qu'un ordinateur dit serveur répond aux requêtes d'une série d'ordinateurs dits clients (Coutard et al., 2005). Ainsi, à partir de son terminal, le client effectue des requêtes pour demander l'affichage d'une carte spécifique. Le serveur cartographique interprète cette requête et renvoie la carte sous la forme d'une image matricielle (png, jpg,…) ou vectorielle (svg, swf,…).

Un client cartographique est une application chargée de gérer : le chargement d'images et d'objets géographiques vecteurs ; l'affichage de ces données géolocalisées, les interactions avec l'utilisateur (zoom, déplacement, choix des couches à afficher) ; la création ou la modification d'objets géographiques vecteurs (points, lignes, polygones). Il existe de nombreux clients cartographiques, parmi lesquels la plupart des SIG bureautiques. Les SIG sont des clients « lourds » permettant d'effectuer des requêtes spatiales complexes. Il existe aussi des clients « web » « légers ». Ce sont des interfaces web qui proposent des fonctions d'affichage et de manipulation de cartes. Le seul logiciel nécessaire pour les faire fonctionner est un navigateur web. Les API se comportent comme des clients cartographiques. La

particularité des Maps API classiques réside dans la création d'un compte vous permettant d'avoir accès à la bibliothèque de l'API et aux données cartographiques (une clé est nécessaire pour avoir accès à la librairie et aux données si vous souhaitez les exploiter sur votre site internet). Il est alors difficile de ne pas afficher les données de l'API, même si vous pouvez rajouter des données extérieures.

D'autres clients légers reposent sur le téléchargement de fichiers sources que vous pouvez modifier à votre convenance (ces fichiers doivent alors être présents dans votre serveur web). Ces clients ne proposent pas d'accès à des données et offrent bien souvent de meilleures performances d'affichage et une plus grande liberté d'utilisation. C'est par exemple le cas d'OpenLayers. Enfin, des clients proposent des solutions clés-en-main avec des interfaces graphiques déjà développées : OpenScales ; LizMap.

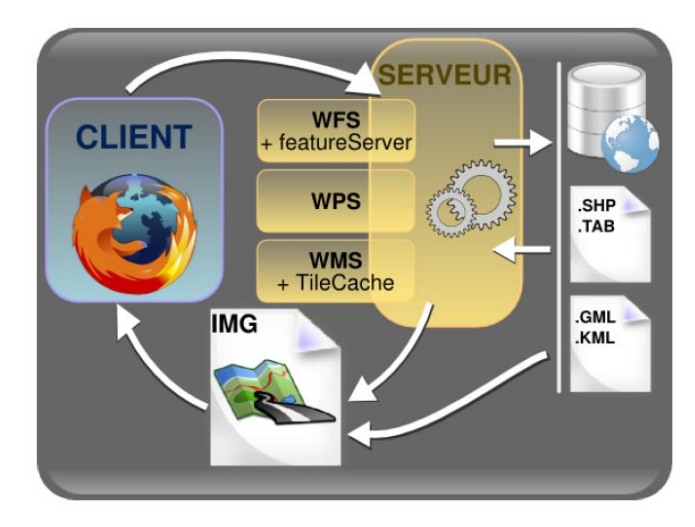

**Figure 97** : Fonctionnement d'un serveur web cartographique (Geotribu.net).

Un serveur cartographique est une application chargée de gérer : le chargement de données géographiques depuis diverses sources ; la transformation des données dans des formats normalisés par l'OGC (Open Geospatial Consortium) ; la diffusion des données à travers un réseau local ou internet. Le serveur cartographique historique est simplement nommé MapServer. A noter que de nombreux SIG proposent désormais des applications serveurs : ArcGIS Server ; QGIS MapServer.

Pour prendre un exemple, nous allons utiliser GeoServer, qui est un serveur géographique permettant de diffuser de l'information géographique sur le Web, car celui-ci est assez simple à prendre en main. Il convient tout d'abord de télécharger les données que l'on va manipuler avec GeoServer. Ces données sont disponibles sur le site : [http://www.data.gouv.fr/.](http://www.data.gouv.fr/) Téléchargez les fichiers Shapefiles « Geofla » des départements français, puis les fichiers Shapefiles « Route 500 » du réseau routier français. En l'occurrence, ne téléchargez que les routes du Val-de-Marne. Ensuite, copiez les fichiers « DEPARTEMENT.shp » et « TRONCON\_ROUTE.shp » dans un répertoire créé dans « .opengeo\data\_dir\data\france ». Ensuite, pour ouvrir GeoServer, ouvrez OpenGeo et cliquez sur « Configure ». Votre navigateur internet s'ouvre :

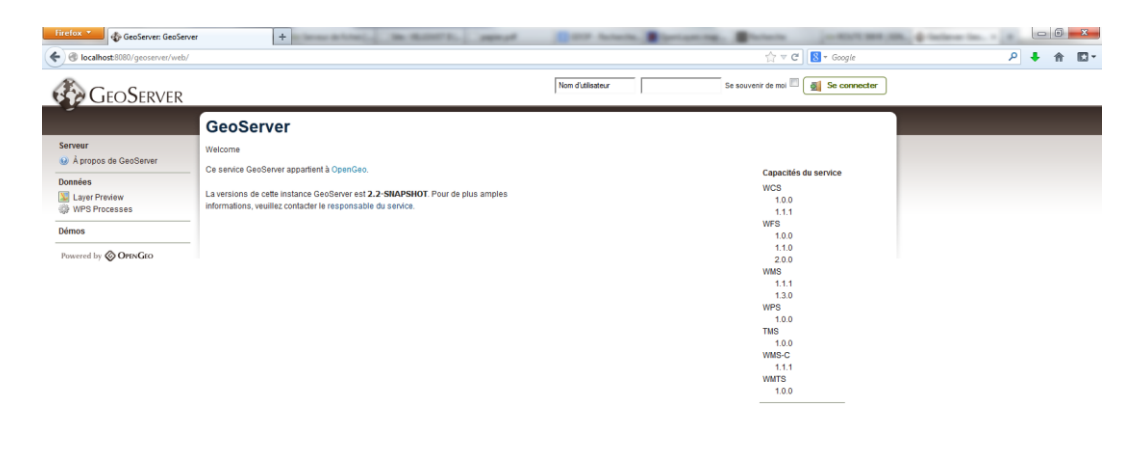

### $\textcolor{red}{\textbf{3} \textbf{E} \textbf{G} \textbf{H} \textbf{B} \textbf{H} \textbf{W} \textbf{B} \textbf{H} \textbf{B} \textbf{B} \textbf{B}}$

 $\overline{FR}$  +  $\overline{R}$   $\overline{R}$  =  $\overline{R}$  +  $\overline{R}$  =  $\overline{R}$  +  $\overline{R}$  =  $\overline{R}$  +  $\overline{R}$  =  $\overline{R}$  =  $\overline{R}$  =  $\overline{R}$  =  $\overline{R}$  =  $\overline{R}$  =  $\overline{R}$  =  $\overline{R}$  =  $\overline{R}$  =  $\overline{R}$  =  $\overline{R}$  =  $\overline{R}$  =  $\over$ 

**Figure 98** : Ouverture de GeoServer.

Afin de configurer GeoServer, il faut se connecter en remplissant les champs « Nom d'utilisateur » et « Mot de passe », puis cliquez sur « Se connecter » en haut à droite de la page. Par défaut, le nom d'utilisateur est « admin » et le mot de passe est « geoserver ». Vous avez alors accès à la page d'accueil d'administration de GeoServer.

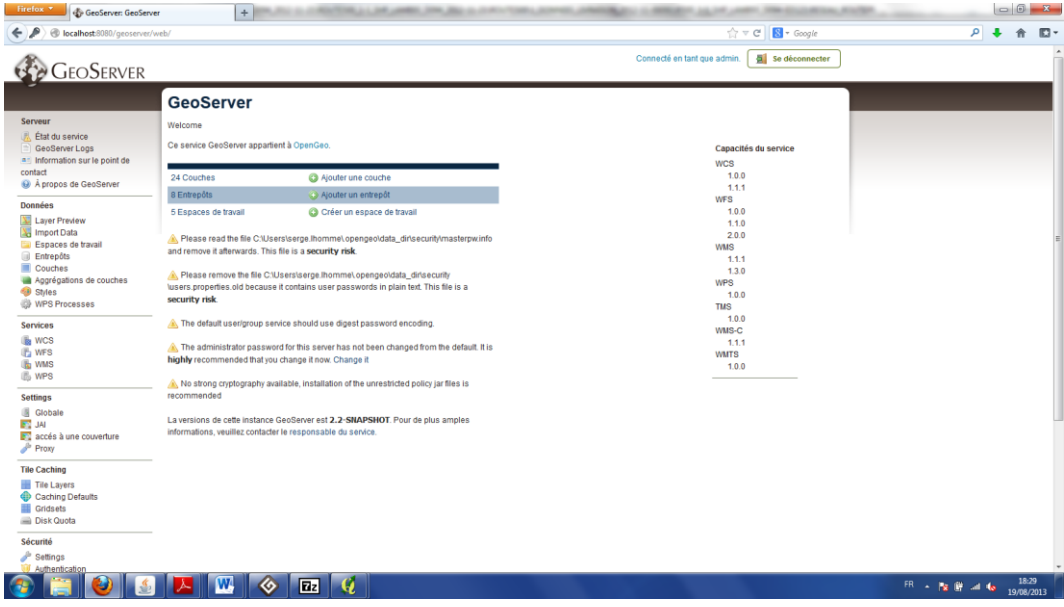

**Figure 99** : Page d'accueil d'administration de GeoServer.

Dès lors, vous avez à votre disposition un menu situé à gauche de la page. Notre objectif est le suivant : afficher dans une page web nos deux fichiers ShapeFiles du répertoire « .opengeo\data\_dir\data\france ». Pour cela, il faut créer un espace de travail qui

contiendra un entrepôt de données. Pour créer l'espace de travail, cliquez sur «Espaces de travail » dans le menu situé à gauche de la page.

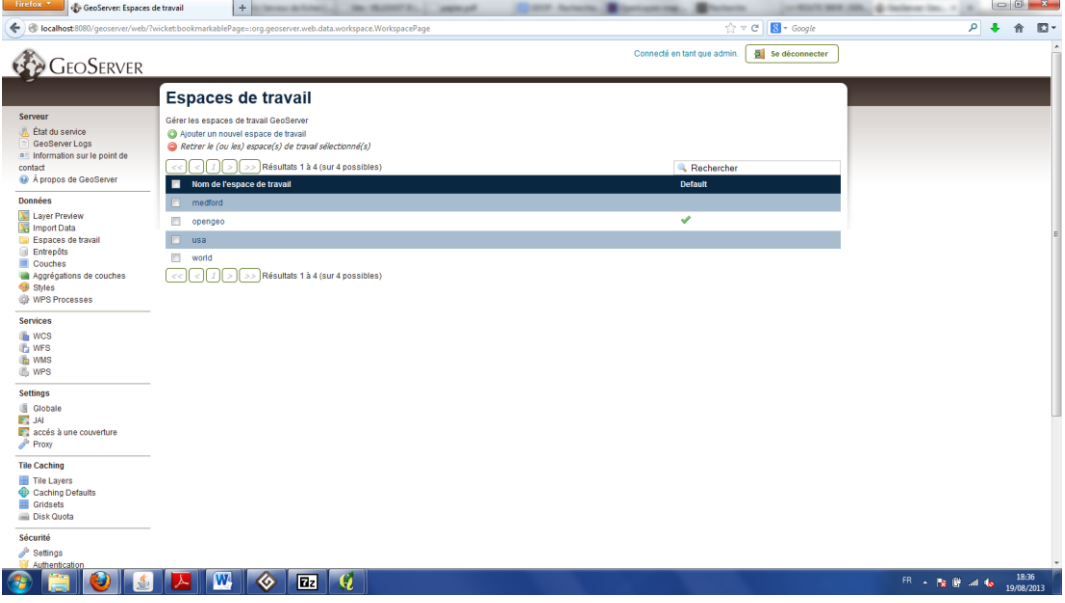

**Figure 100** : La gestion des espaces de travail.

Cliquez sur « Ajouter un nouvel espace de travail » qui sera nommé « France » comme cidessous :

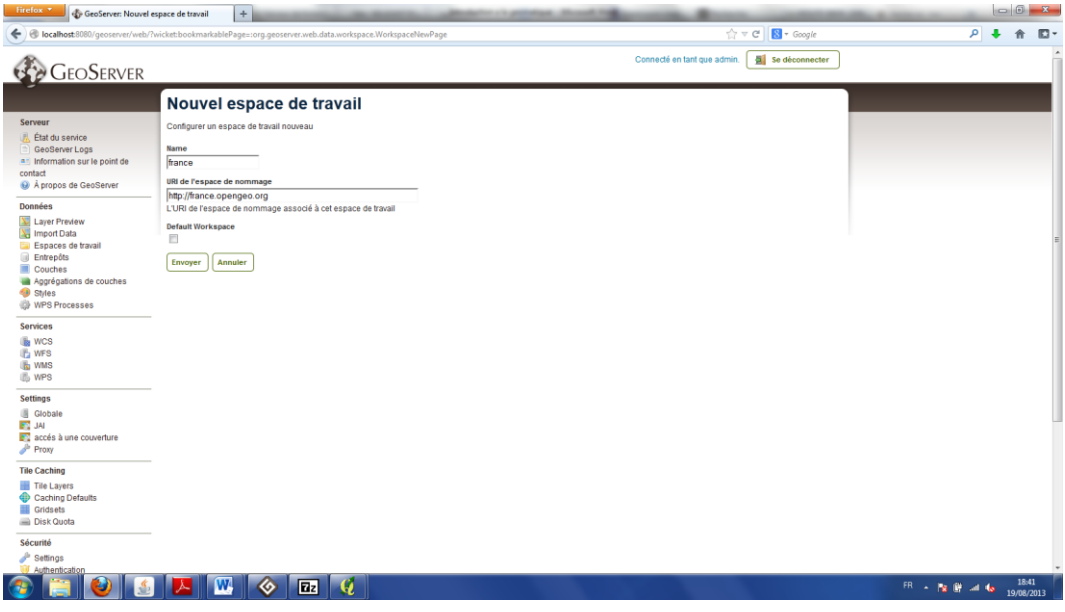

**Figure 101** : Définition de l'espace de travail.

Cliquez sur « Envoyer », votre nouvel espace de travail est créé. Dès lors, cliquez sur « Entrepôts » afin de créer votre entrepôt de données, puis cliquez sur « Ajouter un nouvel entrepôt ». Une page s'ouvre. Cette page vous permet de choisir le type de votre entrepôt. Ici, on sélectionne « Directory of spatial files (shapefiles) ».

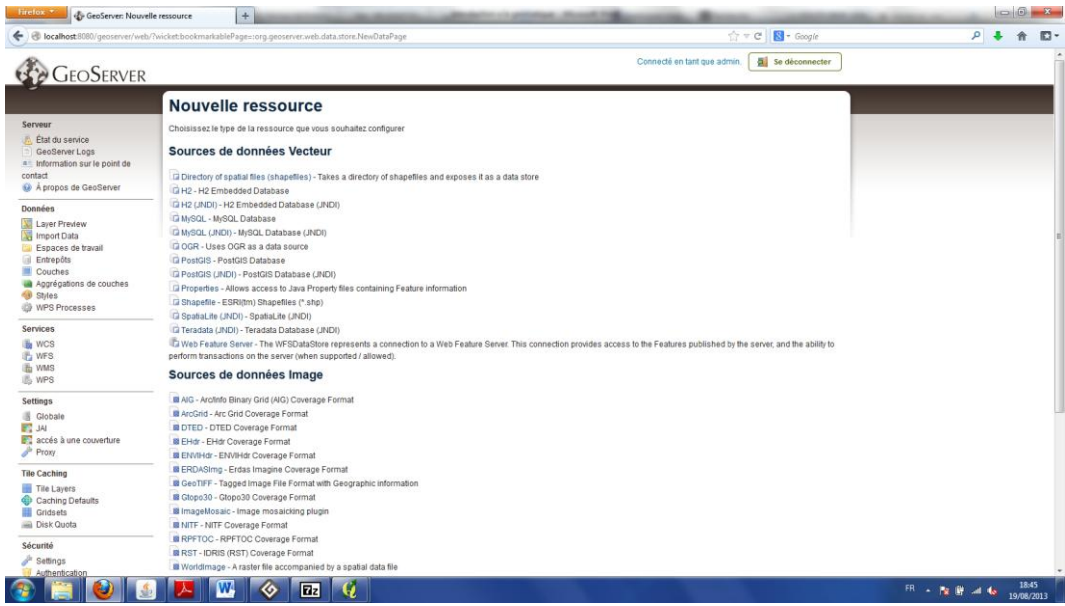

**Figure 102** : Création d'un entrepôt de données.

Une nouvelle page s'ouvre afin de déterminer le nom de l'entrepôt (ici « shapes »), l'espace de travail auquel il se rattache (ici « France »), le chemin du répertoire contenant les shapefiles et les options de paramétrage. Ainsi, complétez la page comme ci-dessous, puis cliquez sur « Sauvegarder ».

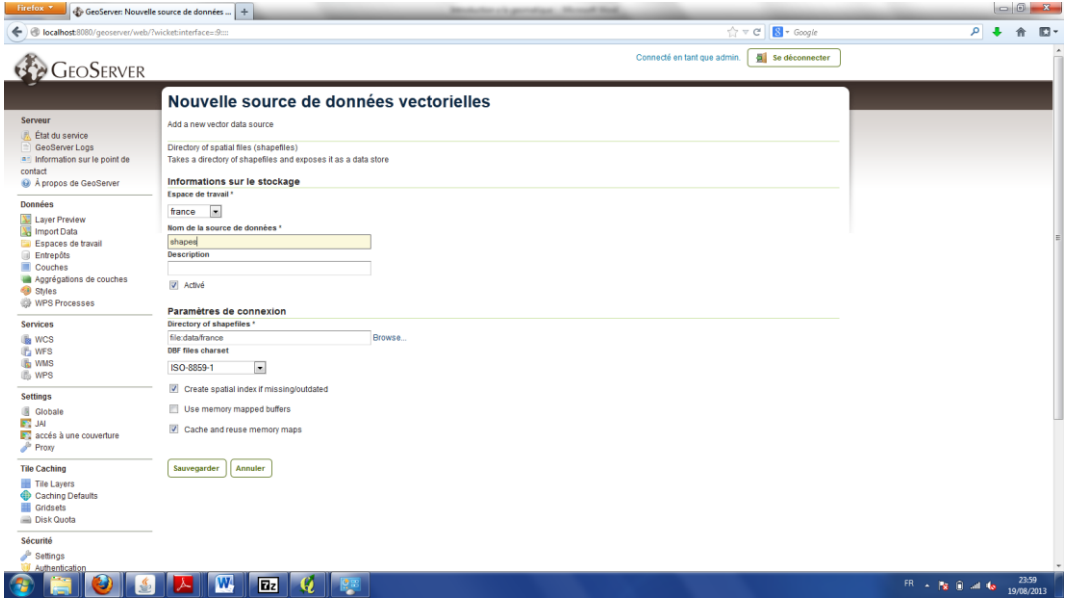

**Figure 103** : Paramétrage de l'entrepôt « shapes ».

Une nouvelle page s'ouvre. Cette page permet de définir et d'importer les couches. GeoServer reconnait automatiquement les deux shapefiles disponibles dans l'entrepôt.

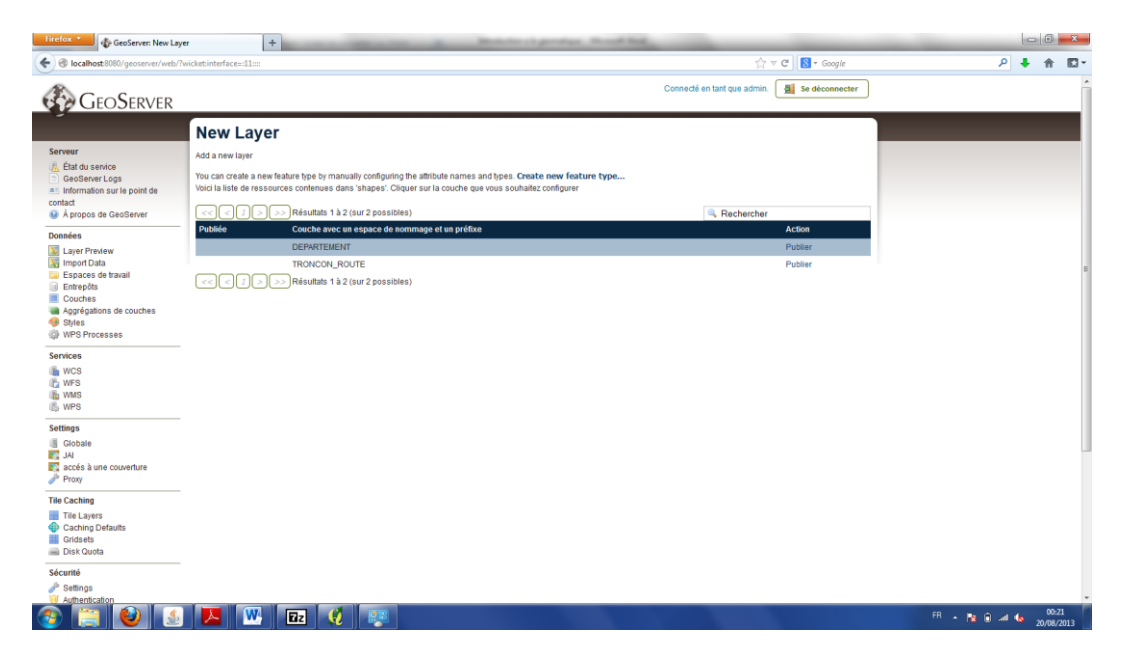

**Figure 104** : Les couches reconnues par GeoServer dans l'entrepôt « shapes » de l'espace de travail « France ».

Il convient dès lors de publier les deux couches en cliquant sur « Publier ». L'édition des couches permet de définir leur nom et les métadonnées attachées aux données. En l'occurrence, vous pouvez laisser tous les éléments complétés par défaut par GeoServer. En revanche, il est nécessaire de définir les emprises géographiques de ces couches et leur système de projection. Pour définir le système de projection, cliquez sur « Rechercher ». Sélectionnez le système WGS84 de code ESPG 4326 et choisissez l'option « Reprojetter du SRC natif vers le SRC déclaré ». Cliquez sur « Basées sur les données », puis sur « Calculées sur les emprises natives ». Enfin, cliquez sur « Envoyer ».

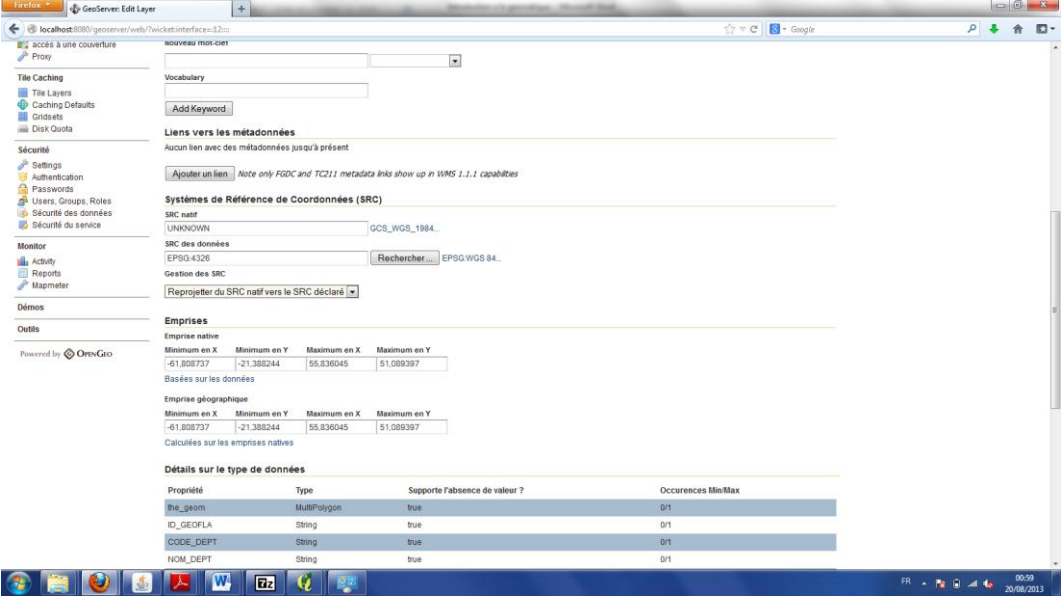

**Figure 105** : Edition de la couche « DEPARTEMENT ».

Pour la deuxième couche, cliquez sur « Ajouter une nouvelle ressource ». Sélectionnez l'entrepôt « France : shapes » et publiez la seconde couche de la même manière. Désormais vos deux couches sont publiées, vous pouvez les visualiser en cliquant sur « Layer Preview » dans le menu situé à gauche de la page. L'ensemble des couches apparait et vous disposez d'une liste déroulante pour chaque couche afin de choisir votre mode de visualisation : OpenLayers, PDF, Google Earth, PNG, SVG… La grande force de GeoServer est de proposer l'ensemble de ces formats de visualisation. Ici, nous allons utiliser OpenLayers qui est un client cartographique internet très utilisé. En cliquant sur « Go », une nouvelle fenêtre s'ouvre, faisant alors apparaitre la couche que vous souhaitez visualiser. Vous pouvez zoomer et interroger les éléments de la couche en cliquant sur le bouton situé en haut à gauche de la carte, puis sur l'élément que vous souhaitez interroger.

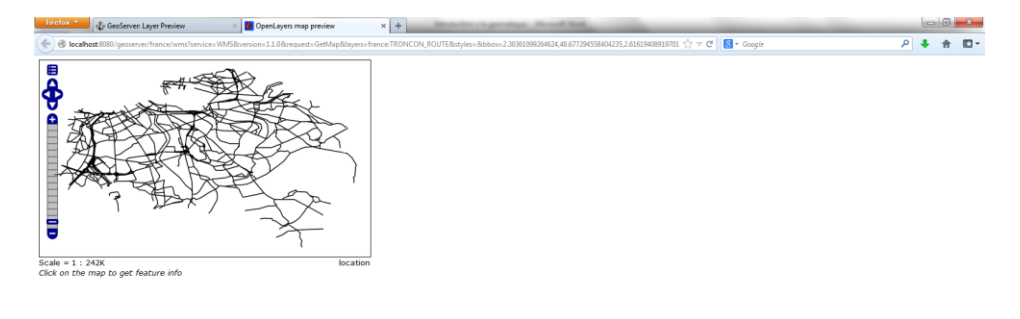

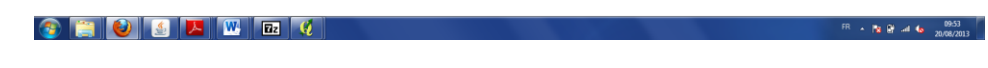

**Figure 106** : La couche TRONCON\_ROUTE dans OpenLayers.

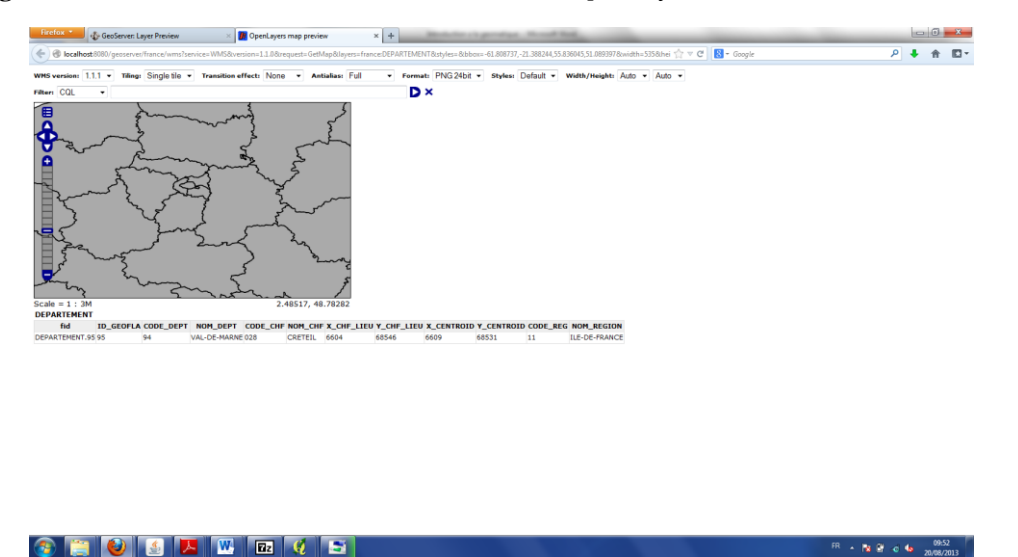

**Figure 107** : La couche « DEPARTEMENT » dans OpenLayers, avec un zoom sur l'Ile-de-France et une interrogation de l'objet Val-de-Marne.

Pour afficher les deux couches superposées, il faut créer une agrégation. Pour cela, il faut cliquer sur « Agrégations de couches » dans le menu situé à gauche, puis sur « Ajouter un nouvel agrégat ». Nommez l'agrégation « France », choisissez l'espace de travail « france » et prenez comme système de coordonnées le système WSG84 code ESPG 4326. Ensuite, ajoutez la couche « DEPARTEMENT » en cliquant sur le lien « Ajouter une couche ». Dès lors, vous pouvez générer l'emprise de l'agrégation en cliquant sur « Générer l'emprise ». Ajoutez la deuxième couche, puis sur la liste déroulante située à droite de « Add grid subset » choisissez « GlobalCRS84Pixel». Cliquez sur « Sauvegarder » et le tour est joué.

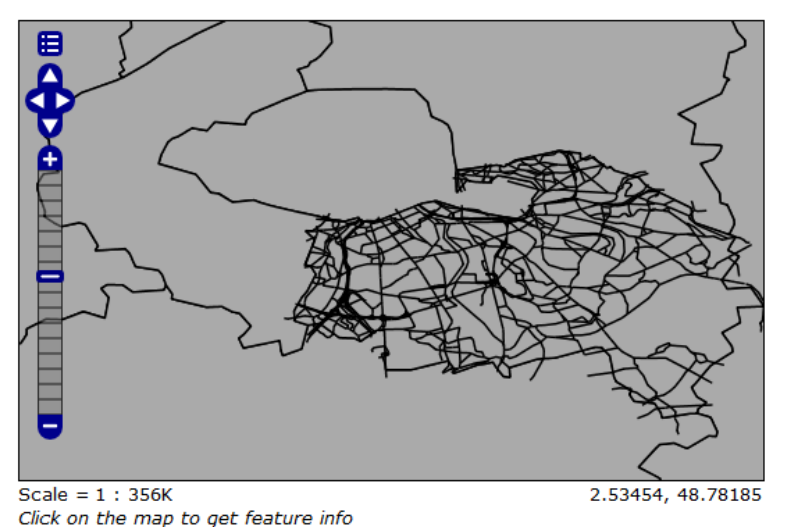

**Figure 108** : L'affichage des couches « TRONCON\_ROUTE » et « DEPARTEMENT ».

Pour gérer les styles, il faut utiliser des codes SLD. Ce n'est pas très pratique, mais ça marche bien. Pour définir un nouveau style, il faut cliquez sur « Style » et sur « Ajouter un nouveau style ». Afin de créer un style « Route » dans l'espace de travail « france », vous pouvez copier-coller le style suivant :

```
<?xml version="1.0" encoding="ISO-8859-1"?>
<StyledLayerDescriptor version="1.0.0" 
     xsi:schemaLocation="http://www.opengis.net/sld 
StyledLayerDescriptor.xsd" 
     xmlns="http://www.opengis.net/sld" 
     xmlns:ogc="http://www.opengis.net/ogc" 
     xmlns:xlink="http://www.w3.org/1999/xlink" 
     xmlns:xsi="http://www.w3.org/2001/XMLSchema-instance">
   <NamedLayer>
     <Name>Route</Name>
     <UserStyle>
     <Title>Route</Title>
       <FeatureTypeStyle>
         \langleRule>
           <LineSymbolizer>
             <Stroke>
               <CssParameter name="stroke">#333333</CssParameter>
                <CssParameter name="stroke-width">4</CssParameter> 
                <CssParameter name="stroke-
linecap">round</CssParameter> 
             </Stroke> 
           </LineSymbolizer>
```
### Serge Lhomme **Introduction à la géomatique** 85

```
 </Rule>
       </FeatureTypeStyle>
       <FeatureTypeStyle>
           <Rule>
            <LineSymbolizer>
            <Stroke>
                <CssParameter name="stroke">#FA0019</CssParameter> 
                <CssParameter name="stroke-width">2</CssParameter> 
                <CssParameter name="stroke-
linecap">round</CssParameter> 
             </Stroke>
            </LineSymbolizer> 
           </Rule>
       </FeatureTypeStyle>
     </UserStyle>
   </NamedLayer>
</StyledLayerDescriptor>
```
Cliquez sur « Envoyer ». Ensuite, cliquez sur « Couches » dans le menu situé à gauche, puis sur « TRONCON\_ROUTE ». Cliquez alors sur publication et dans la configuration du WMS sélectionnez comme style par défaut le style « route ». Cliquez sur « Sauvegarder ». Vous pouvez désormais visualiser votre nouveau style.

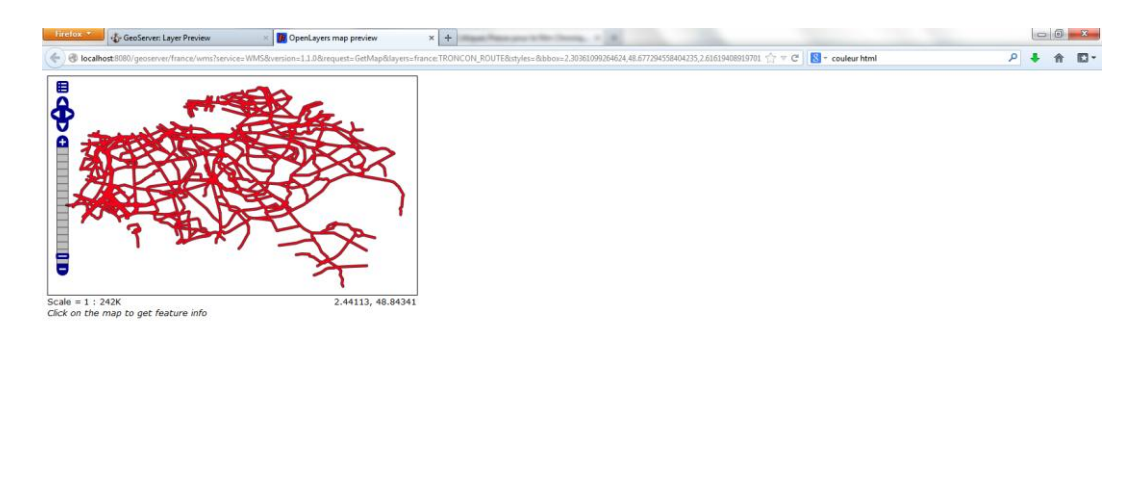

# **CEODER** C

<sub>R</sub> - N R → C - 11-10

**Figure 109** : La couche « TRONCON\_ROUTE » avec son propre style.

### *Les standards*

« *L'internet apparait comme un moyen de diffusion et de partage à l'échelle planétaire puisque quiconque le désire à l'heure actuelle peut se connecter à ce réseau mondial et communiquer avec d'autres utilisateurs géographiquement distants. La diffusion de l'information géographique ne représente pas une exception en soi, elle peut a priori être échangée à travers le réseau Internet. Cependant, l'aspect composite de l'information géographique, caractérisée par ses propriétés attributaires et spatiales, est un défi technologique majeur pour l'utilisation des SIG en ligne* »

(Thierion, 2010). Afin d'exploiter pleinement les potentialités des SIG en ligne, le problème de l'interopérabilité se pose. En effet, les applications web permettent de collecter des données provenant de plusieurs sources hétérogènes afin de constituer le capital de connaissances sur lequel fonder son fonctionnement. Cette hétérogénéité peut engendrer des problèmes critiques de compatibilité.

Ainsi, la directive européenne INSPIRE (*Infrastructure for Spatial Information in Europe*) vise à créer une infrastructure de données spatiales pour mieux formuler, mettre en œuvre et assurer le suivi des politiques communautaires environnementales. Cette infrastructure a pour objectif de permettre la découverte de données spatiales et la construction de chaînes de services d'information géographique par des utilisateurs finaux. Pour cela, INSPIRE se doit de résoudre des problèmes d'interopérabilité donc de normalisation. Une SDI (*Spatial Data Infrastructure*) s'appuie alors sur des standards. Ces infrastructures de données spatiales ont pu être présentées comme la principale innovation dans le monde de l'information géographique. En effet, INSPIRE n'est pas une exception. Les SDI se développent un peu partout et à différentes échelles.

De telles infrastructures reposent nécessairement sur des standards. Ainsi, l'effort de normalisation de l'OGC (Open Geospatial Consortium) illustre la détermination pour résoudre les problèmes associés à l'intégration d'applications SIG en ligne. La création de l'OGC est concomitante à l'émergence des SDI et leur développement est difficile à séparer. L'objectif principal de ce consortium (à but non lucratif) est d'établir un ensemble de normes dans le but de faciliter l'échange de données géographiques et plus largement de services dédiés à leur manipulation. Les normes définies correspondent à des documents techniques que les développeurs peuvent utiliser pour produire des interfaces ouvertes ou les implémenter dans leurs produits. Cela favorise l'accessibilité des contenus et des services. Idéalement, lorsque ces normes sont implémentées au sein de deux applications indépendantes, les résultats peuvent être mis en commun sans qu'il n'y ait de problèmes d'incompatibilité.

Les standards WMS et WFS figurent parmi ceux élaborés par l'OGC. Le principal intérêt du WMS est d'afficher une ou plusieurs couches thématiques correspondant à une portion d'image raster. Il permet de travailler au niveau des objets et de produire des cartes de données géoréférencées à partir de différents serveurs de données, en masquant totalement le processus de constitution de la carte. Le service WFS permet, quant à lui, d'interroger des serveurs cartographiques afin de manipuler des objets géographiques (lignes, points polygones...). Il existe désormais de nombreux exemples de services de l'Etat ou de collectivités qui ont recours à ces normes (WMS ou WFS) pour leur service web (SIGORE, SANDRE, Carto-risque…).

Plus précisément, dans ce complément de cours, nous allons nous intéresser au standard WMS. Pour cela, nous allons effectuer des requêtes sur le serveur cartographique de GEOSIGNAL : [http://www.geosignal.org/wmsclient/viewer/frameview.phtml.](http://www.geosignal.org/wmsclient/viewer/frameview.phtml) En effet, GEOSIGNAL propose en accès libre WMS ses données sur la France entière. L'OGC définit

trois opérations (trois types de requêtes) dans un service WMS : GetCapabilities retourne les métadonnées qui décrivent le contenu du service et les paramètres acceptés ; GetMap retourne l'image d'une carte dont les objets géographiques sont correctement représentés ; GetFeatureInfo retourne les informations sur les objets interrogés.

Ainsi, rentrez dans votre navigateur internet l'adresse suivante qui contient la requête GetCapabilities :

<http://www.geosignal.org/cgi-bin/wmsmap?version=1.1.1&service=WMS&request=GetCapabilities>

Cette requête vous retourne un fichier XML contenant les caractéristiques du service et ses capacités. La requête lancée contenait l'adresse du serveur ([http://www.geosignal.org/cgi](http://www.geosignal.org/cgi-bin/wmsmap)[bin/wmsmap?](http://www.geosignal.org/cgi-bin/wmsmap)) et les paramètres obligatoires à renseigner : le type de requête (request=GetCapabilities), le service (service=WMS) et la version (version=1.1.1). La requête GetMap est plus complexe à manipuler. En effet, les paramètres obligatoires sont plus nombreux. Il faudra taper dans votre navigateur une requête du type :

[http://www.geosignal.org/cgi-](http://www.geosignal.org/cgi-bin/wmsmap?version=1.1.1&service=WMS&request=GetMap&SRS=EPSG:4326&BBOX=-5.13452,41.3593,10.8074,51.0757&WIDTH=400&HEIGHT=400&LAYERS=Communes&STYLES=&FORMAT=image/png)

[bin/wmsmap?version=1.1.1&service=WMS&request=GetMap&SRS=EPSG:4326&BBOX=-](http://www.geosignal.org/cgi-bin/wmsmap?version=1.1.1&service=WMS&request=GetMap&SRS=EPSG:4326&BBOX=-5.13452,41.3593,10.8074,51.0757&WIDTH=400&HEIGHT=400&LAYERS=Communes&STYLES=&FORMAT=image/png) [5.13452,41.3593,10.8074,51.0757&WIDTH=400&HEIGHT=400&LAYERS=Communes&STYLES=&FO](http://www.geosignal.org/cgi-bin/wmsmap?version=1.1.1&service=WMS&request=GetMap&SRS=EPSG:4326&BBOX=-5.13452,41.3593,10.8074,51.0757&WIDTH=400&HEIGHT=400&LAYERS=Communes&STYLES=&FORMAT=image/png) [RMAT=image/png](http://www.geosignal.org/cgi-bin/wmsmap?version=1.1.1&service=WMS&request=GetMap&SRS=EPSG:4326&BBOX=-5.13452,41.3593,10.8074,51.0757&WIDTH=400&HEIGHT=400&LAYERS=Communes&STYLES=&FORMAT=image/png)

Pour cette requête, il faut définir la projection (SRS=ESPG :4326), l'emprise géographique (BBOX=-5.13452,41.3593,10.8074,51.0757), la largeur de l'image produite (WIDTH=400), la hauteur de l'image produite (HEIGHT=40), la couche à afficher (LAYERS=Communes) et le format de l'image (STYLES=&FORMAT=image/png). Le navigateur affiche alors la carte suivante.

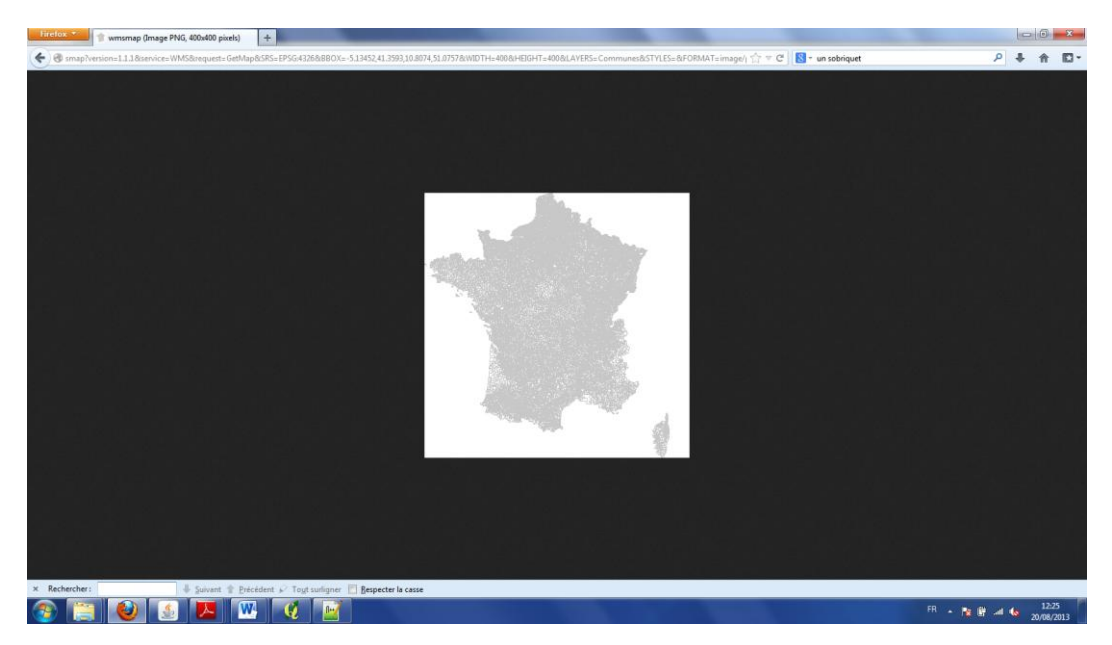

**Figure 110** : Exemple d'une requête WMS GetMap.

Enfin, la requête GetFeatureInfo, peut s'écrire de la manière suivante :

### [http://www.geosignal.org/cgi-](http://www.geosignal.org/cgi-bin/wmsmap?version=1.1.1&service=WMS&request=GetFeatureInfo&SRS=EPSG:4326&BBOX=2.44,48.78,%202.45,48.79&WIDTH=400&HEIGHT=400&X=200&Y=200&QUERY_LAYERS=Communes&LAYERS=Communes)

[bin/wmsmap?version=1.1.1&service=WMS&request=GetFeatureInfo&SRS=EPSG:4326&BBOX=2.44,48.78,](http://www.geosignal.org/cgi-bin/wmsmap?version=1.1.1&service=WMS&request=GetFeatureInfo&SRS=EPSG:4326&BBOX=2.44,48.78,%202.45,48.79&WIDTH=400&HEIGHT=400&X=200&Y=200&QUERY_LAYERS=Communes&LAYERS=Communes)  [2.45,48.79&WIDTH=400&HEIGHT=400&X=200&Y=200&QUERY\\_LAYERS=Communes&LAYERS=Communes](http://www.geosignal.org/cgi-bin/wmsmap?version=1.1.1&service=WMS&request=GetFeatureInfo&SRS=EPSG:4326&BBOX=2.44,48.78,%202.45,48.79&WIDTH=400&HEIGHT=400&X=200&Y=200&QUERY_LAYERS=Communes&LAYERS=Communes)

On obtient alors le résultat suivant :

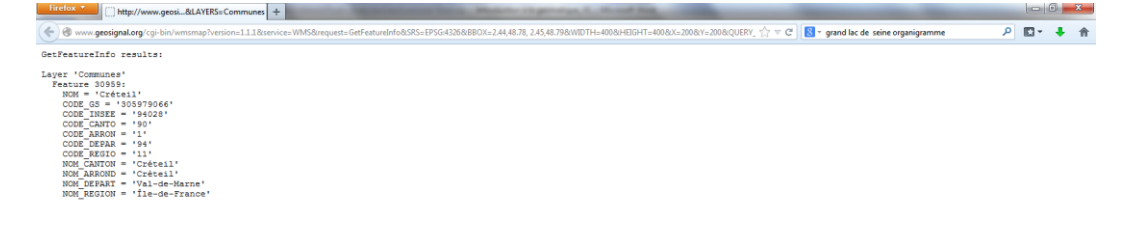

**CHUMM** 

- **Bg**  $\ddot{H}$  40 and  $\frac{1451}{29/08/2}$ 

**Figure 111** : Résultat d'une requête WMS GetFeatureInfo.

Désormais, dans leur grande majorité, les SIG permettent d'interroger des services WMS. Ainsi, QGIS propose d'interroger des services WMS. Pour cela, cliquez sur « Couche → Afficher une couche WMS », puis cliquez sur « Nouveau ». Attribuez à cette connexion le nom « Cartorisque » et prenez comme url « <http://cartorisque.prim.net/wms/94> ». Cliquez sur OK, puis sur « Connexion ». Vous obtenez alors la boîte de dialogue suivante :

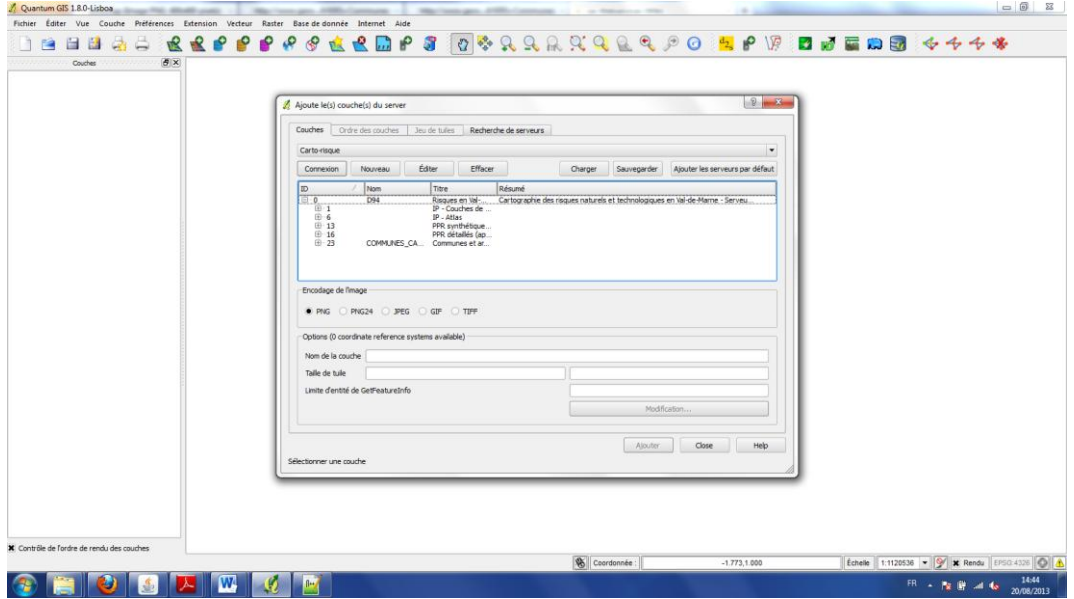

**Figure 112** : Boite de dialogue des couches WMS.

Vous pouvez alors sélectionner les couches que vous souhaitez afficher en cliquant dessus. Sélectionnez la couche de synthèse des aléas et cliquez sur « Ajouter ».

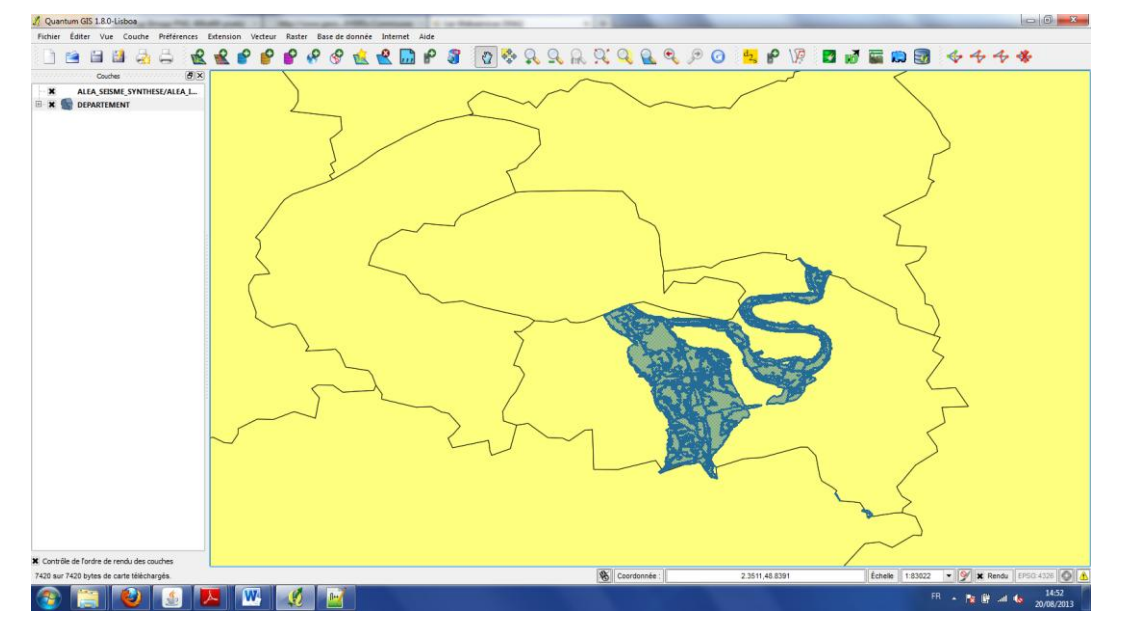

**Figure 113** : Une couche WMS affichée dans QGIS.

# **Liens précieux**

# **Généraliste**

<http://georezo.net/biblio.php> <http://www.geotribu.net/> [http://seig.ensg.ign.fr/sommchap.php?](http://seig.ensg.ign.fr/sommchap.php) <http://www.cartographie.ird.fr/> <http://fad.ensg.eu/moodle/>

# **Géodésie**

<http://planet-terre.ens-lyon.fr/> [http://geodesie.ign.fr/index.php?](http://geodesie.ign.fr/index.php)

# **Télédétection**

[http://iarivo.cirad.fr/doc/dr/big\\_3.pdf](http://iarivo.cirad.fr/doc/dr/big_3.pdf) <http://www.fao.org/docrep/003/t0355f/T0355F04.htm> [http://www.geographiedijon.fr/IMG/pdf/Photographie\\_aerienne\\_diaporama-2.pdf](http://www.geographiedijon.fr/IMG/pdf/Photographie_aerienne_diaporama-2.pdf) [http://www.geo-phile.net/IMG/pdf/INTRODUCTION\\_CARTOGRAPHIE.pdf](http://www.geo-phile.net/IMG/pdf/INTRODUCTION_CARTOGRAPHIE.pdf)

[http://gisguyane.brgm.fr/articles\\_pdf%5Ccours\\_ESGT.pdf](http://gisguyane.brgm.fr/articles_pdf%5Ccours_ESGT.pdf)

[http://e-cours.univ-paris1.fr/modules/uved/envcal/html/rayonnement/2-rayonnement](http://e-cours.univ-paris1.fr/modules/uved/envcal/html/rayonnement/2-rayonnement-matiere/2-7-signatures-spectrales.html)[matiere/2-7-signatures-spectrales.html](http://e-cours.univ-paris1.fr/modules/uved/envcal/html/rayonnement/2-rayonnement-matiere/2-7-signatures-spectrales.html)

# **Photogrammétrie**

<http://photo.insa.free.fr/historique.html>

# **Cartographie**

[http://www.cartographie-semantique.fr/etat-de-lart/la-cartographie/principe-de](http://www.cartographie-semantique.fr/etat-de-lart/la-cartographie/principe-de-linformation-cartographique/)[linformation-cartographique/](http://www.cartographie-semantique.fr/etat-de-lart/la-cartographie/principe-de-linformation-cartographique/)